## Communication Networks Spring 2020

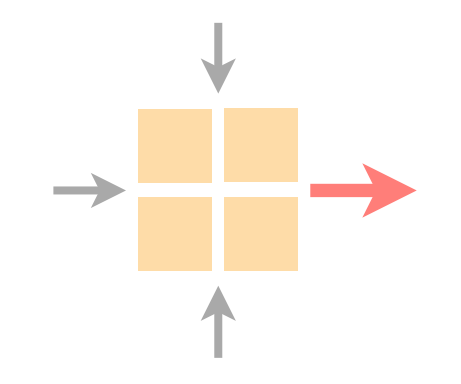

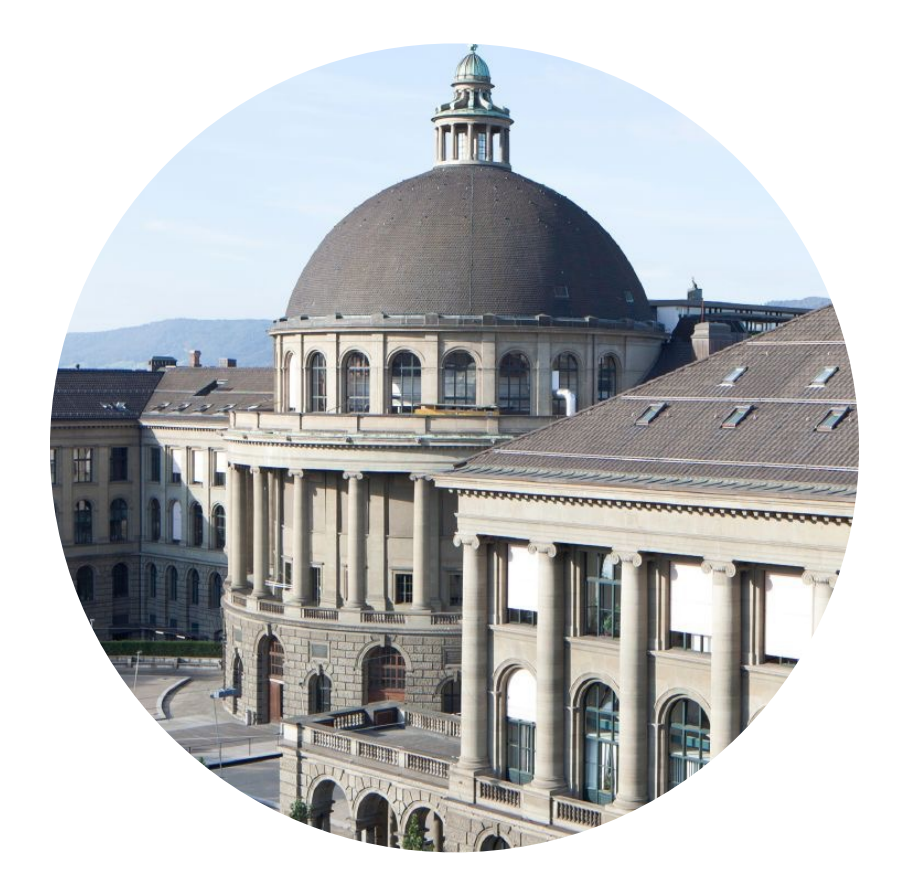

Rüdiger Birkner, TA [https://comm-net.ethz.ch/](http://comm-net.ethz.ch/) Thomas Holterbach, TA Noah Hütter, TA Eric Marty, TA

ETH Zürich April 23 2020

## Communication Networks Exercise 10

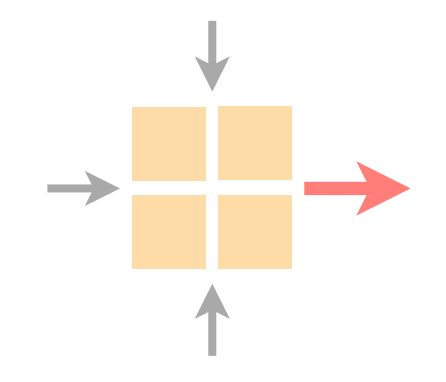

#### Wrap-up of the routing project

Intro to the reliable transport project

Intro to Python and Git

Current assignment

### Communication Networks Exercise 10

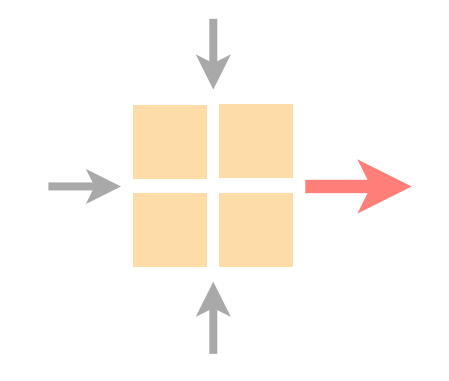

#### Wrap-up of the routing project

Intro to the reliable transport project

Intro to Python and Git

Current assignment

# Communication Networks 2020 How we build a mini-Internet

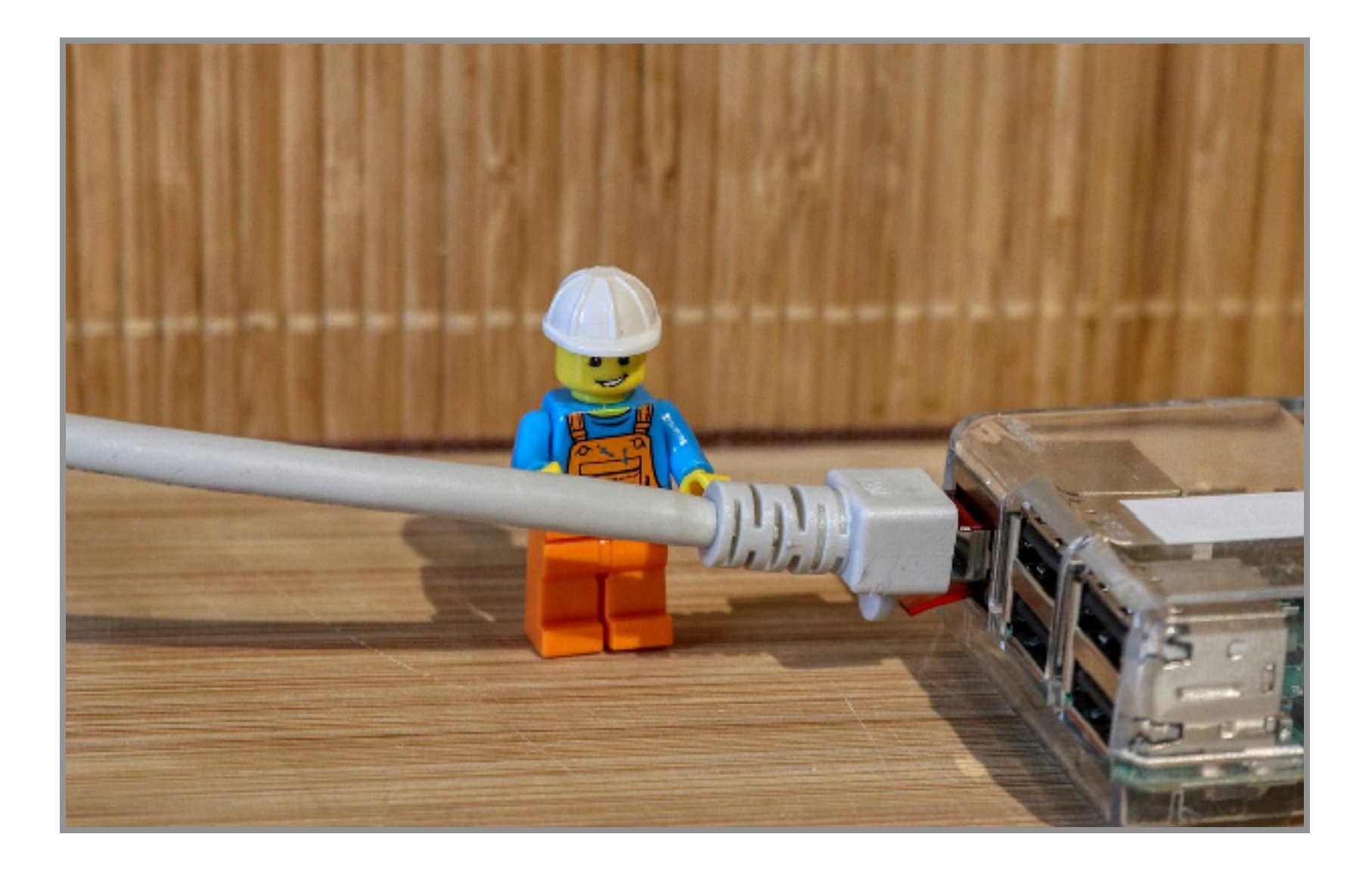

## Thomas Holterbach https://comm-net.ethz.ch/

# ETH Zurich (D-ITET) April 23, 2020

## You did it: 100% connectivity!

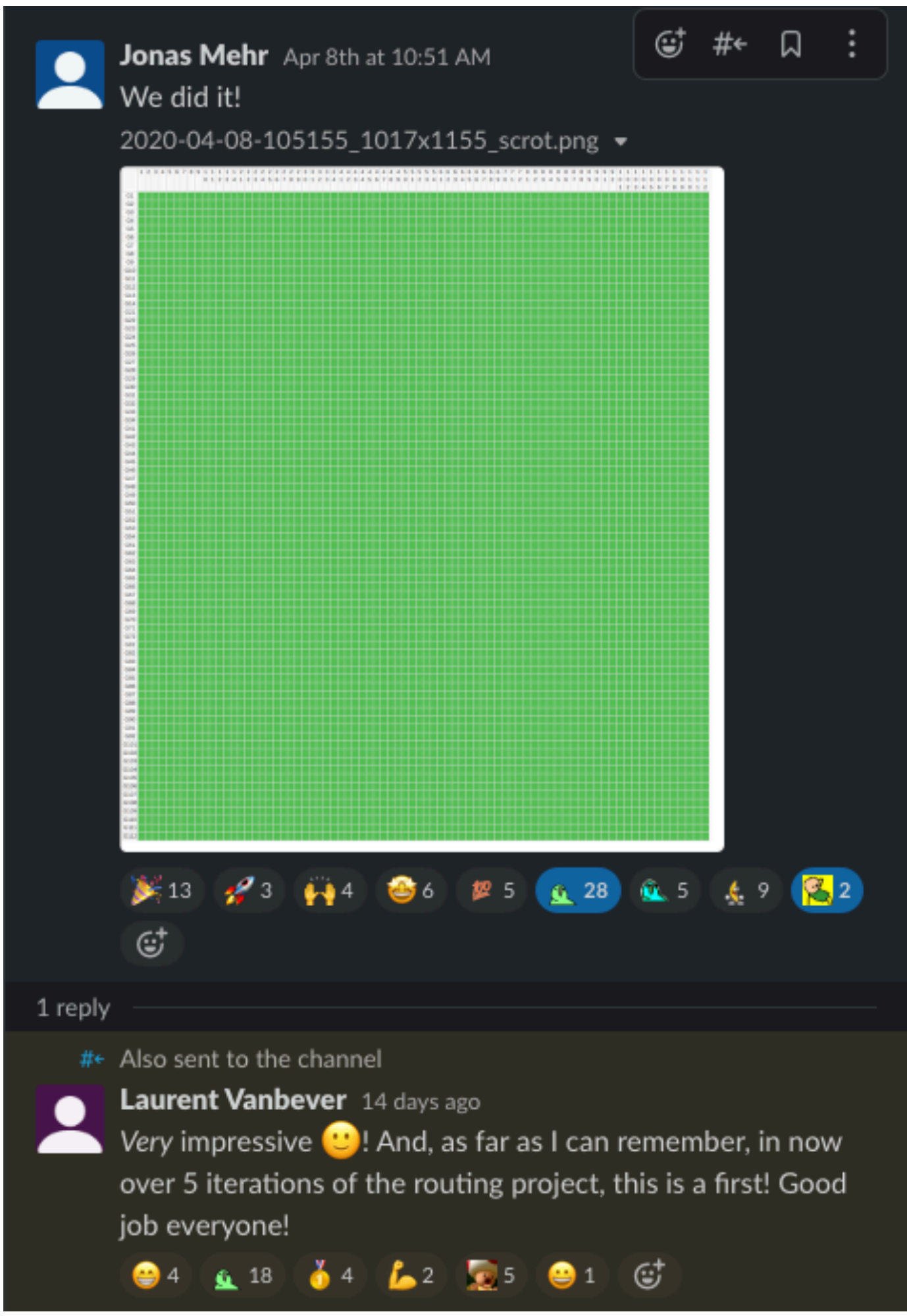

## Many of you managed to solve the bonus question!

Kilian 11:57 PM Hello everyone, there is a surprise GIF at 49.200.30.30 waiting for you  $2 \times 7$ 

#### Congratulations

#### You did it.

You configured VLANs, Gateways, OSPF, BGP and even OpenVPN.

You defended your prefix against some nasty Tier 1 AS hijacking it from you, you dealt with ASes would advertise all their /24 prefixes to you, cluttering your looking glasses and with other ASes that would not stop provid You are 1337.

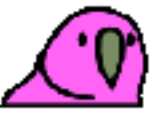

Here is a party parrot for you, you deserve it! (Actually, you deserve a better surprise, but hey, it's bigger than in Slack)

Special Thanks to Prof. Vanbever and his amazing team of TAs, you guys carried us. It was a lot of work, but I really learned a lot in this project. Thank you very much for this amazing opportunity!

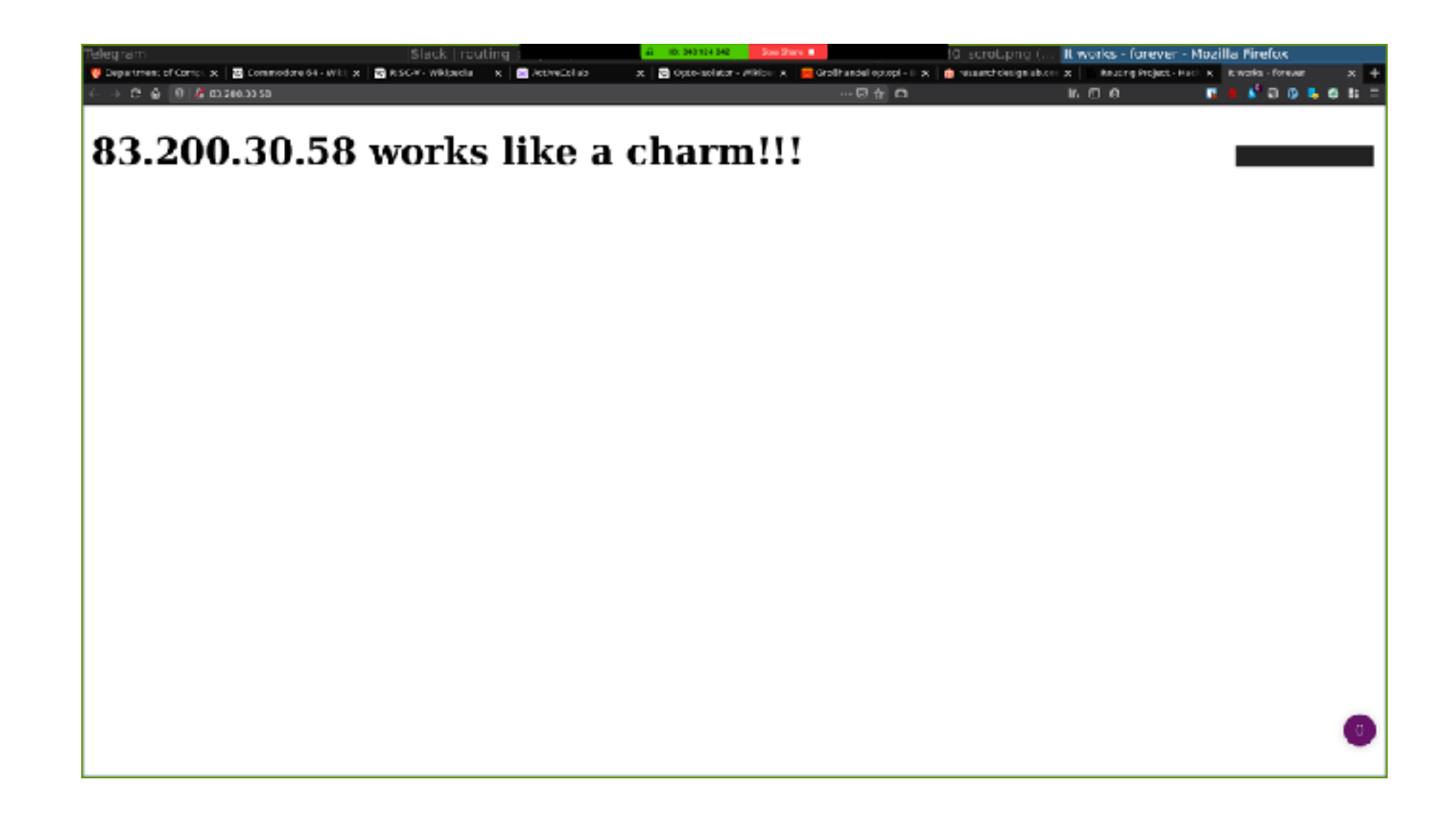

## Today, we will see how we designed the mini-Internet

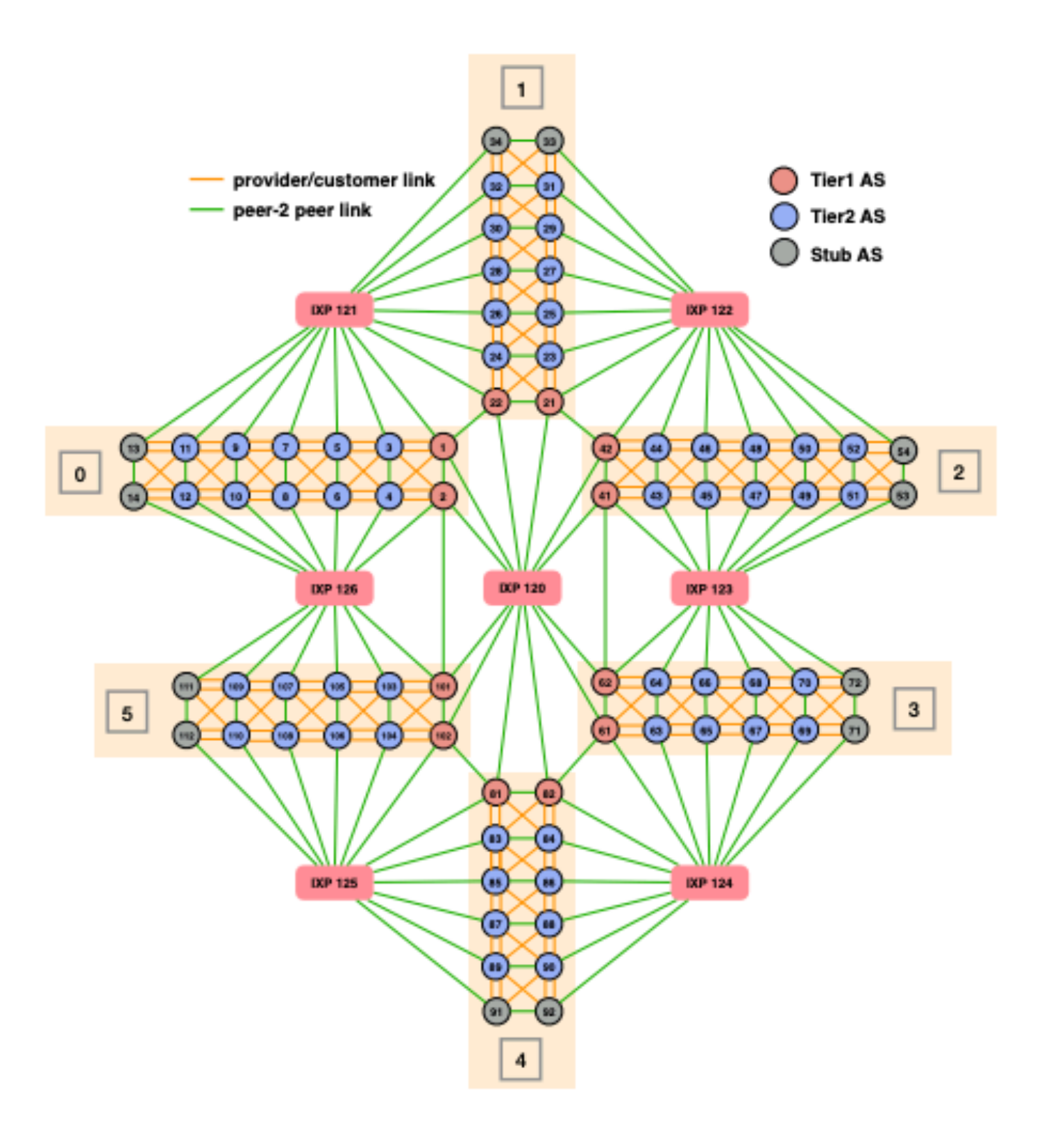

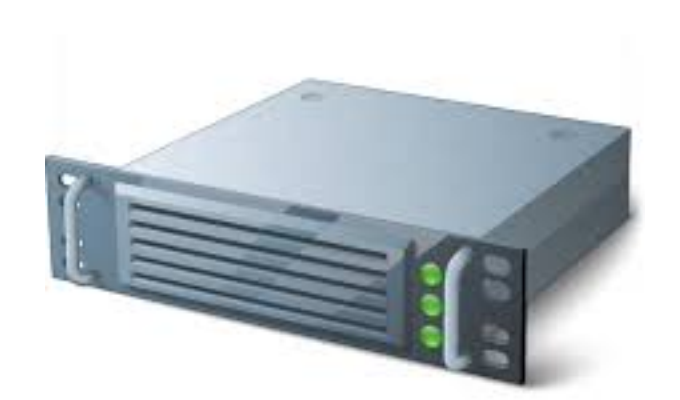

#### snowball.ethz.ch

## We rely on virtualisation

#### Option #1: virtual machines **Option #2: linux containers**

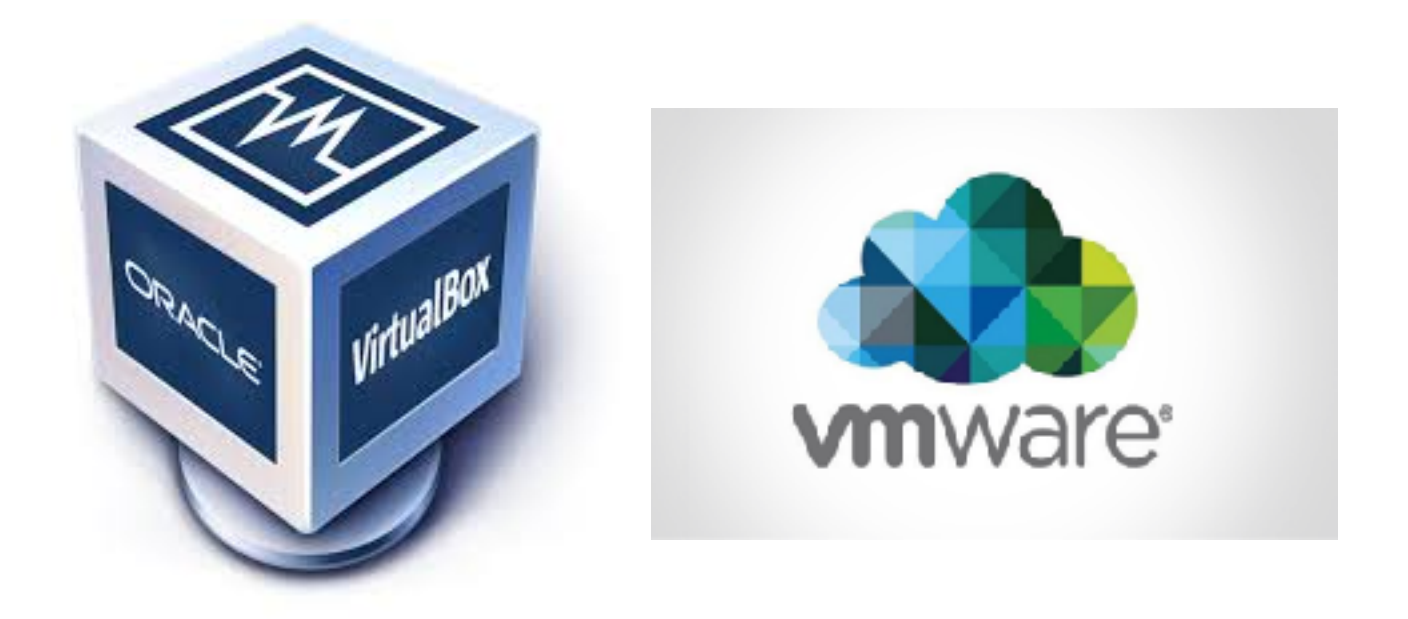

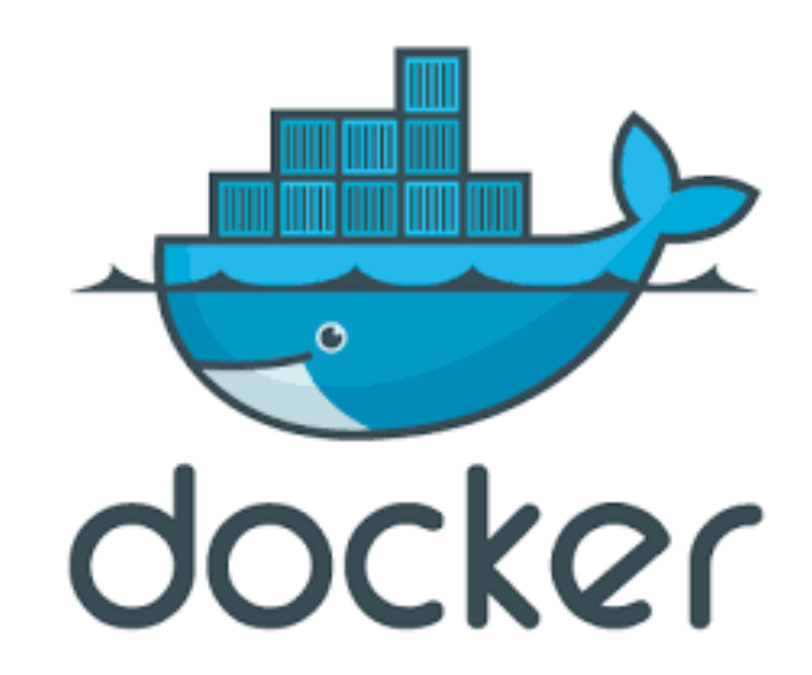

## We rely on virtualisation

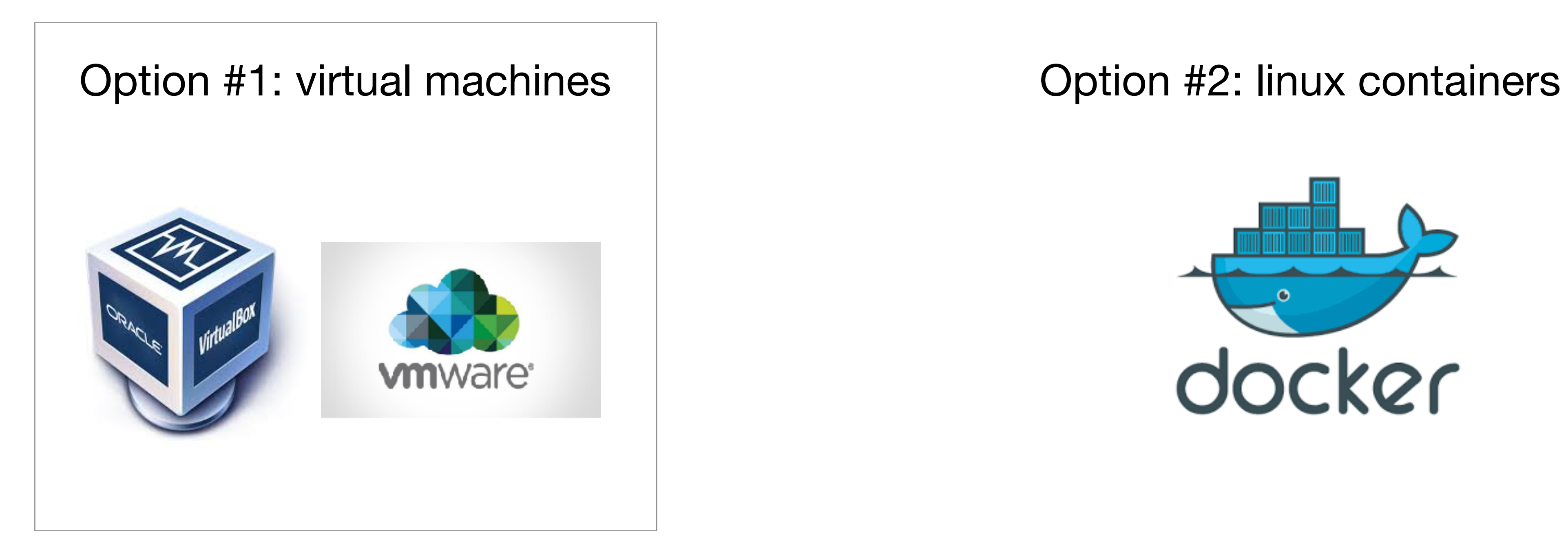

we used VMs between 2016 and 2019

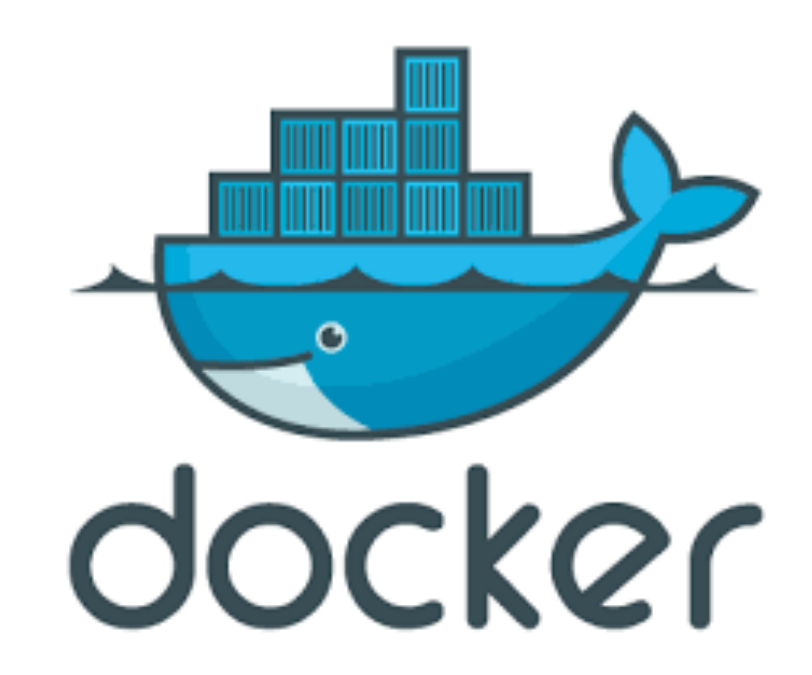

## We rely on virtualisation

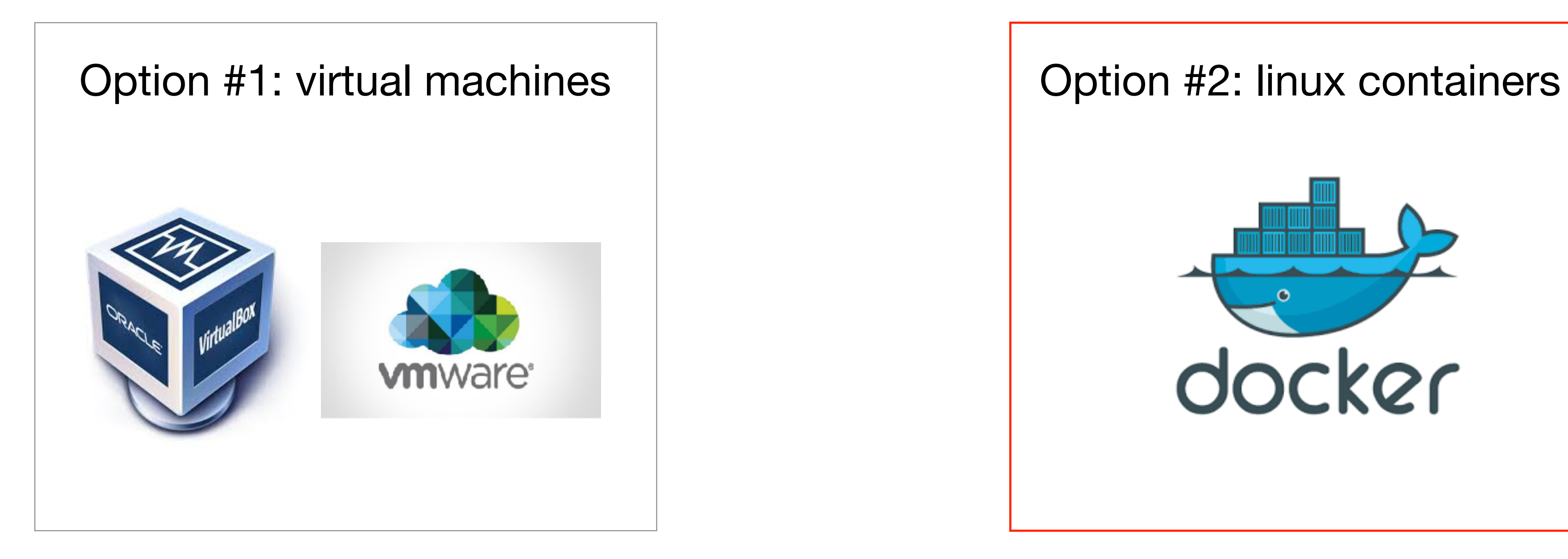

we used VMs between 2016 and 2019

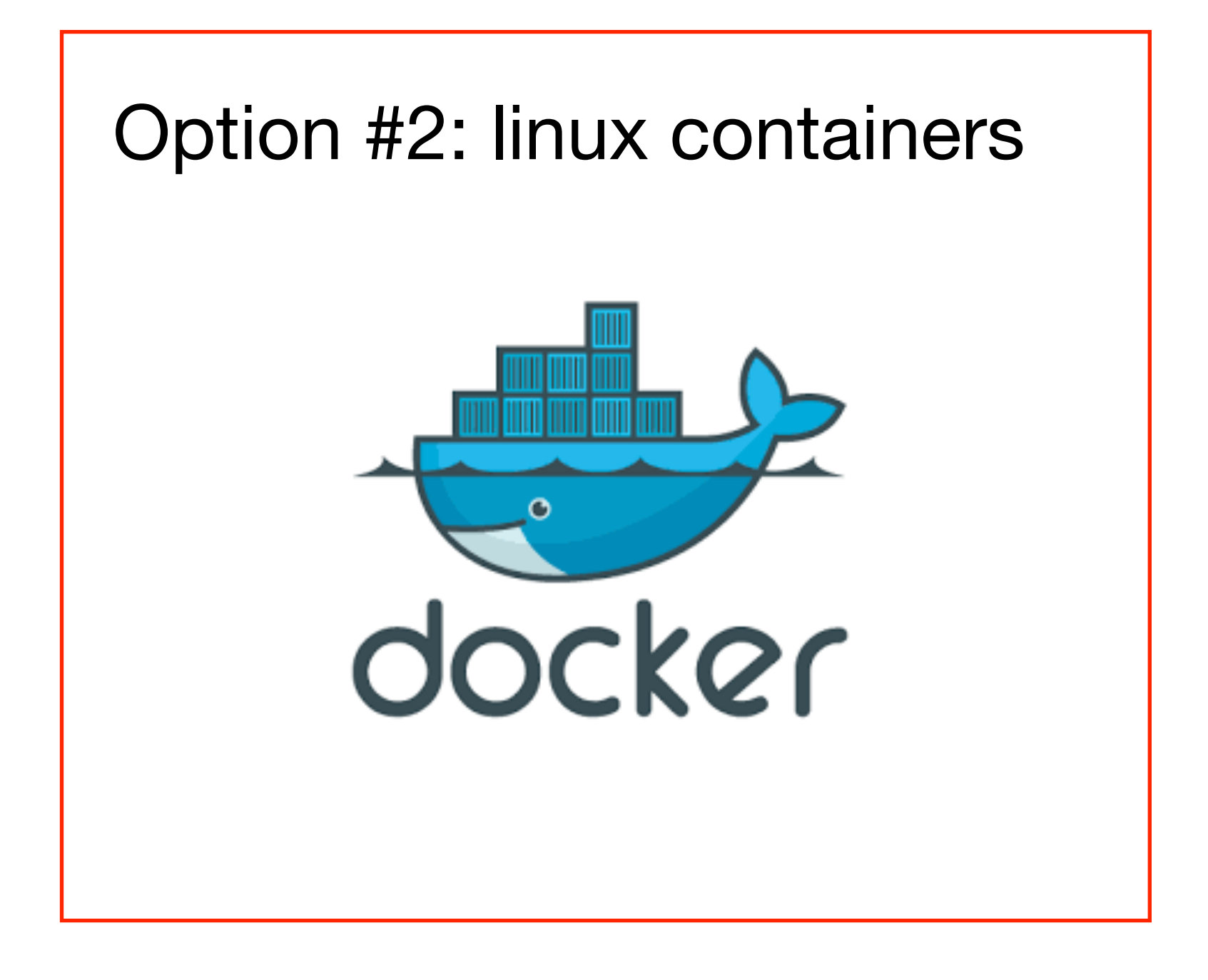

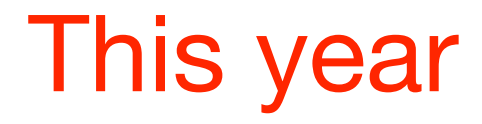

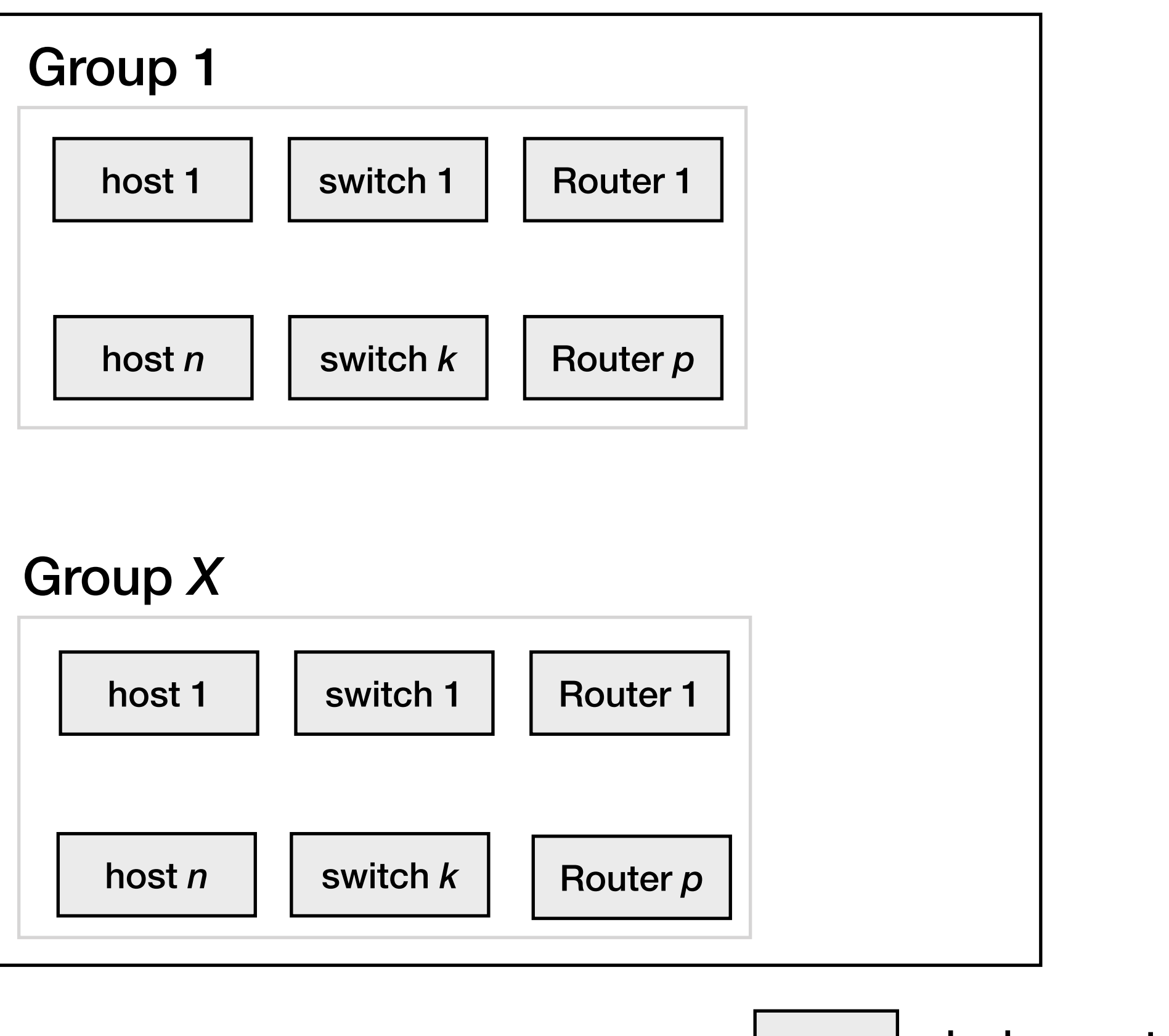

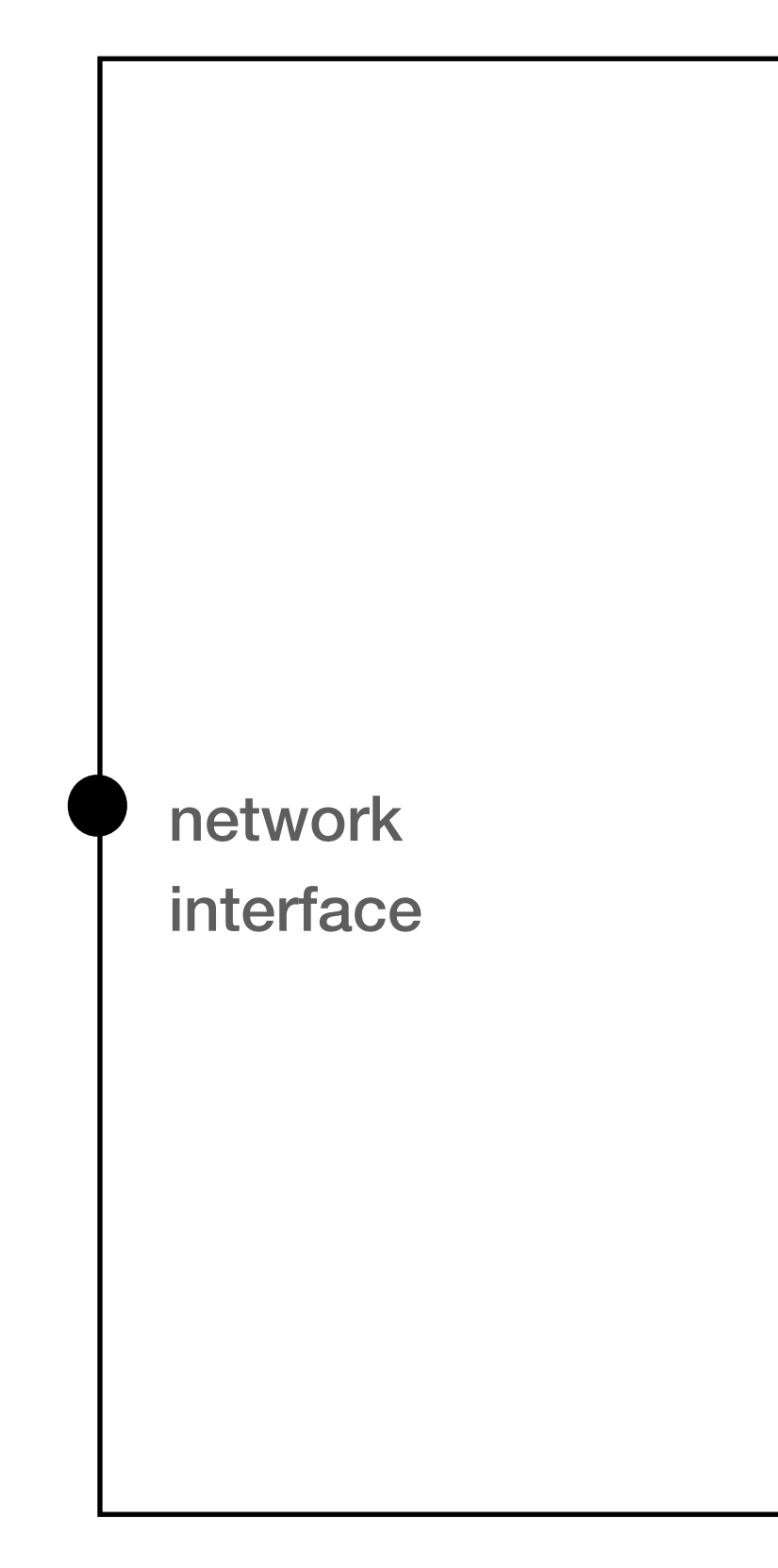

docker container

## Each router, switch and host runs in its dedicated container

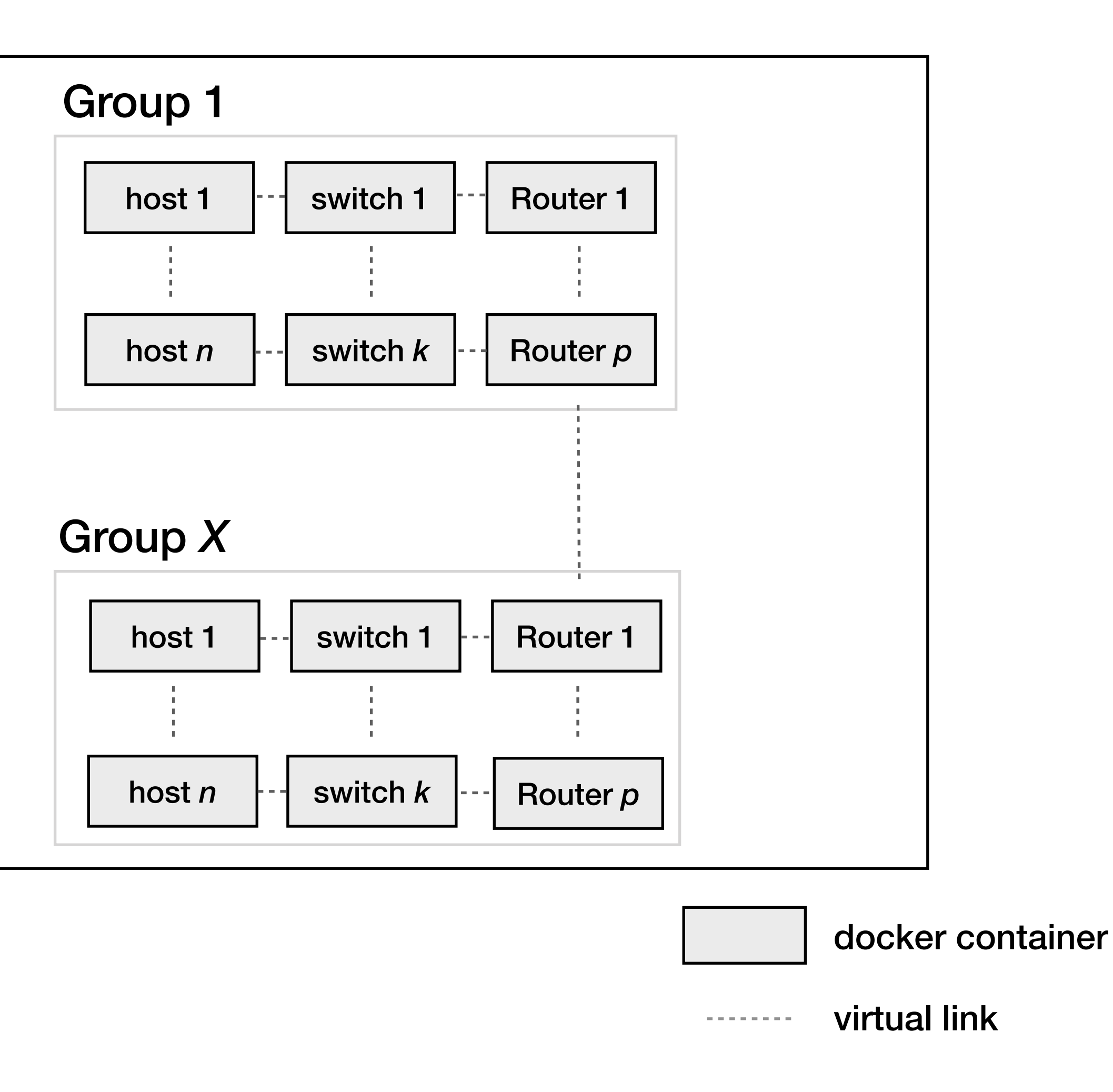

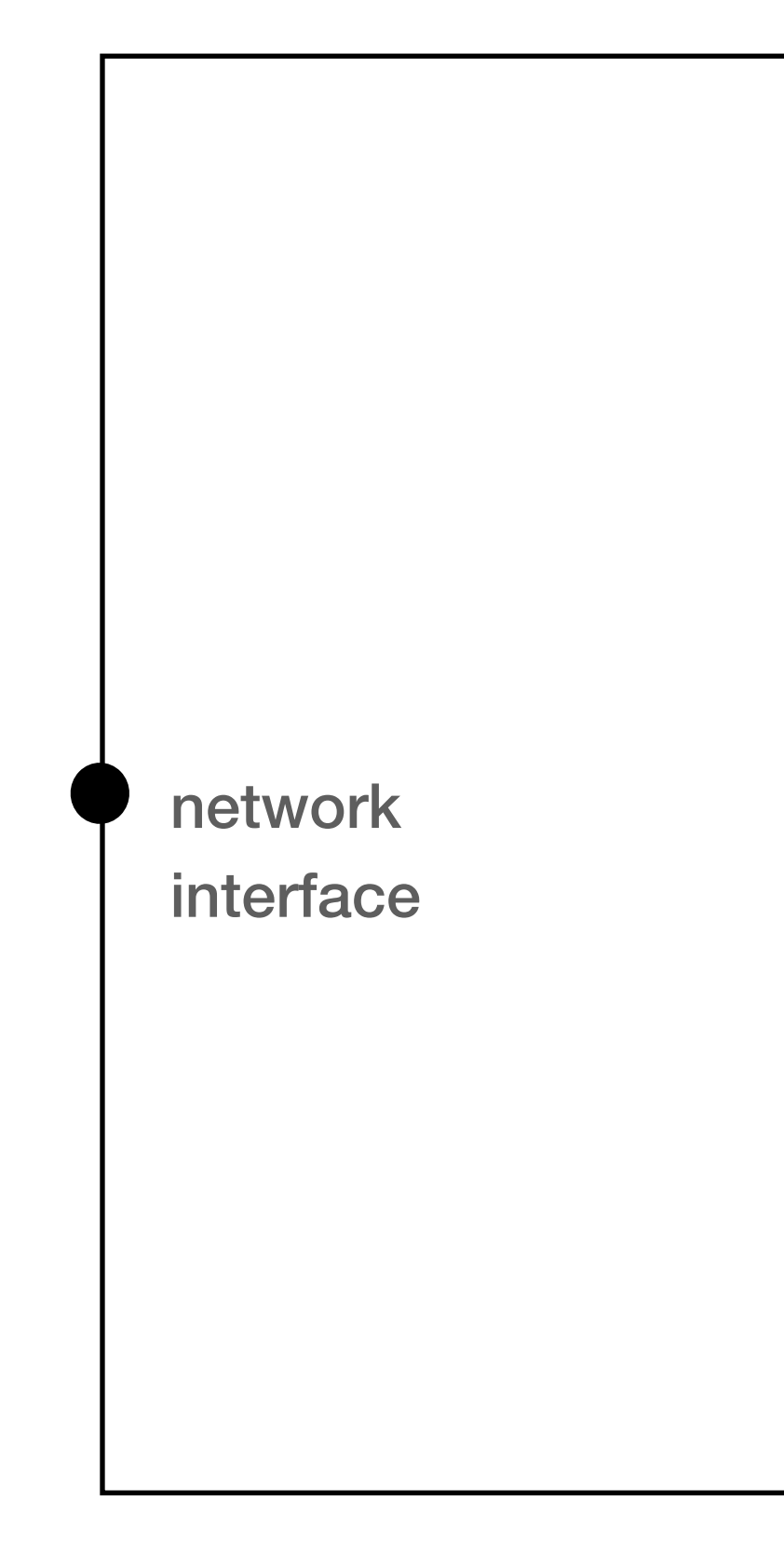

# Each router, switch and host runs in its dedicated container We virtually connect the containers to build the mini-Internet

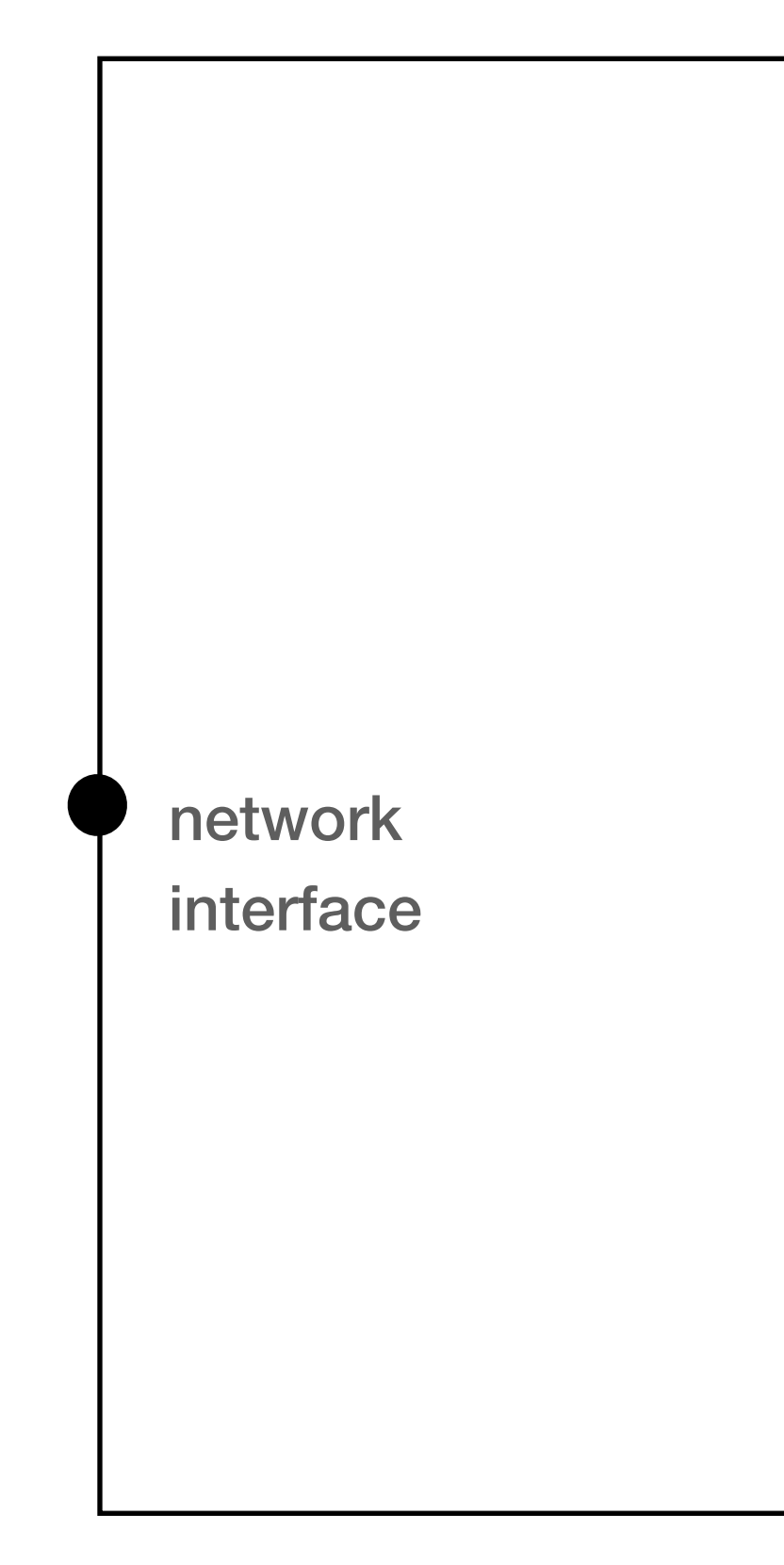

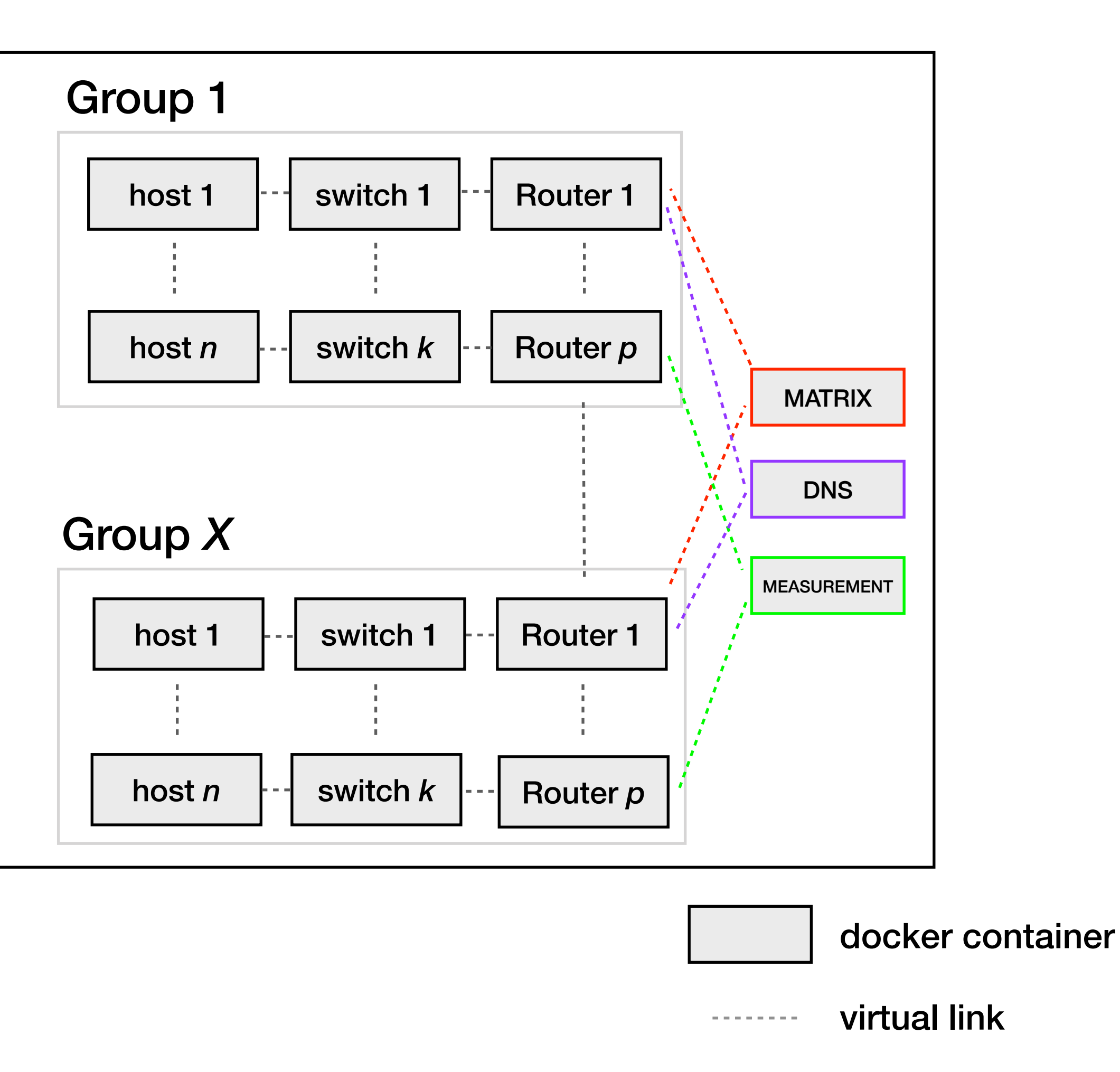

## We use additional containers for the different monitoring services

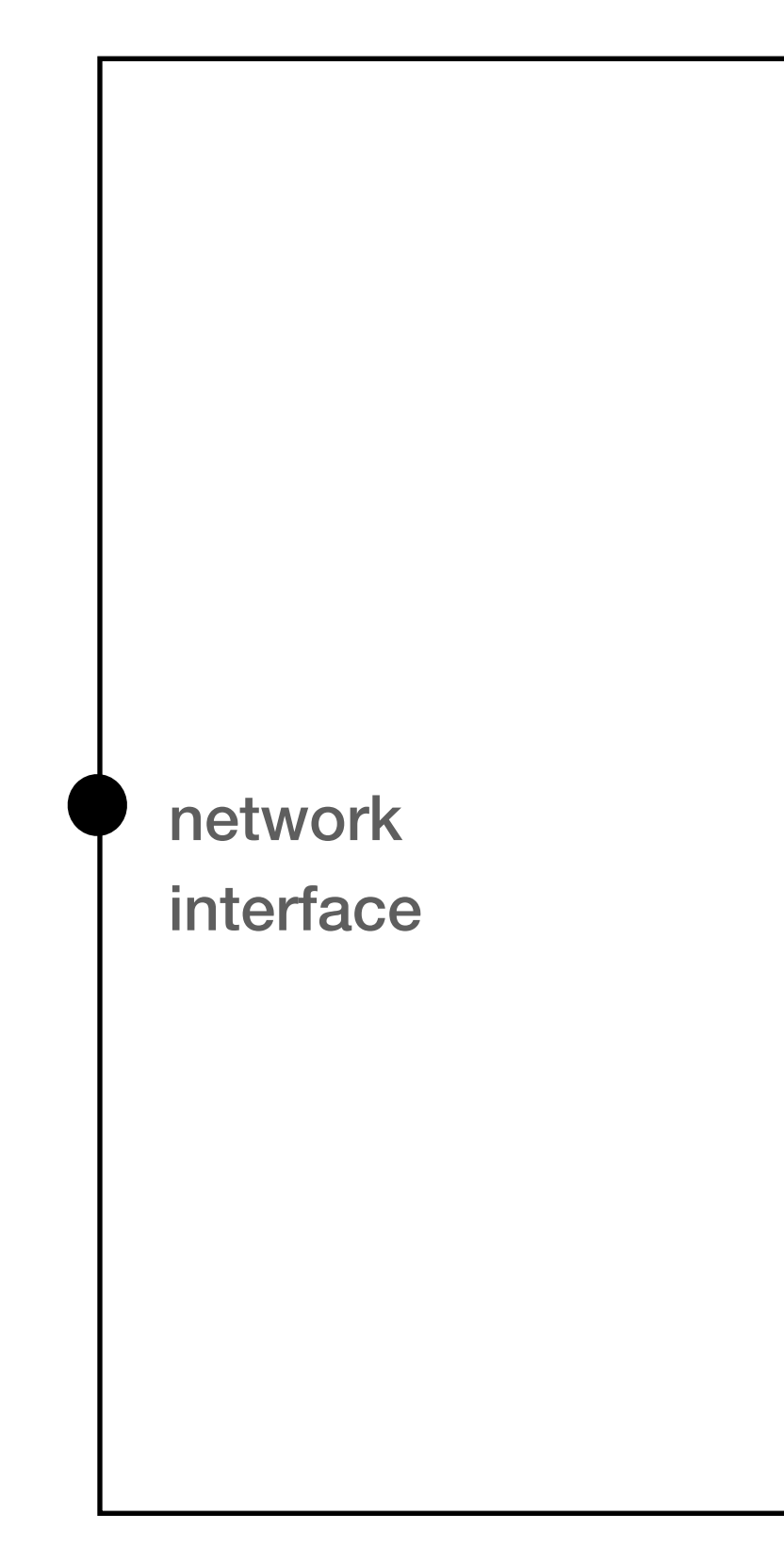

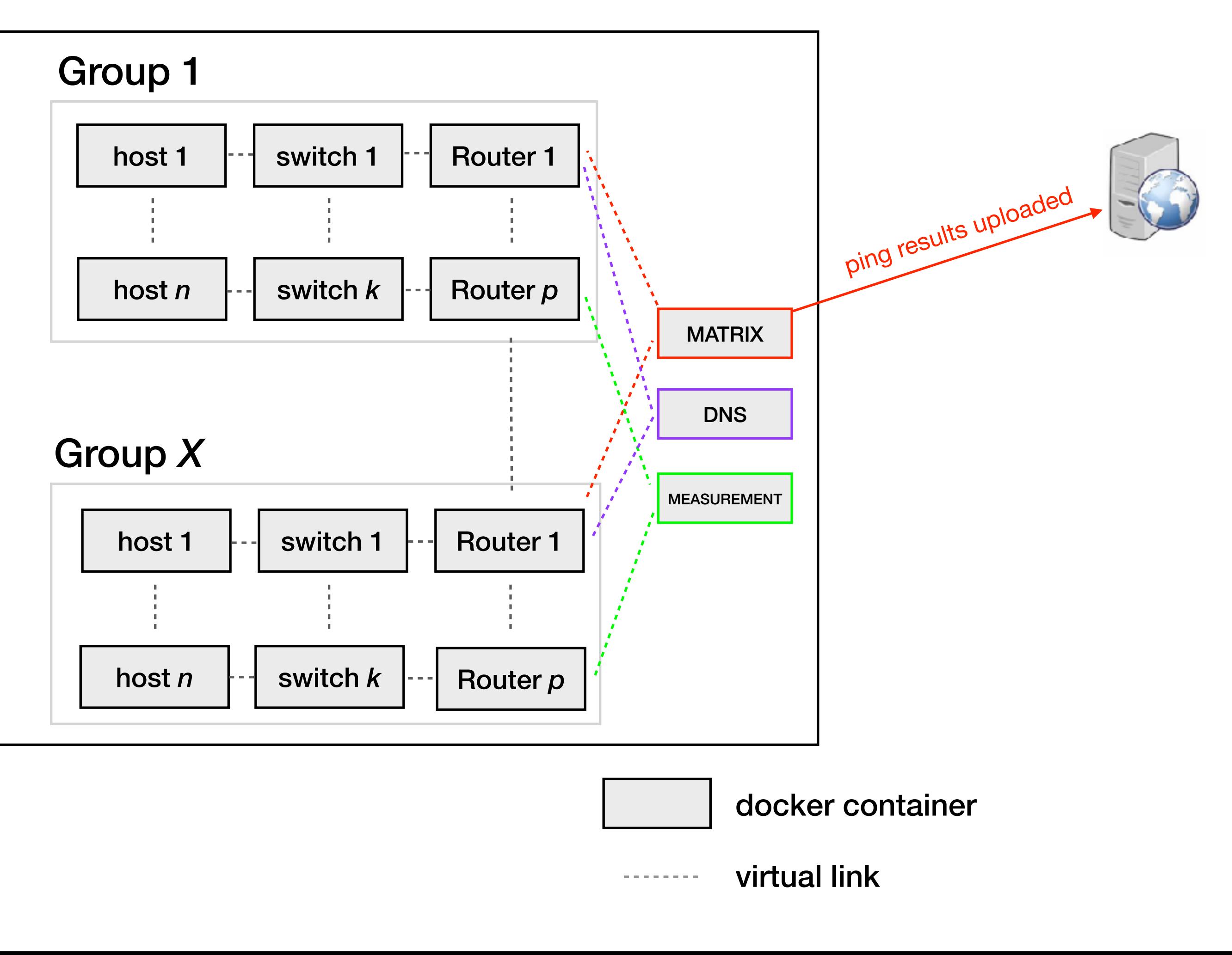

## We use additional containers for the different monitoring services

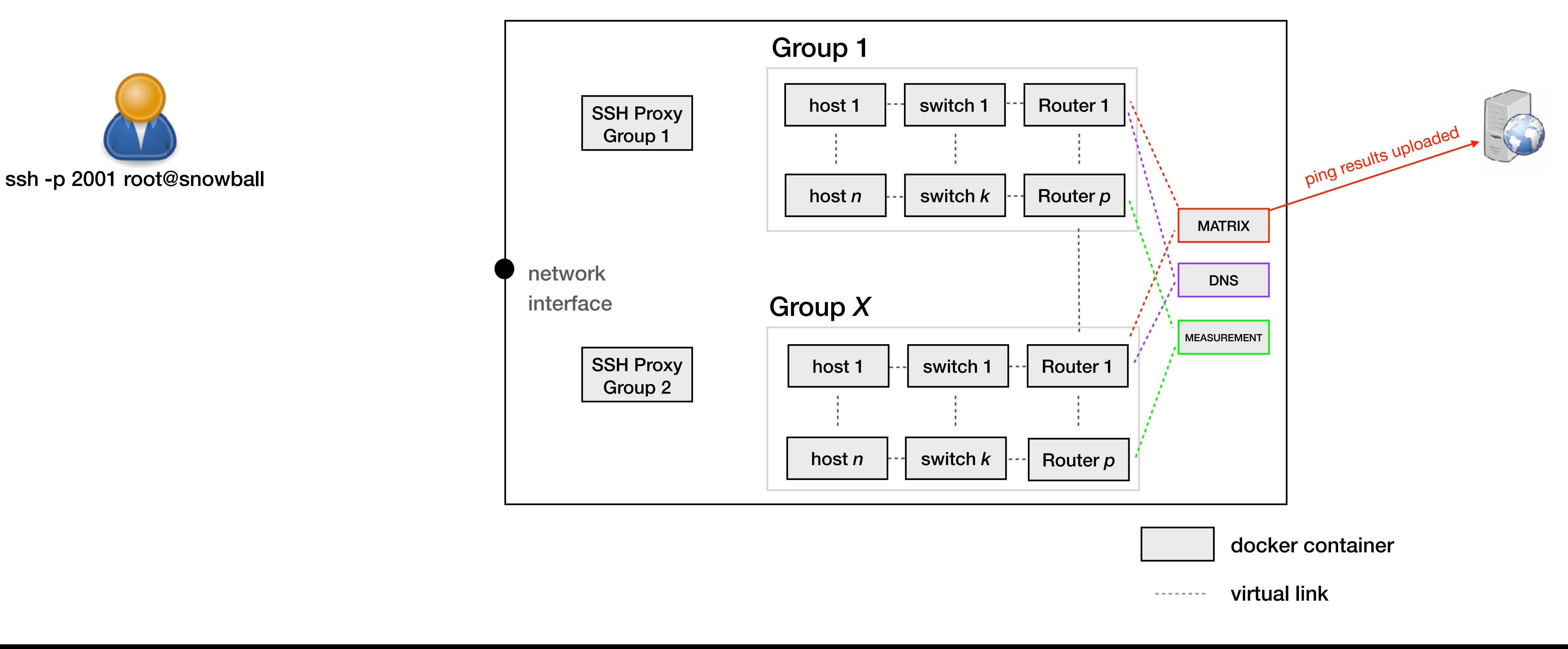

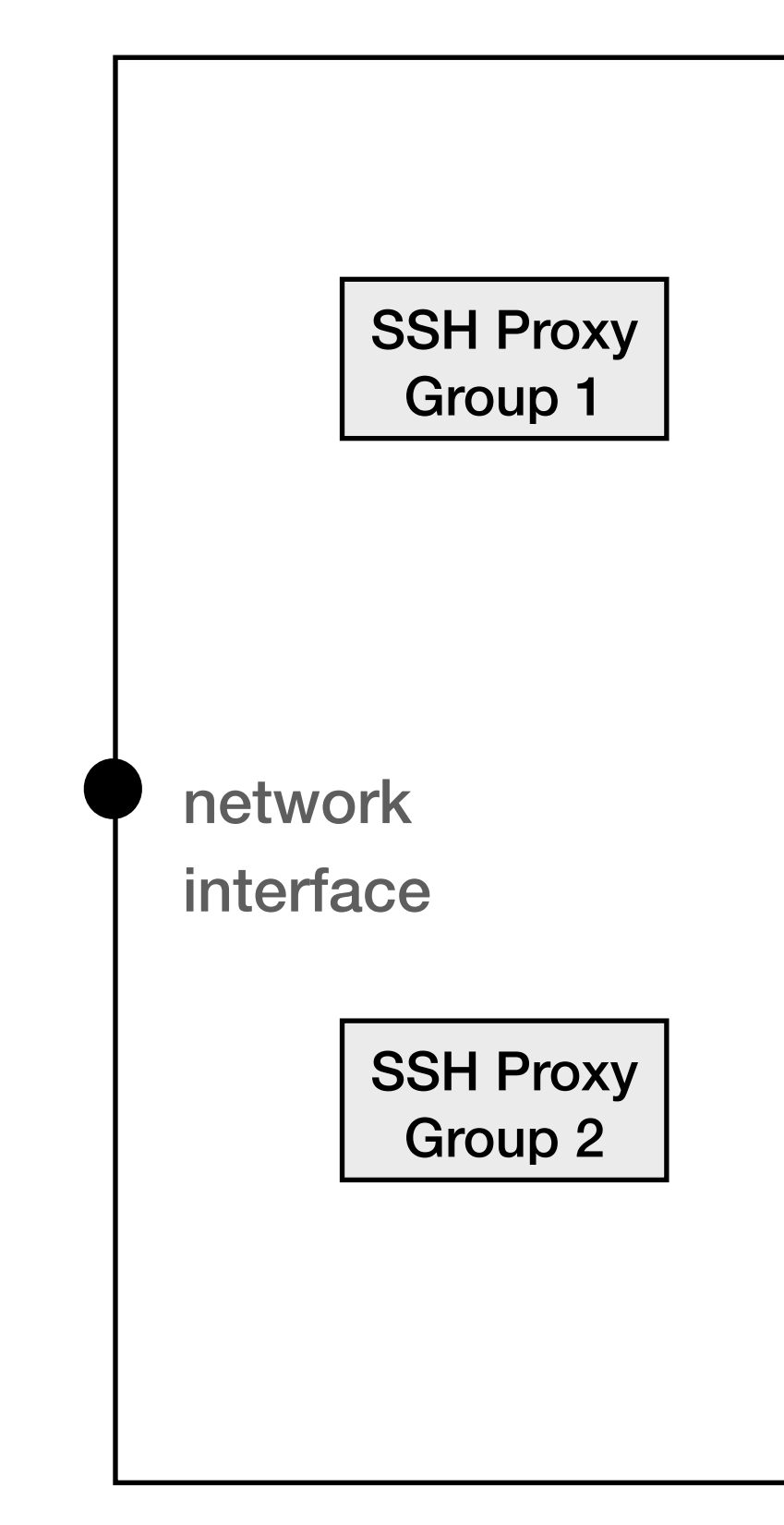

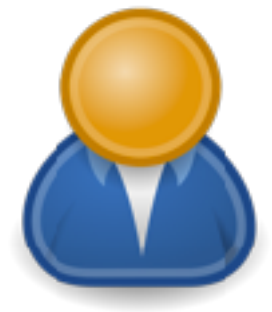

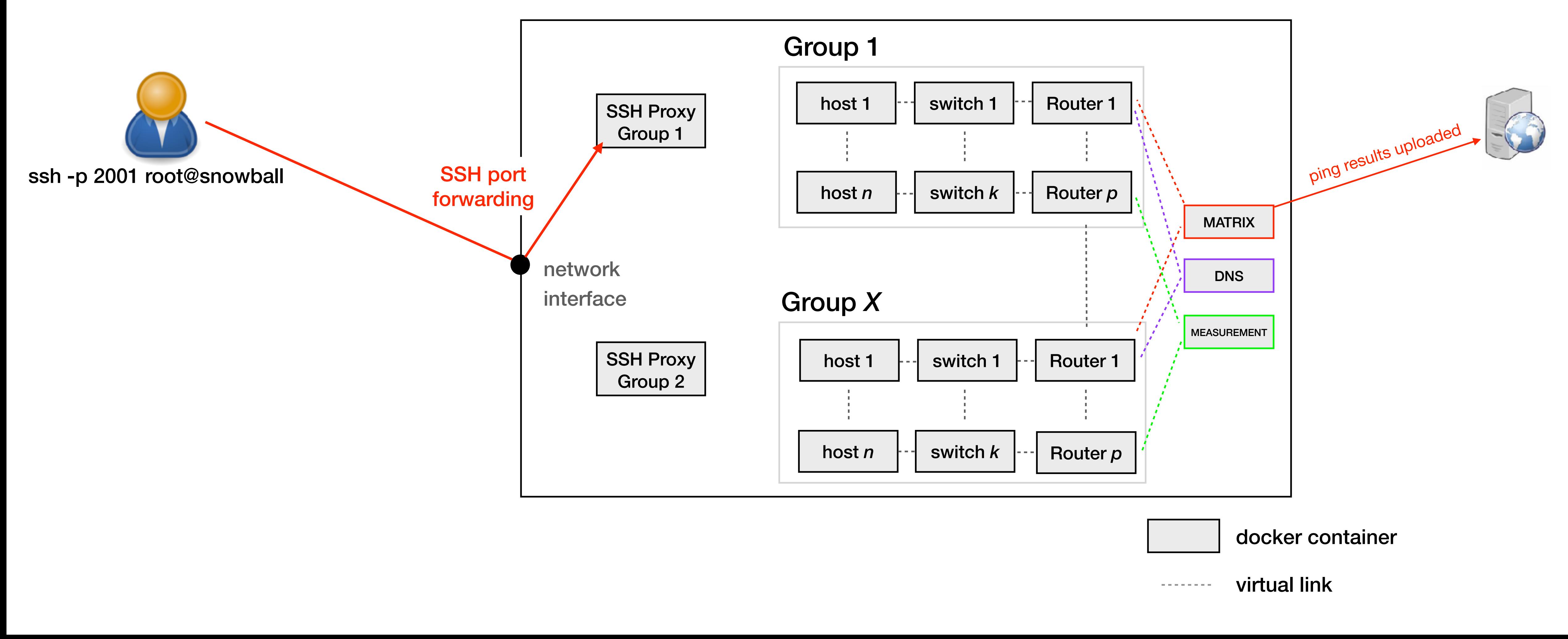

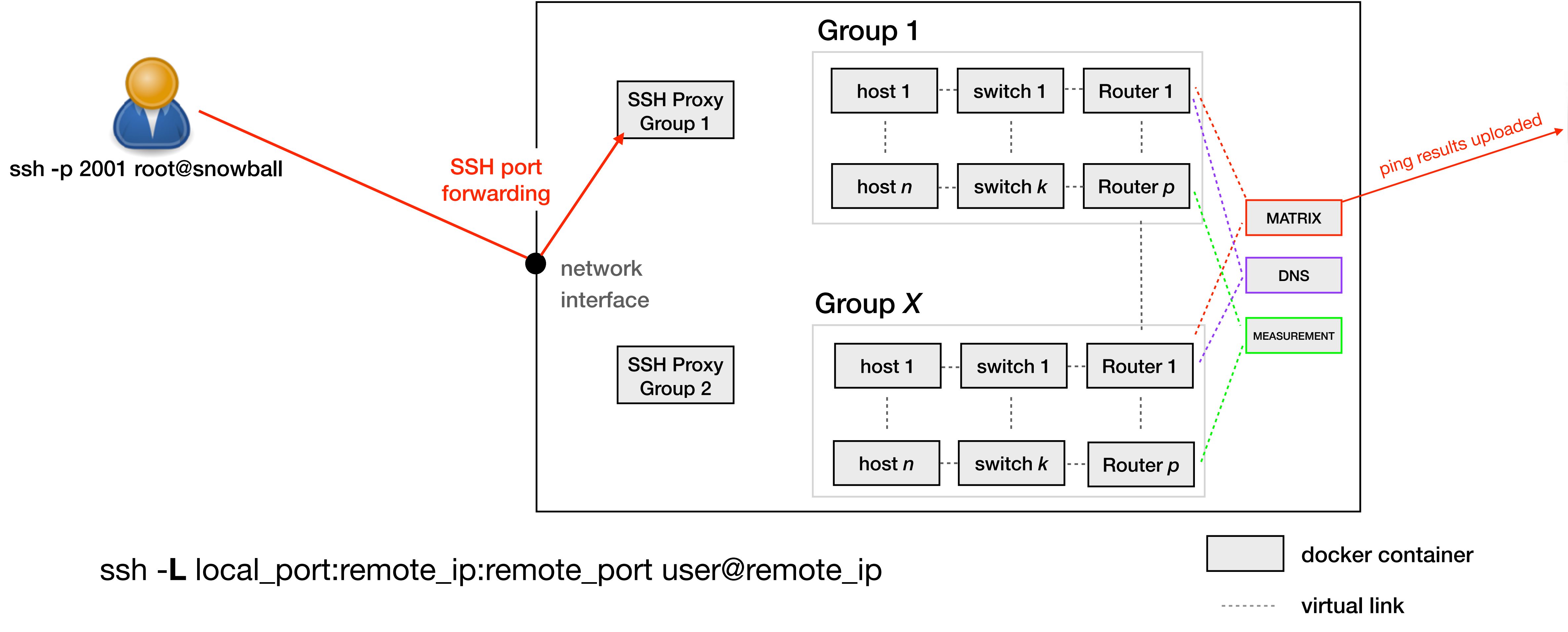

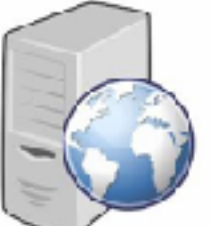

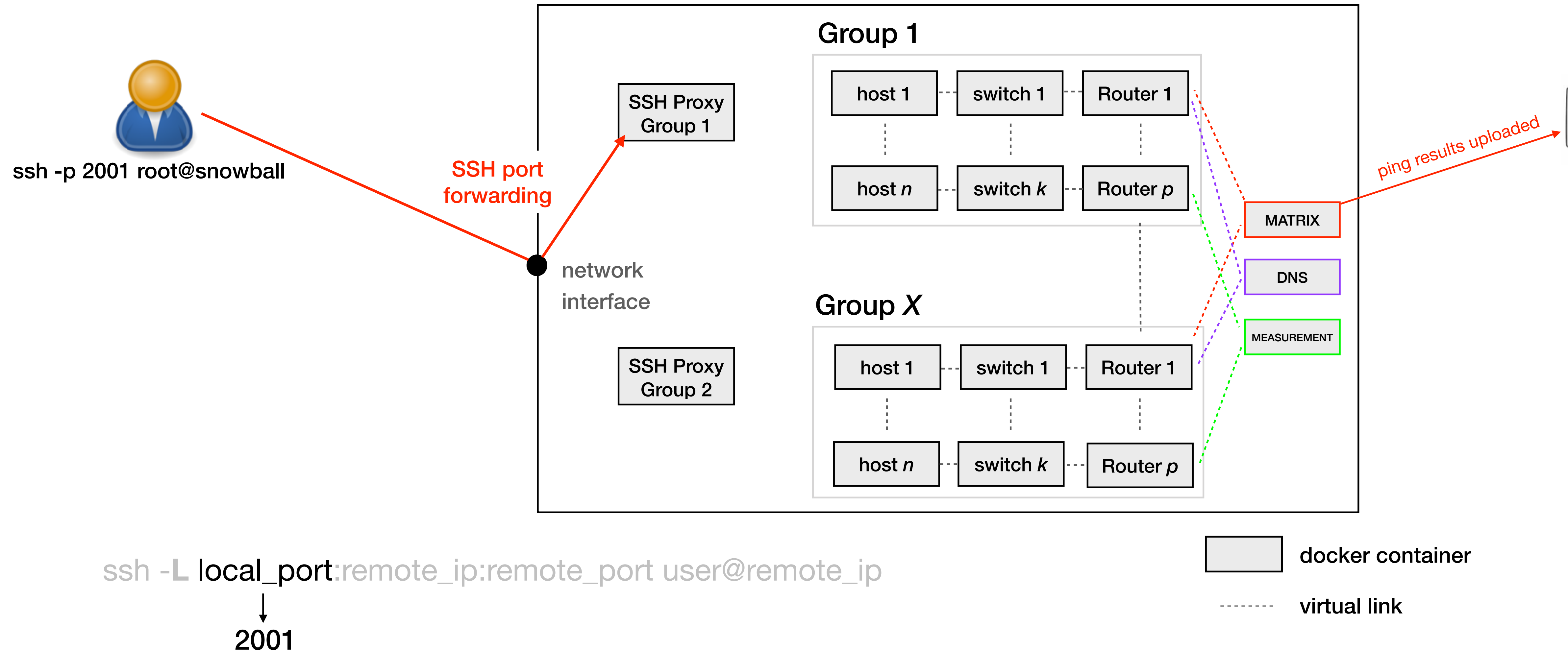

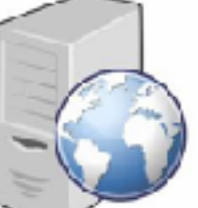

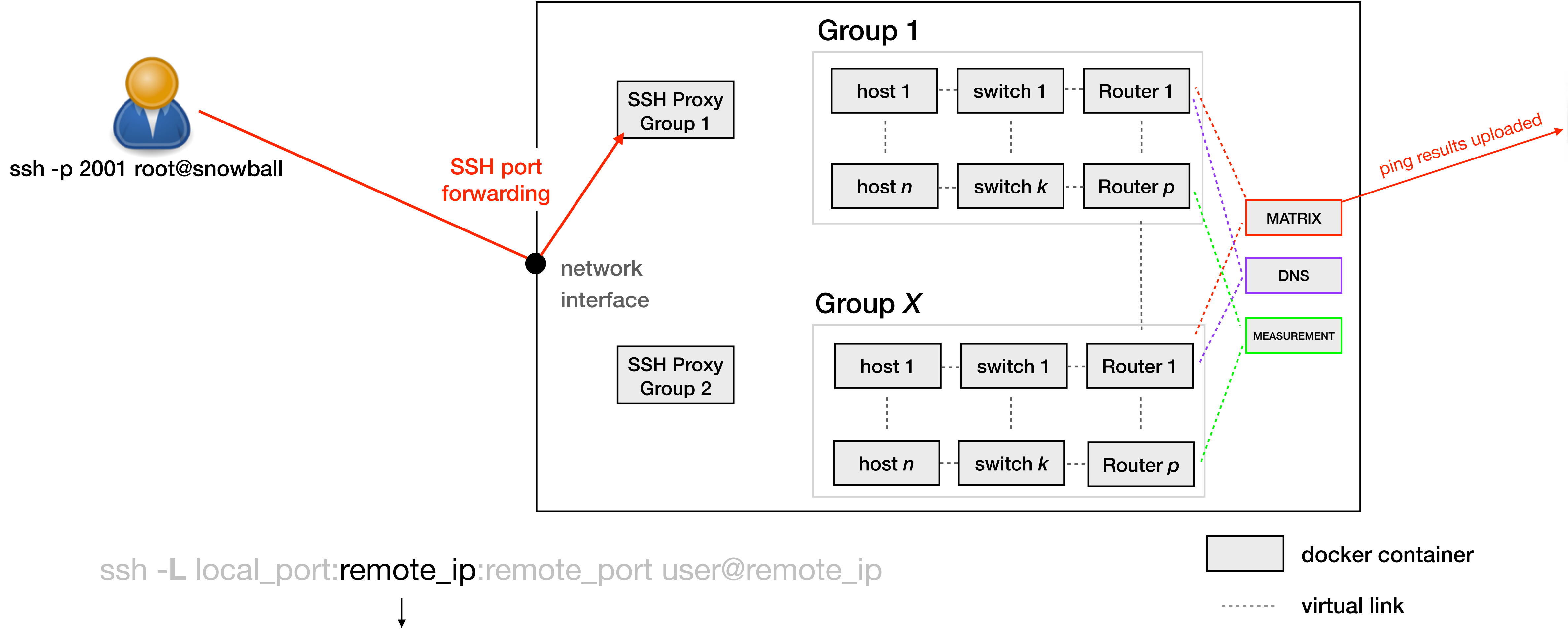

## We use "proxy" containers so that you can only access *your* virtual devices

IP of SSH Proxy Group1

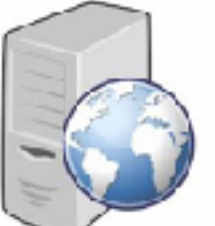

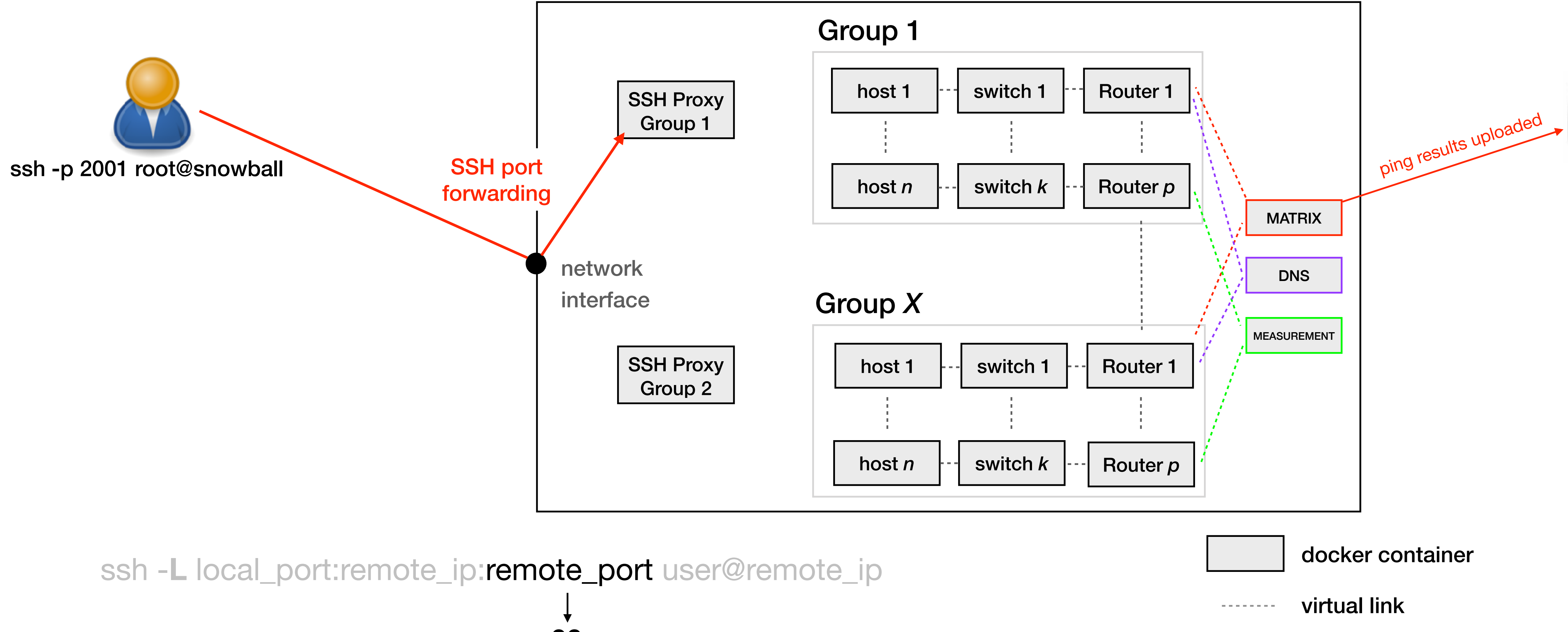

## We use "proxy" containers so that you can only access *your* virtual devices

22

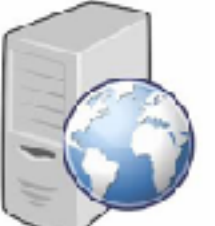

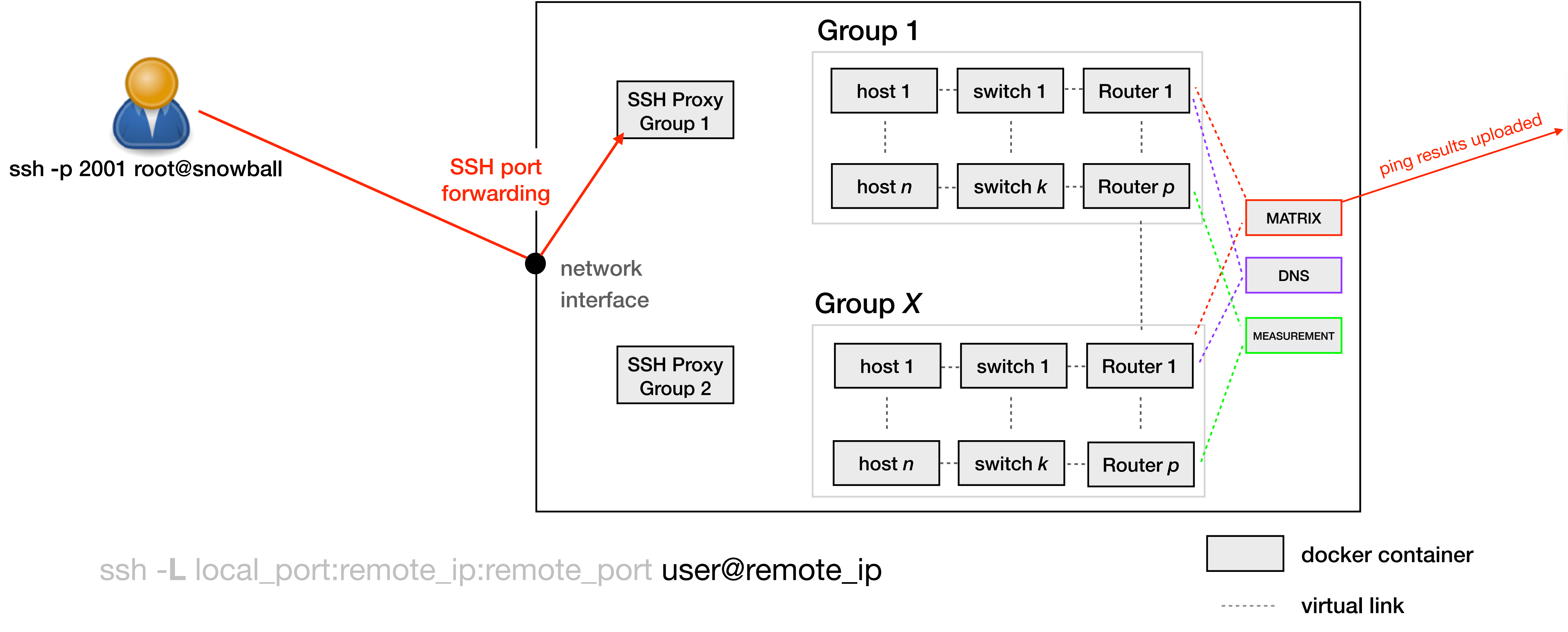

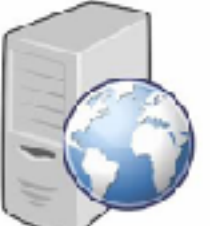

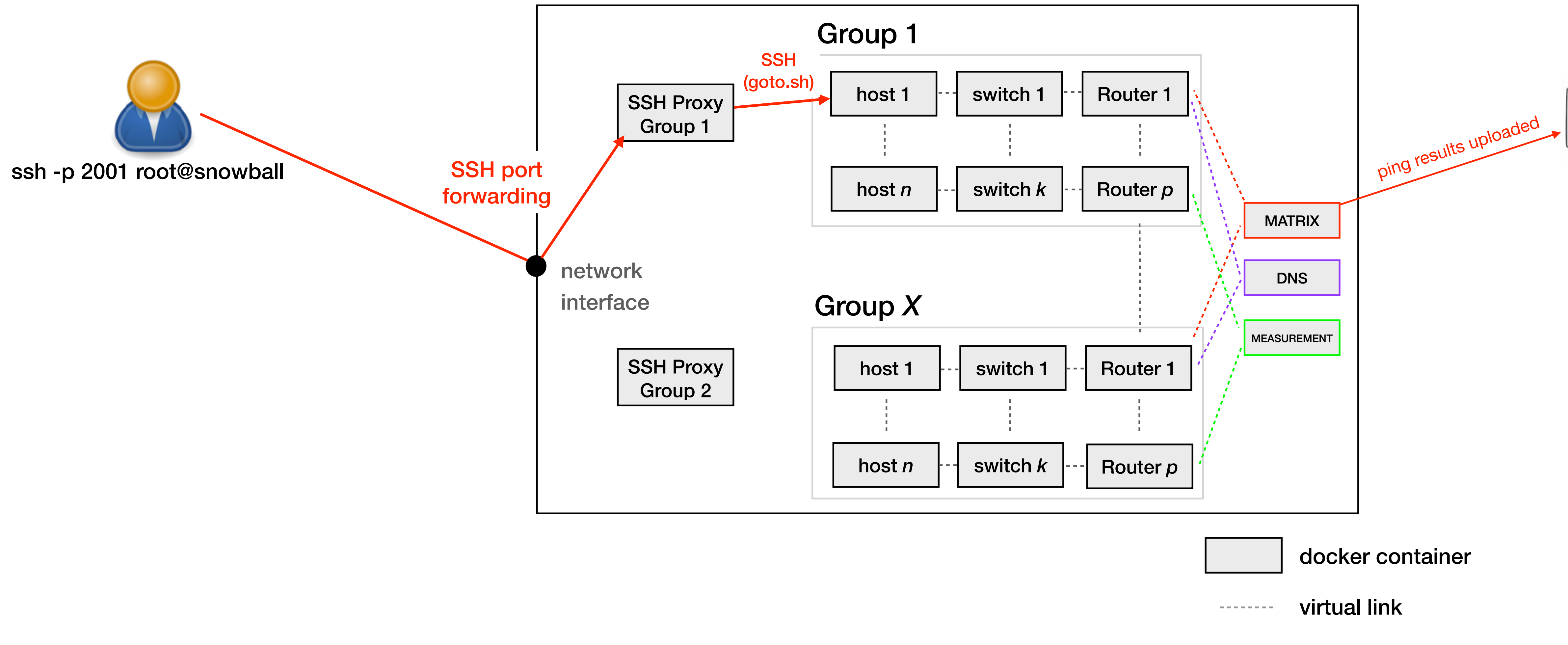

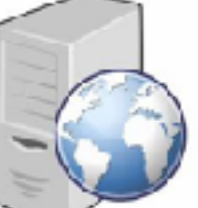

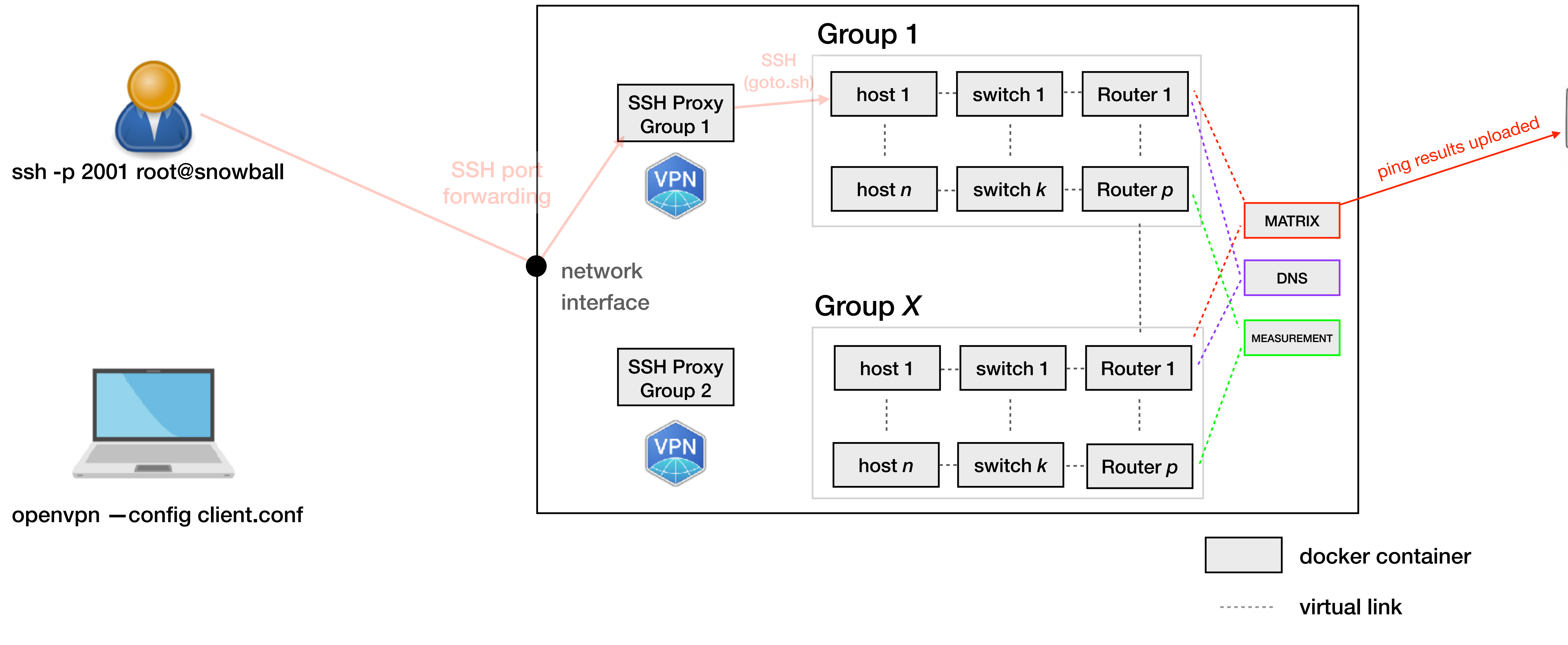

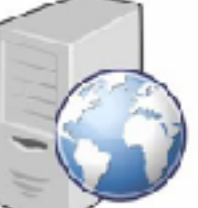

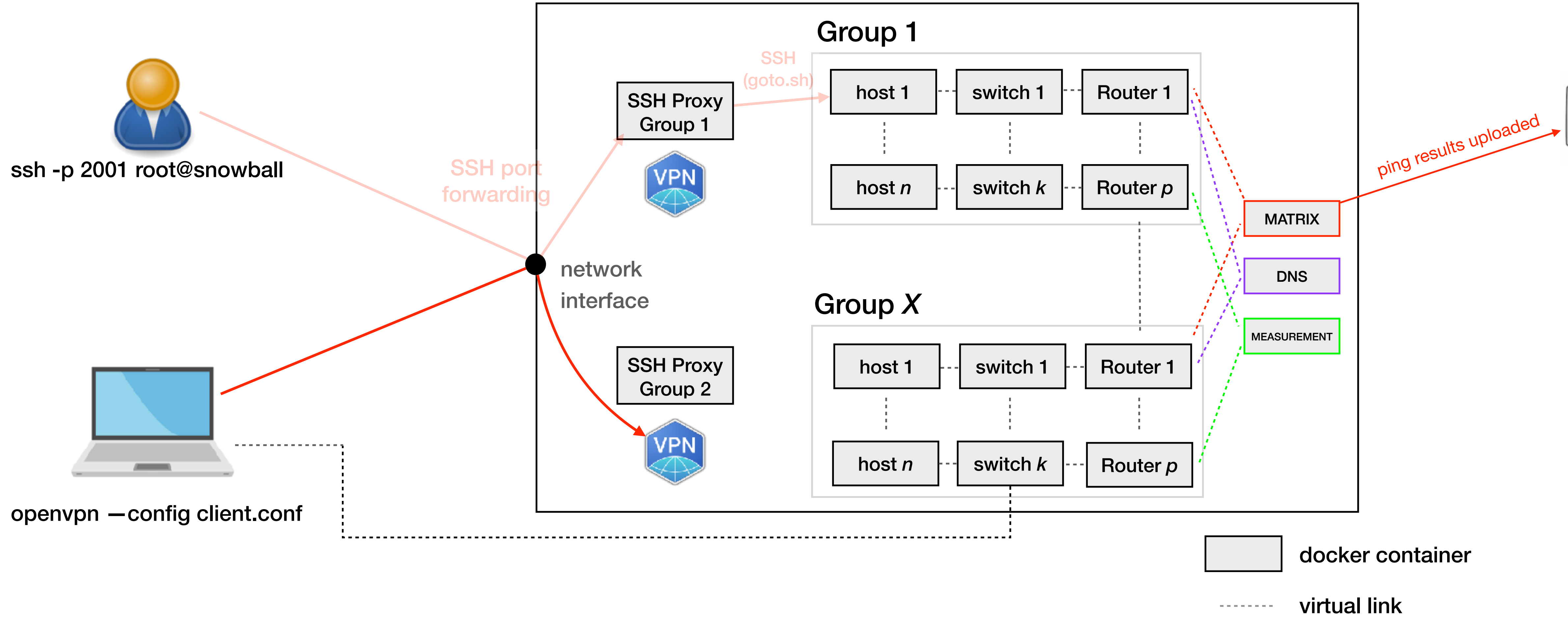

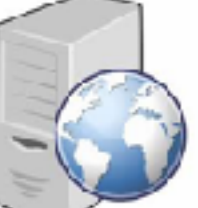

### Our server can easily run a 78-ASes mini-Internet

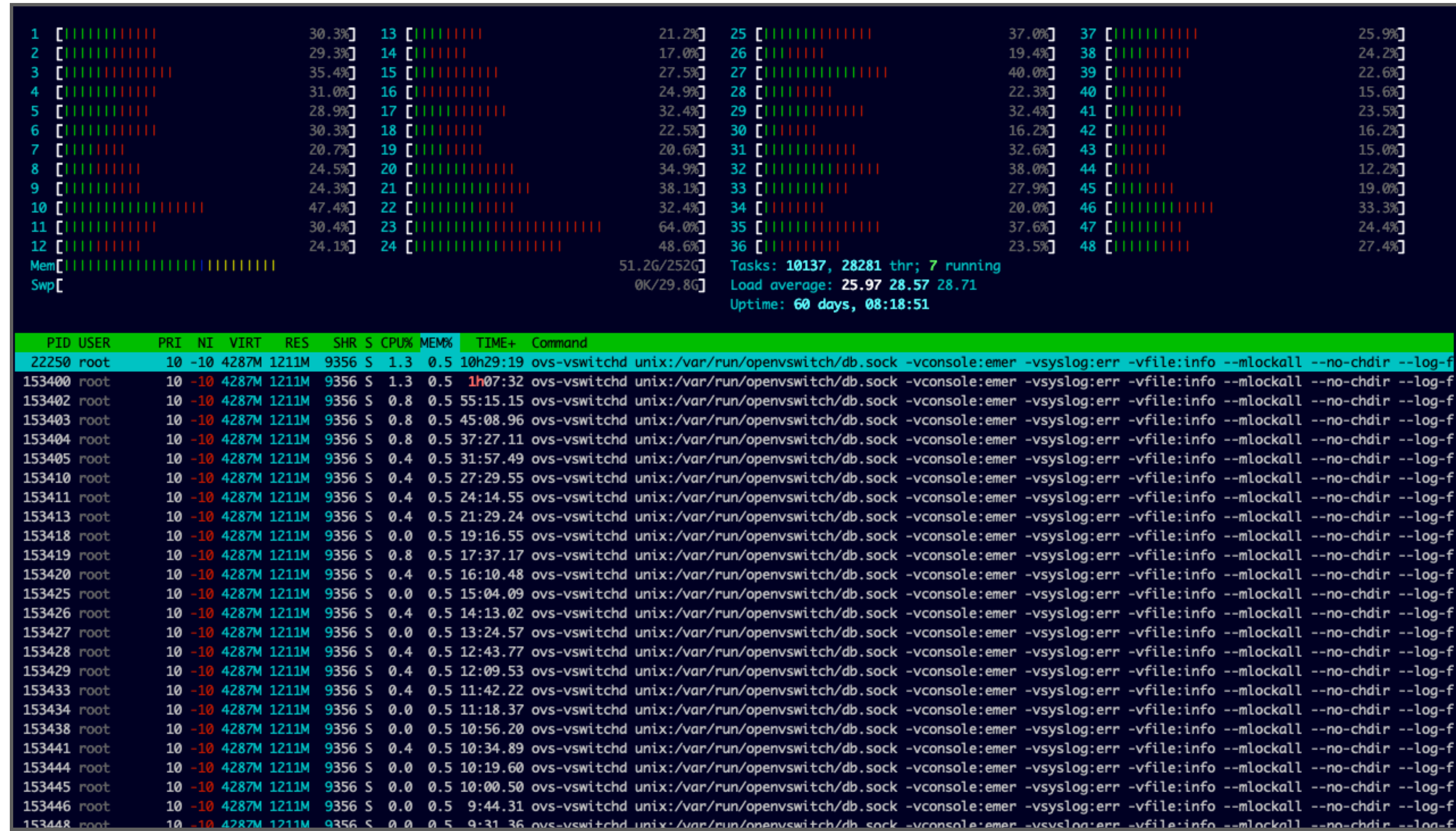

## For further information about the mini-Internet: mini-inter.net

#### Open source implementation ~3700 lines of bash

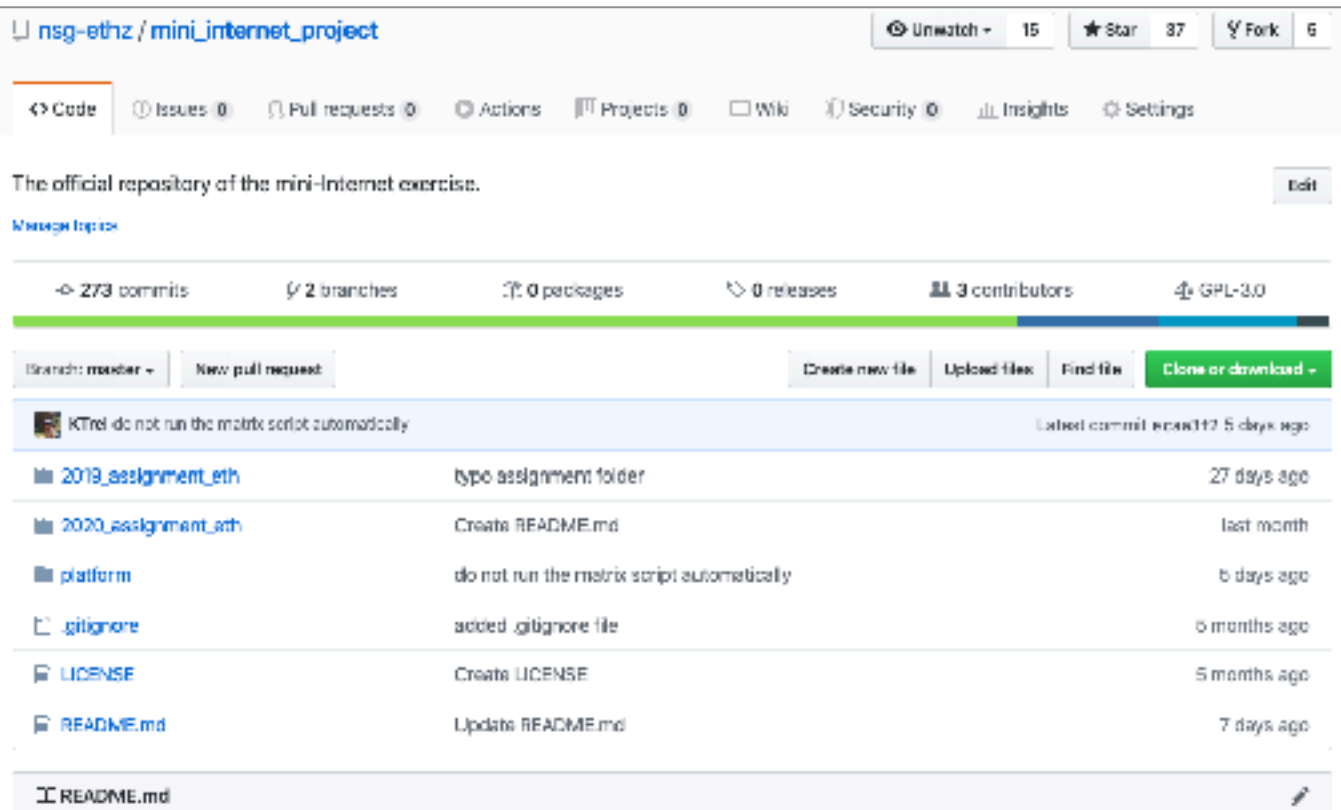

#### An Open Platform to Teach How the Internet Practically Works

Welcome in the official repositery of the mini-Internet project.

#### The mini-Internet project

A mini-Internet is a virtual network mimicking the real Internet. Among others, there are routers, switches and hosts that are located in different ASes. A mini-Internet runs in a single server and is tailored to teach how the Internet practically works. Each components of the network is running in its own dedicated linux container, that are remotely accessible by the students with simple ssh connections.

The mini-internet project is the flagship piece of our Communication Networks course at ETH Zurich since 2016. The concept is rather simple: we let each student group operate their own AS. Their goal? Enabling Internet-wide connectivity.

We find this class-wide project to be invaluable in teaching our students how the Internet infrastructure practically works. Among others, our students have a much deeper understanding of Internet operations alongside their pitfalls. Besides students tend to love the project: clearly the fact that all of them need to cooperate for the entire Internet to work is empowering

In 2020 assignment eth, we further describe how we used the mini-Internet at ETH in the 2020 iteration of our Communication Networks lecture. While the mini-Internet project works well for our introductory class, observe that it can be adapted for various teaching objectives.

#### Build your mini-Internet

With this platform, you can easily build your own mini-internet, tailored for your teaching objectives. The documentation as well as the source code of the clatform can be found in the platform directory. In a nutshell, after defining your topology in configuration files, you

#### Open source implementation ~3700 lines of bash

Gunwatch - 15 \* star 37 9 Fork 6 U nsg-ethz / mini\_internet\_project The official repository of the mini-Internet exercise. Boit **Manage Inpice** -© 273 commits  $\nu$  2 branches 第0 packages to 0 releases 21 3 contributors 40 GPL-3.0 Branch: master + New pull request Create new file Upload files Find file one or dawnlaad KTrel do not run the matrix script automatically atest commit e cast112.5 days ago iiii 2019\_assignment\_eth typo assignment folder 27 days ago 2020\_assignment\_eth Create README.md last month **E** platform do not run the matrix script automatically 6 days ago L' gitignore added .gitignore file 5 months ago **E LICENSE** Create LICENSE 5 months ago E README.md Update README.md 7 days ago I README.md ¥

#### An Open Platform to Teach How the Internet Practically Works

Welcome in the official repositery of the mini-Internet project.

#### The mini-Internet project

A mini-Internet is a virtual network mimicking the real Internet. Among others, there are routers, switches and hosts that are located in different ASes. A mini-Internet runs in a single server and is tailored to teach how the Internet practically works. Each components of the network is running in its own dedicated linux container, that are remotely accessible by the students with simple ssh connections.

The mini-internet project is the flagship piece of our Communication Networks course at ETH Zurich since 2016. The concept is rather simple: we let each student group operate their own AS. Their goal? Enabling Internet-wide connectivity.

We find this class-wide project to be invaluable in teaching our students how the Internet infrastructure practically works. Among others, our students have a much deeper understanding of Internet operations alongside their pitfalls. Besides students tend to love the project: clearly the fact that all of them need to cooperate for the entire Internet to work is empowering

In 2020 assignment eth, we further describe how we used the mini-Internet at ETH in the 2020 iteration of our Communication Networks lecture. While the mini-internet project works well for our introductory class, observe that it can be adapted for various teaching objectives.

#### Build your mini-Internet

With this platform, you can easily build your own mini-internet, tailored for your teaching objectives. The documentation as well as the source code of the olatform can be found in the platform directory. In a nutshell, after defining your topology in configuration files, you

#### Published in SIGCOMM CCR'20

#### An Open Platform to Teach How the Internet Practically Works

#### **mini-inter.net**

Thomas Holterbach ETH Zurich thomahol@ethz.ch

Tobias Bühler ETH Zurich buehlert@ethz.ch

Tino Rellstab ETH Zurich tinor@student.ethz.ch

Laurent Vanbever ETH Zurich lvanbever@ethz.ch

#### ABSTRACT

• Networks  $\rightarrow$  Network design principles; Network protocols; *Public Internet*;

Most undergraduate networking courses, including ours [25], aim at teaching "how the Internet works". For the instructor, this typically means painstakingly going through the TCP/IP protocol stack, one layer at a time, following a bottom-up [19] or top-down approach [13]. At the end of the lecture, students (hopefully) have learnt concepts such as switching, routing, and reliable transport; together with the corresponding protocols. Learning these concepts is not sufficient to understand how the Internet infrastructure works or, alternatively, why it does *not* work. For this, we think one also needs to understand the ins and outs of how the Internet is operated which includes topics such as network design, network configuration, network monitoring, and... network debugging. Understanding these topics is important as Internet operations tend to have a *huge* impact. Among others, most of the Internet downtimes are due to human-induced errors [18]. We argue that an effective way to teach students about Internet

Each year at ETH Zurich, around 100 students collectively build and operate their very own Internet infrastructure composed of hundreds of routers and dozens of Autonomous Systems (ASes). Their goal? Enabling Internet-wide connectivity. We find this class-wide project to be invaluable in teaching our students how the Internet infrastructure *practically* works. Among others, our students have a much deeper understanding of Internet operations alongside their pitfalls. Besides students tend to love the project: clearly the fact that all of them need to cooperate for the entire Internet to work is empowering.

In this paper, we describe the overall design of our teaching platform, how we use it, and interesting lessons we have learnt over the years. We also make our platform openly available [2].

#### CCS CONCEPTS

#### 1 INTRODUCTION

IP prefixes, by transiting IP traffic across multiple student networks. As they quickly realize though, achieving this goal is challenging and requires a truly collective effort. We found this to be empowering. The fact that all networks need to work for the Internet as a whole to work really helps to bring together the entire classroom. Over the years, the mini-Internet project has become a flagship piece of our networking lecture, one that the new students look forward to. Thus far, the feedback we received from the students has been extremely positive, with comments such as: *"It really allows us to apply the theoretical concepts"*; "I am quite confident about many *things on the Internet now"*; and *"It is a unique project"*.

operations—one that we have successfully used for the last four years—is simply to let students operate their own mini-Internet. *Turning students into operators.* Each year, for the last four years, around 100 ETH students have built, configured, and monitored an actual Internet infrastructure composed of hundreds of routers split across 60 Autonomous Systems (ASes). Each group of 2–3 students is responsible for administering, from scratch, one AS

Besides gaining a *much* deeper understanding of the various Internet mechanisms, having students build and maintain their own Internet infrastructure enables them to quickly realize the pitfalls and shortcomings behind Internet operations. Students quickly realize: *(i)* how fragile the Internet infrastructure is and how dependent they are on their neighbors' connectivity; *(ii)* how hard it is to troubleshoot Internet-wide problems; and *(iii)* how difficult it is to coordinate with each other to fix remote problems. Each year, several groups of students come up with proposals (sometimes, even implementations!) to improve Internet operations. These proposals often directly relate to research topics active in our community (such as configuration verification/synthesis or active probing). Perhaps candidly, we believe that encountering operational problems early on in their networking curriculum can help the next-generation of network designers avoid repeating the mistakes made in the past. *An open platform.* Given the success of our project, we have open sourced the entire platform [2] and hope that other institutions will start using it. We built our platform with three key goals in mind.

First, we aimed at faithfully emulating the real Internet infrastructure. To do so, we rely on (open-source) switching and routing software implementing the most well-known protocols (e.g., STP, OSPF, BGP). We also rely on virtualization (containers) to interconnect *many* instances (100+) of these software. While relying on virtualization in network education is not new (e.g., [3, 5, 6, 14, 22]), our setting is unique as it is entirely designed to support and facilitate large and collectively-operated routing infrastructures.

Second, while we wanted the students to learn the intricacies of Internet operations, we also wanted to avoid making it too daunting for them. In particular, our students only have four weeks to build the entire mini-Internet. To help them, we developed a suite of troubleshooting tools such as a perfect "looking glass" which allows them to see the routing information of any network, together with

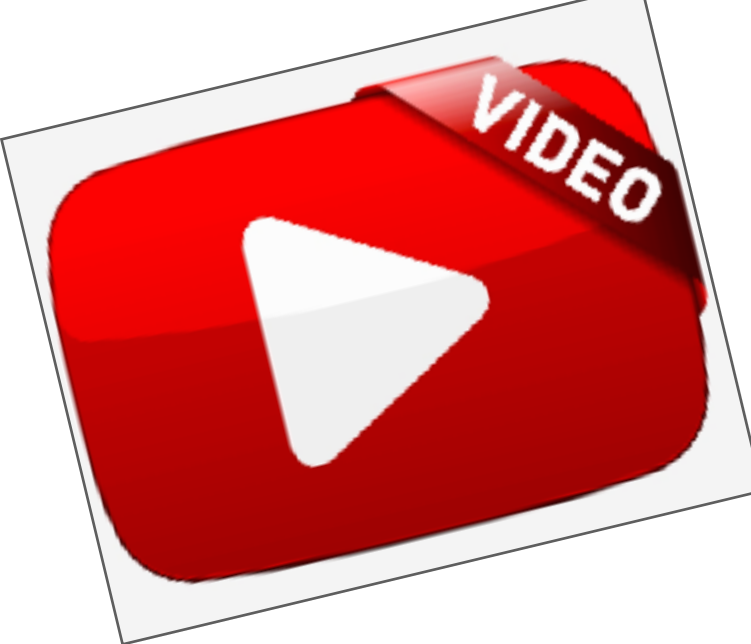

#### Youtube video

## For further information about the mini-Internet: mini-inter.net

We still too often observe such incorrect paths

### Every year we improve the project

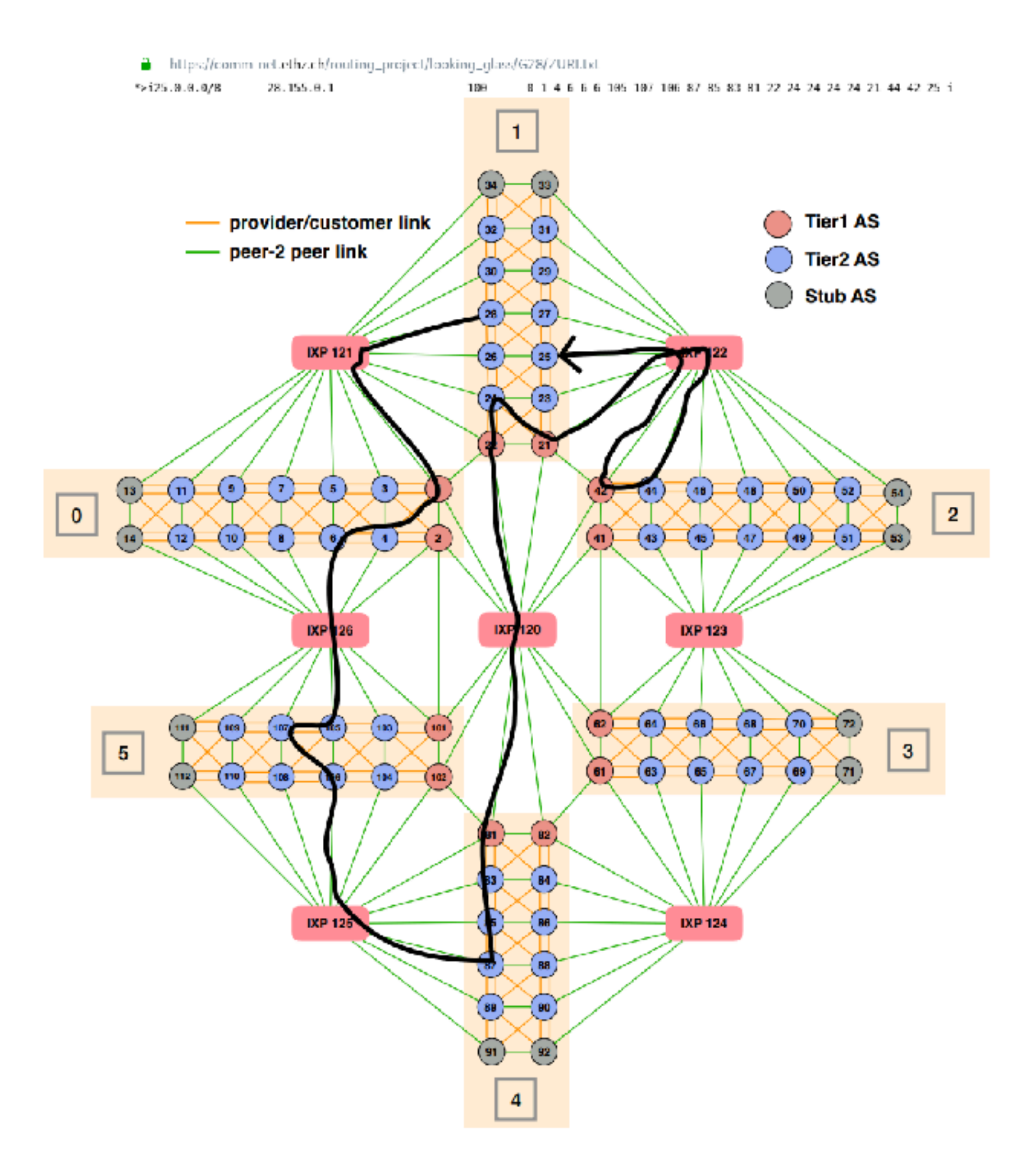

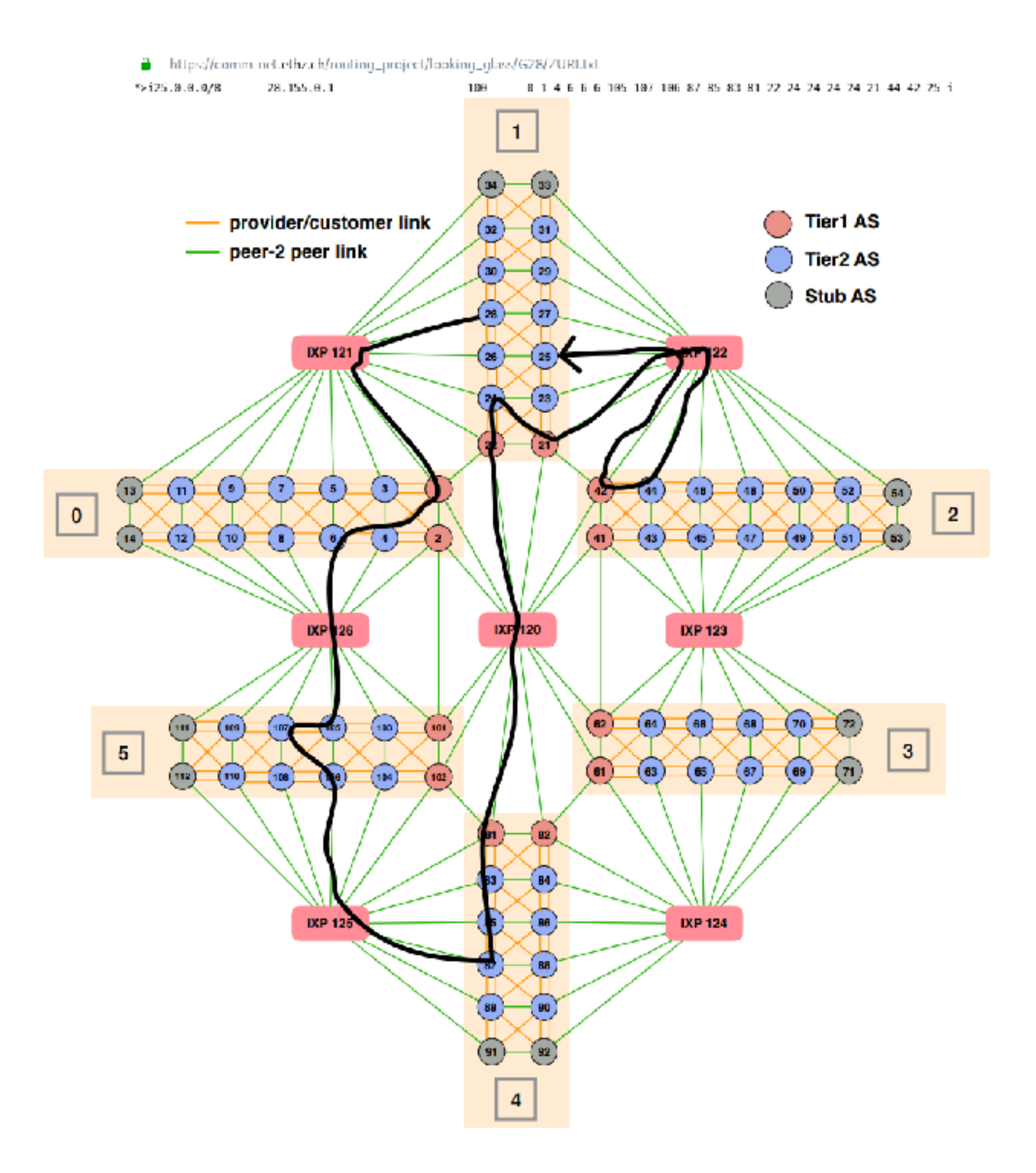

We still too often observe such incorrect paths

We are designing a visualisation framework to help students detecting those incorrect paths

### Although you eliminated the hijacker very well…

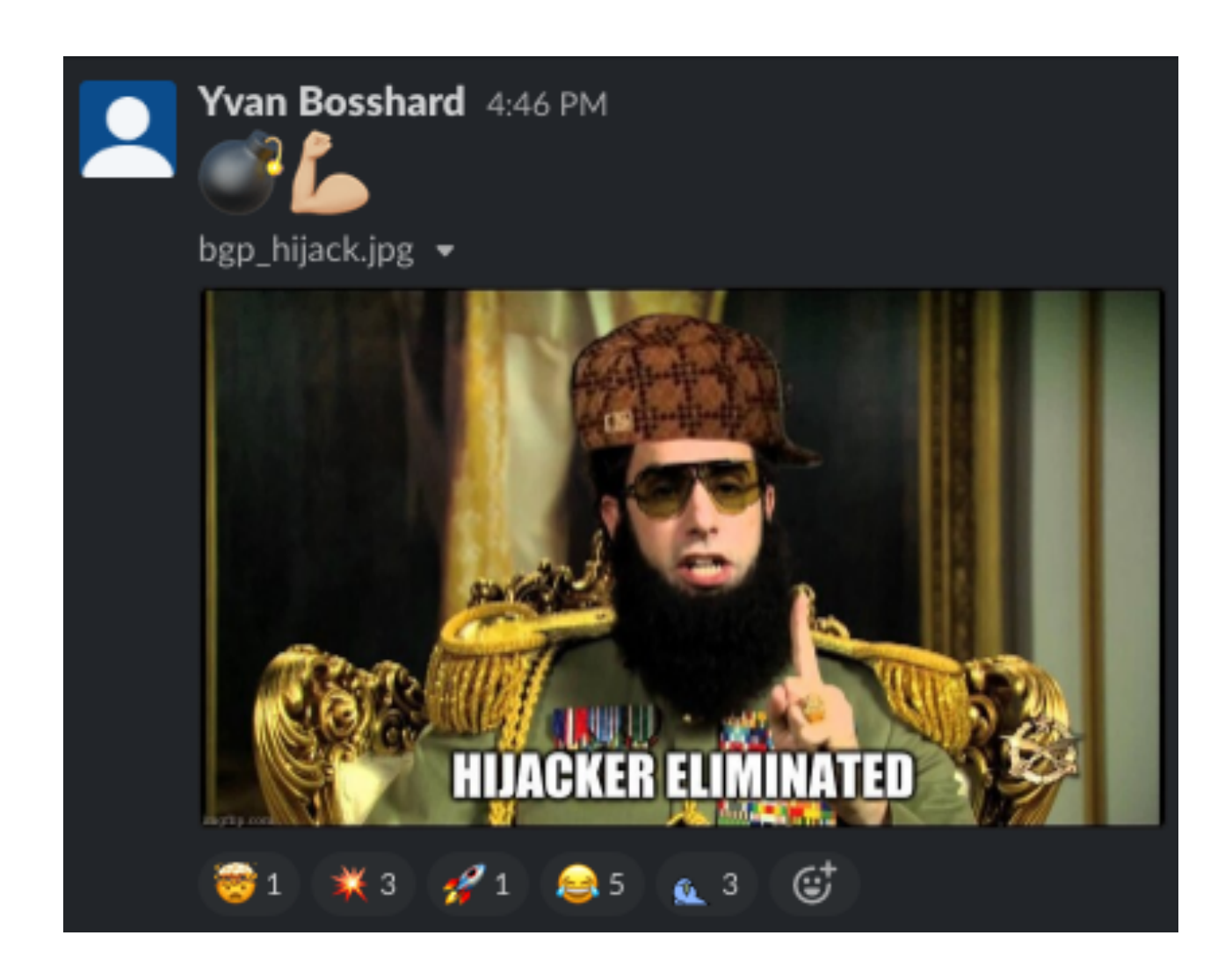

### Although you eliminated the hijacker very well…

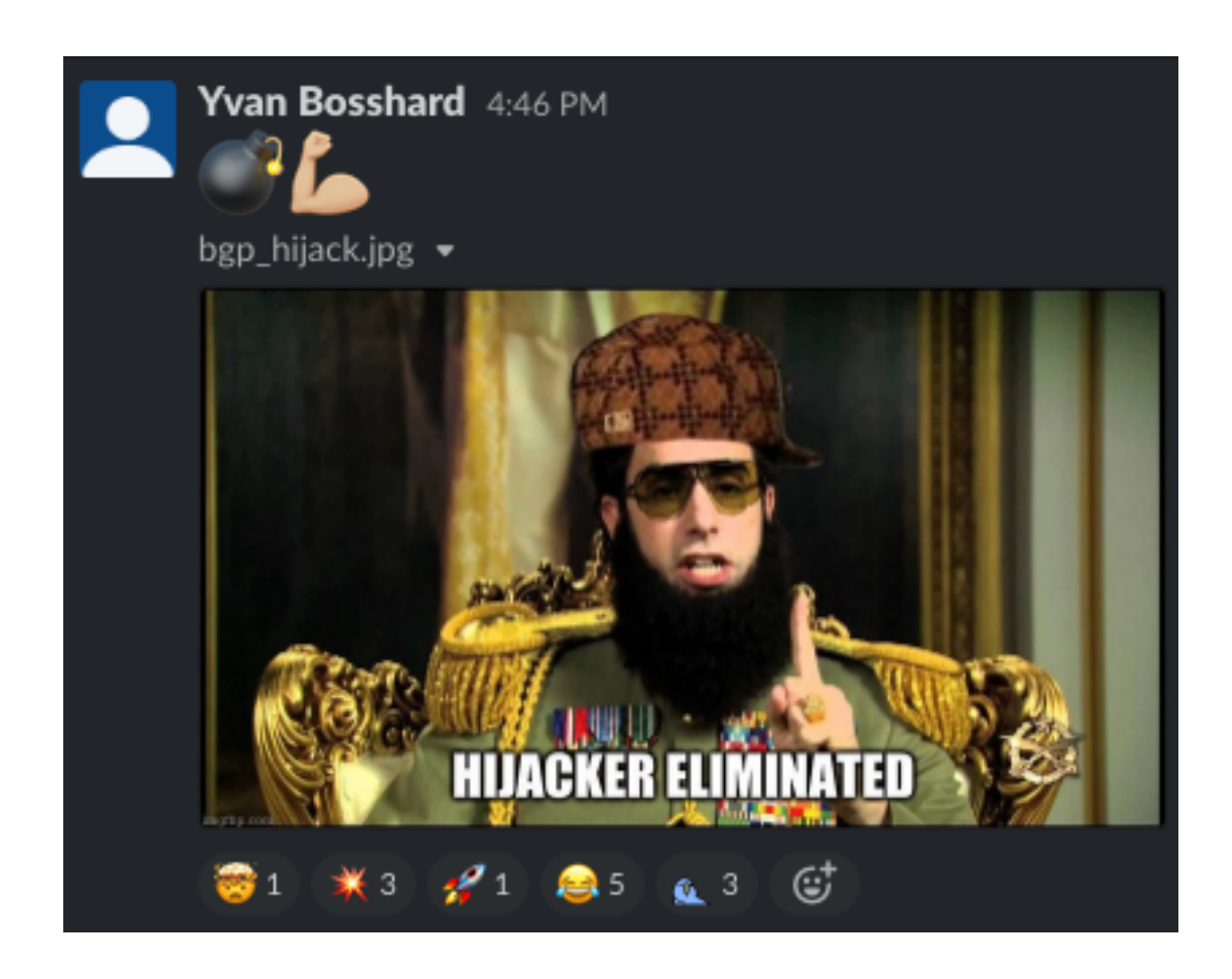

…It is always better to prevent a hijack before it actually happens

### Although you eliminated the hijacker very well…

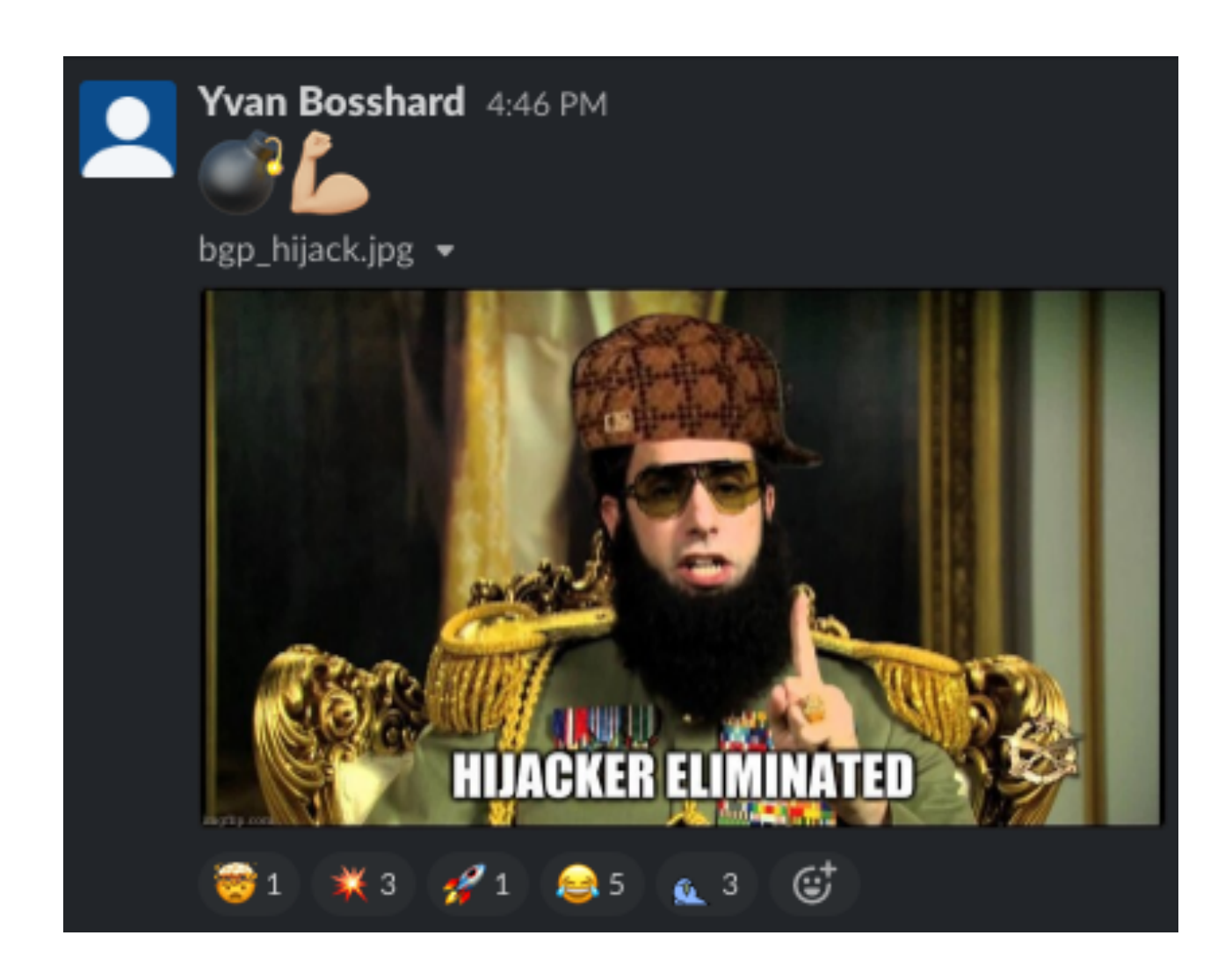

…It is always better to prevent a hijack before it actually happens

We plan to implement the RPKI infrastructure into the mini-internet so that you can validate the origin of the BGP routes

We offer this as a semester thesis, check out our website for further information!

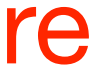

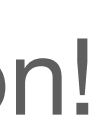

Please let us know if you have any feedback or ideas on how to improve the project :-)

## Communication Networks Exercise 10

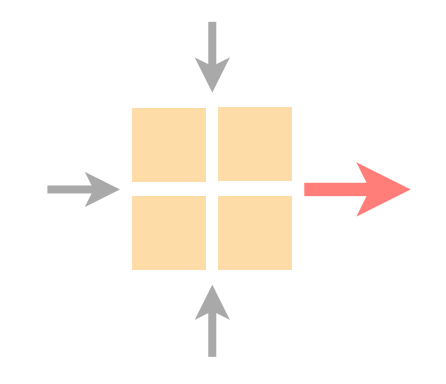

#### Wrap-up of the routing project

#### Intro to the reliable transport project

Intro to Python and Git

Current assignment

#### Implement your own Reliable Transport Protocol
recover from packet loss and reordering

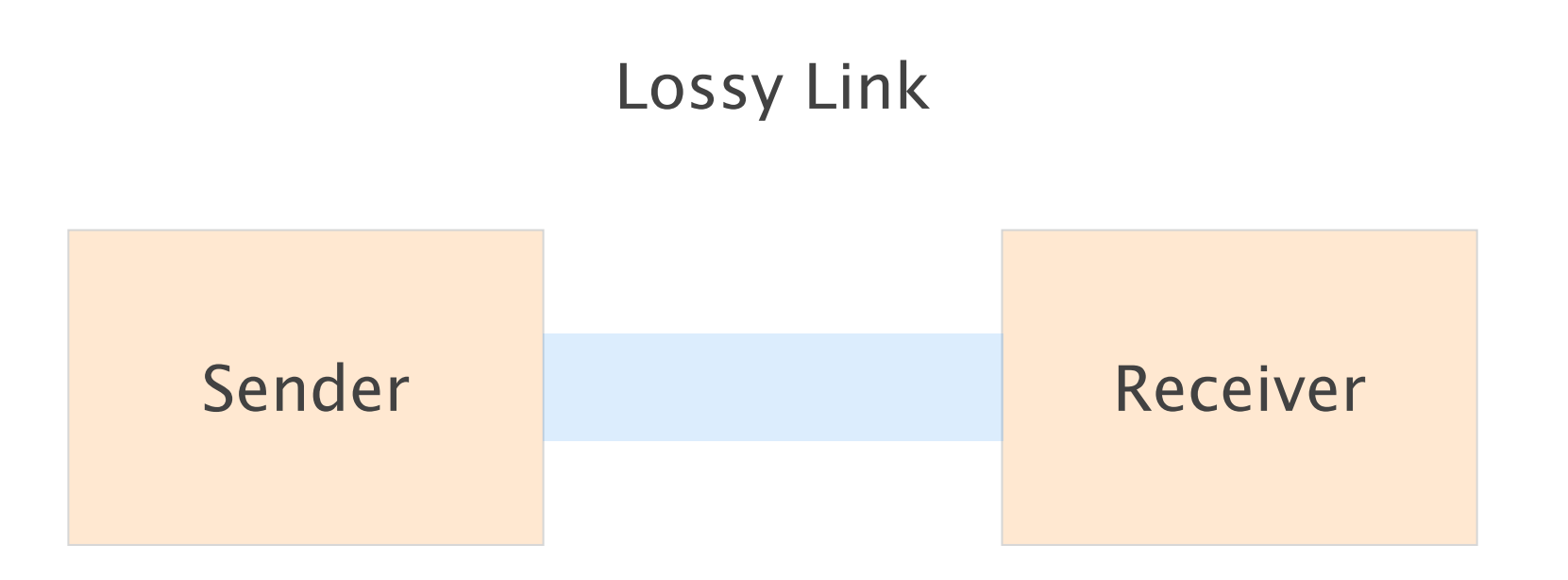

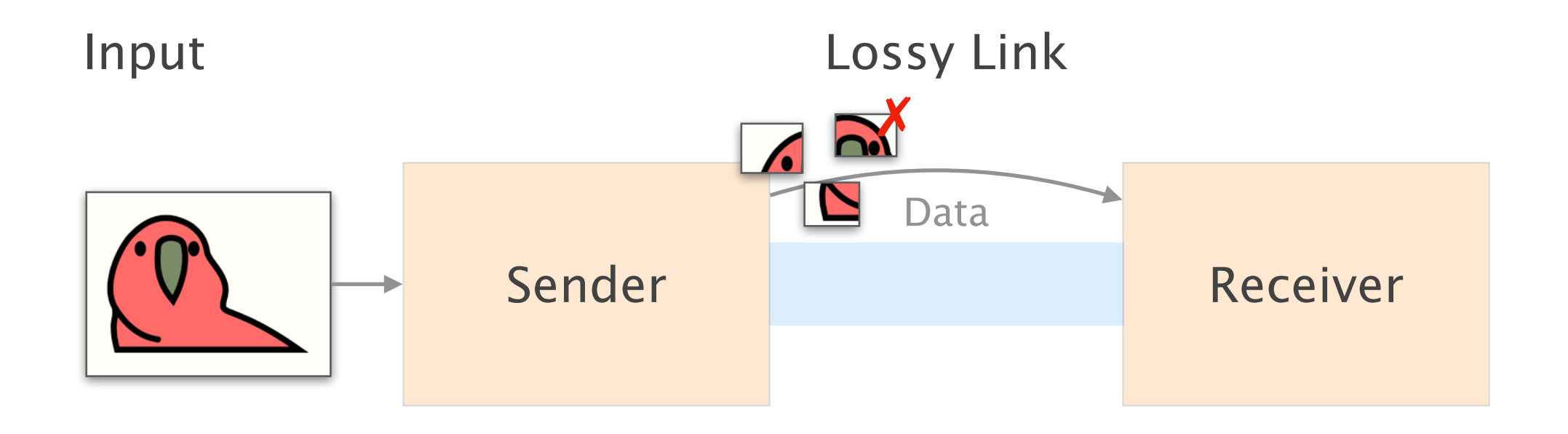

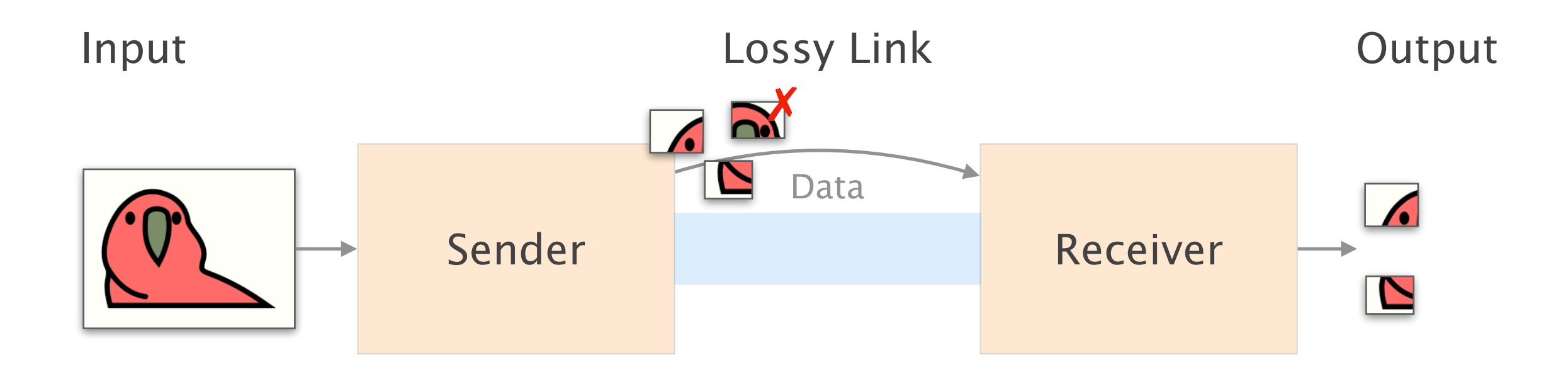

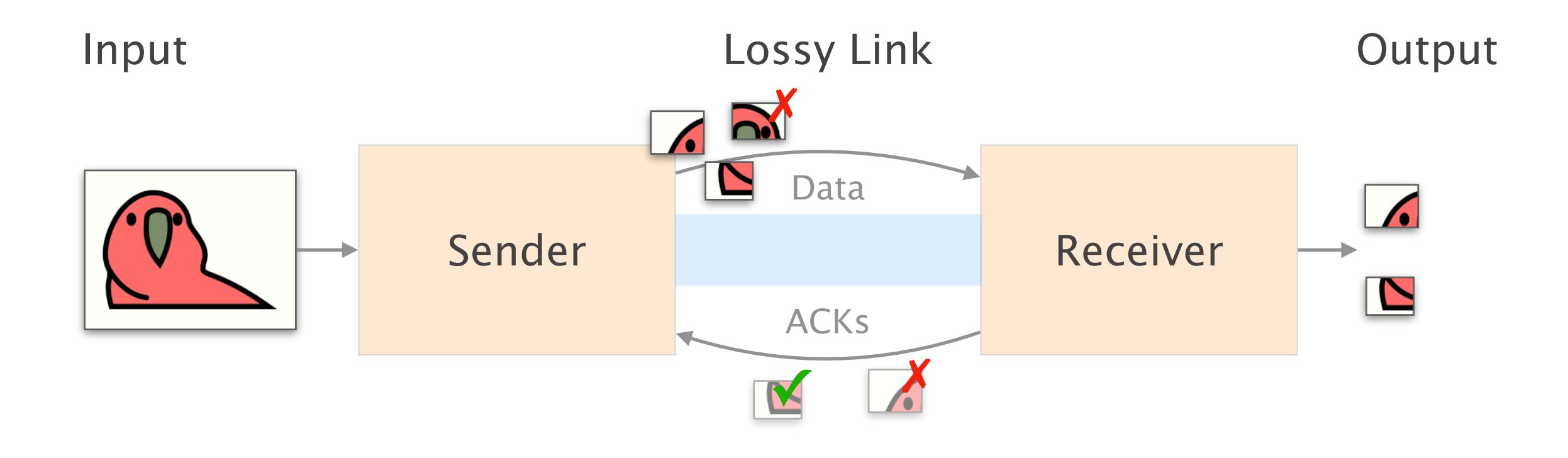

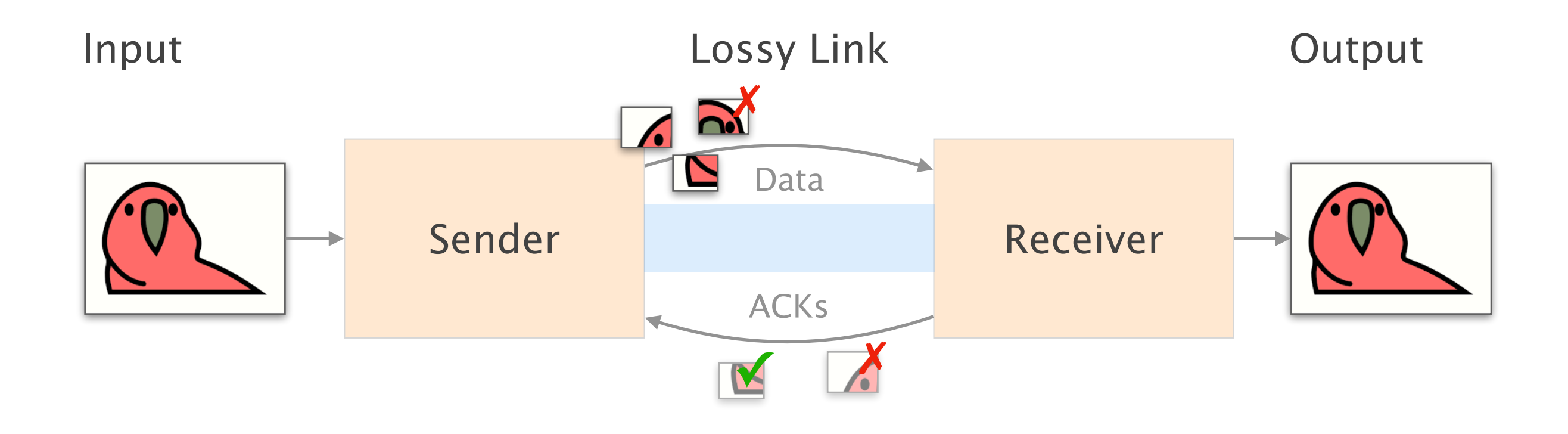

a simple reliable transport protocol with

a simple reliable transport protocol with

a sliding window, cumulative ACKs, timeouts and retransmissions

Sender

a simple reliable transport protocol with

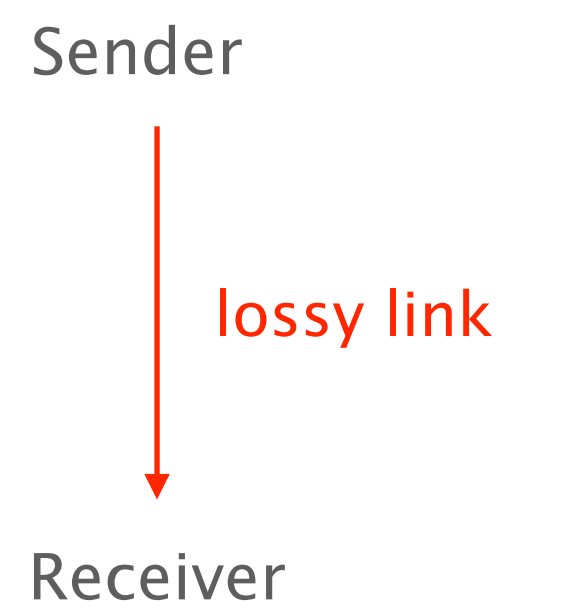

a simple reliable transport protocol with

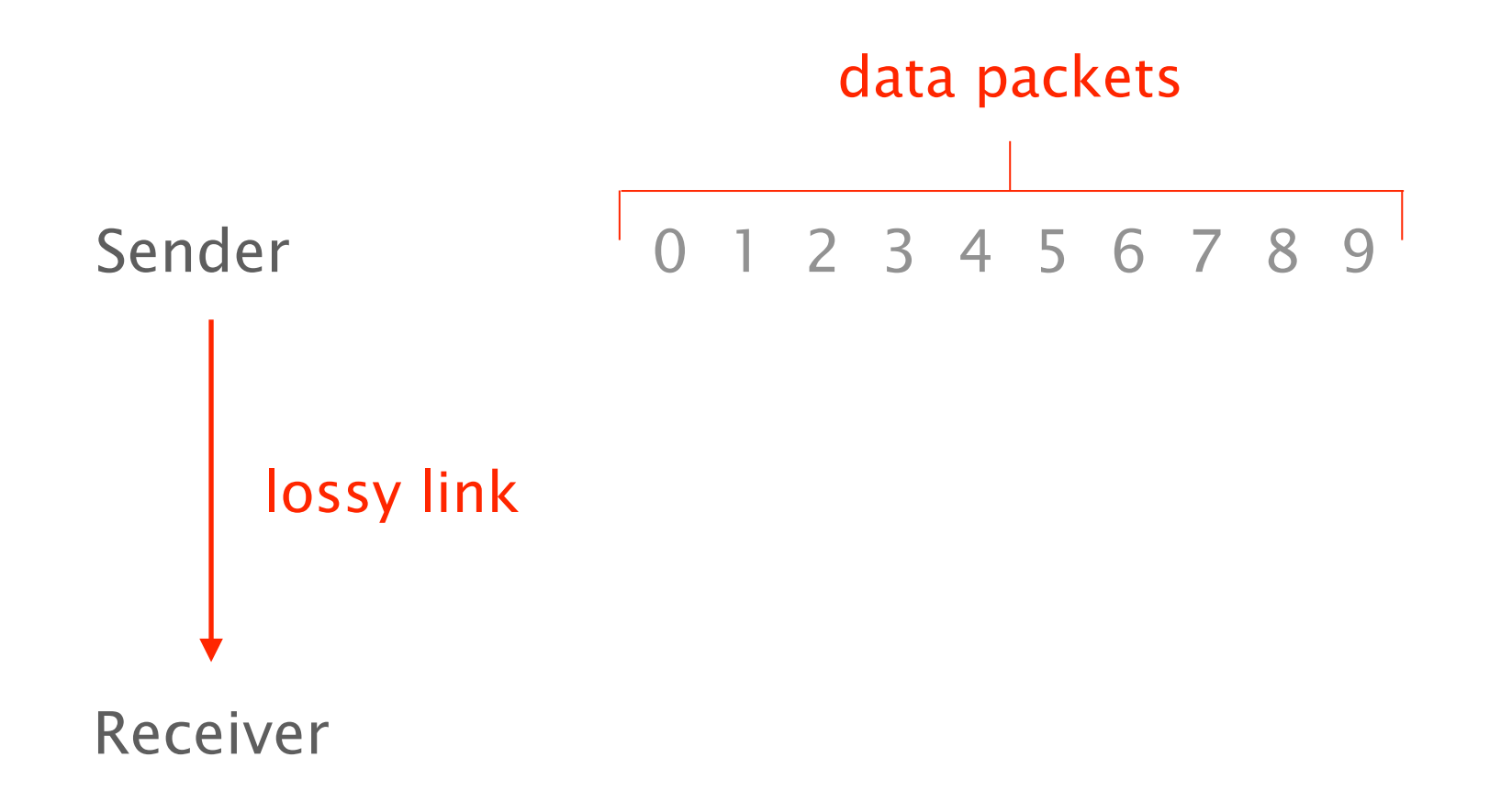

a simple reliable transport protocol with

a sliding window, cumulative ACKs, timeouts and retransmissions

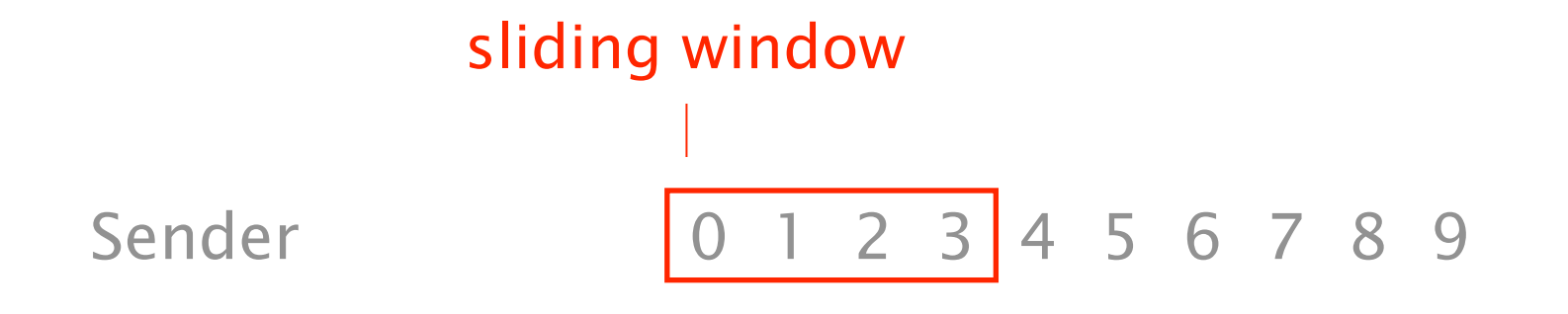

a simple reliable transport protocol with

a sliding window, cumulative ACKs, timeouts and retransmissions

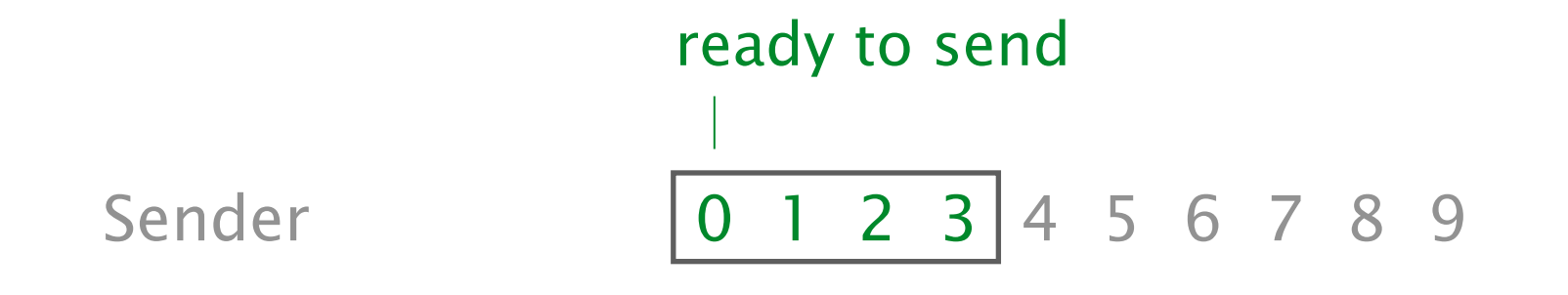

a simple reliable transport protocol with

a sliding window, cumulative ACKs, timeouts and retransmissions

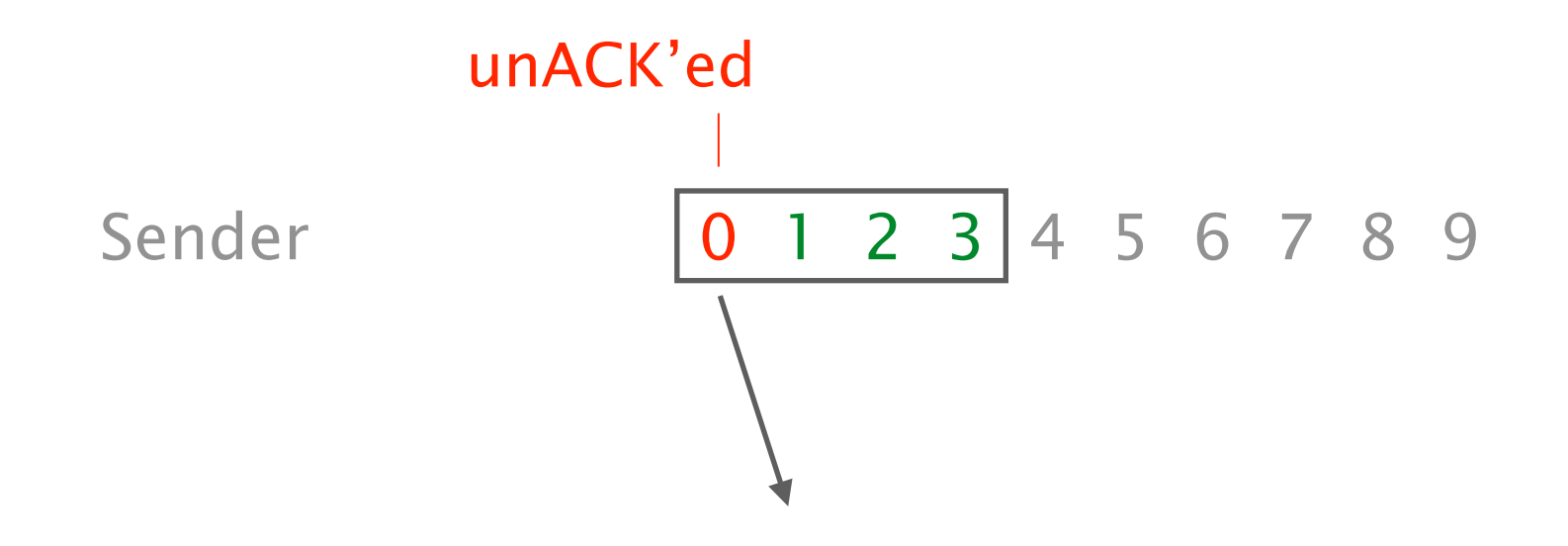

a simple reliable transport protocol with

a sliding window, cumulative ACKs, timeouts and retransmissions

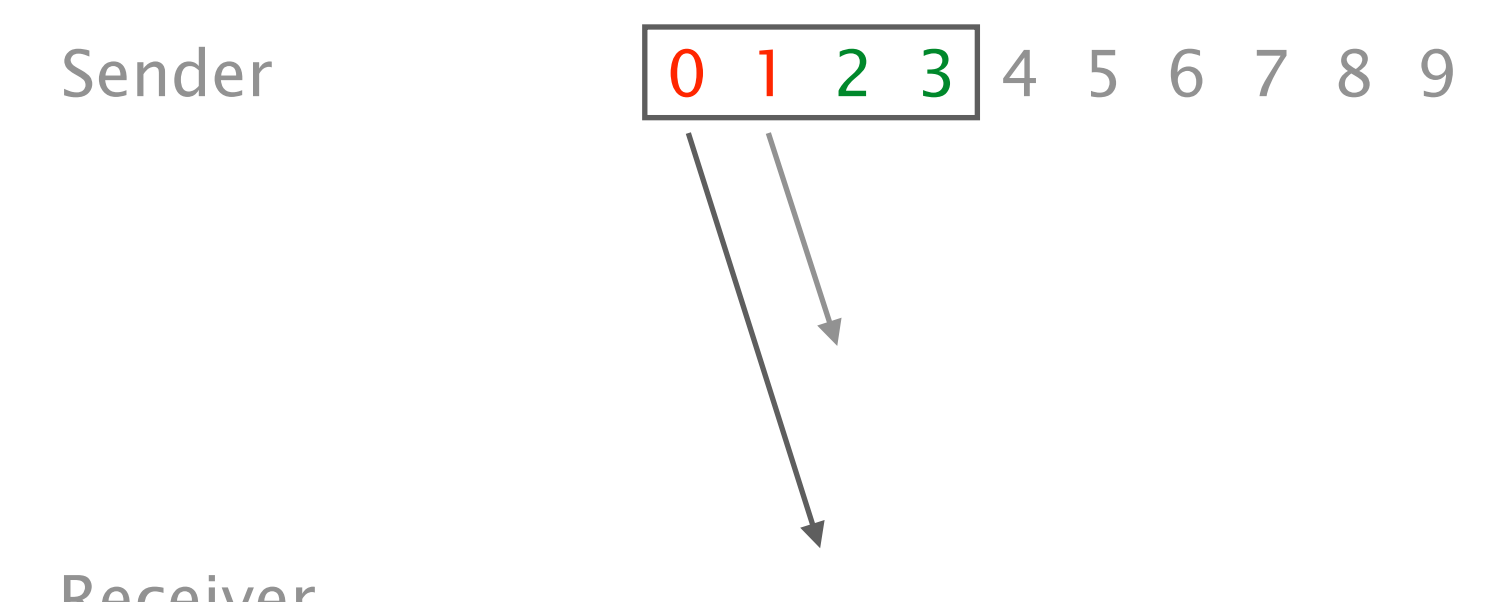

a simple reliable transport protocol with

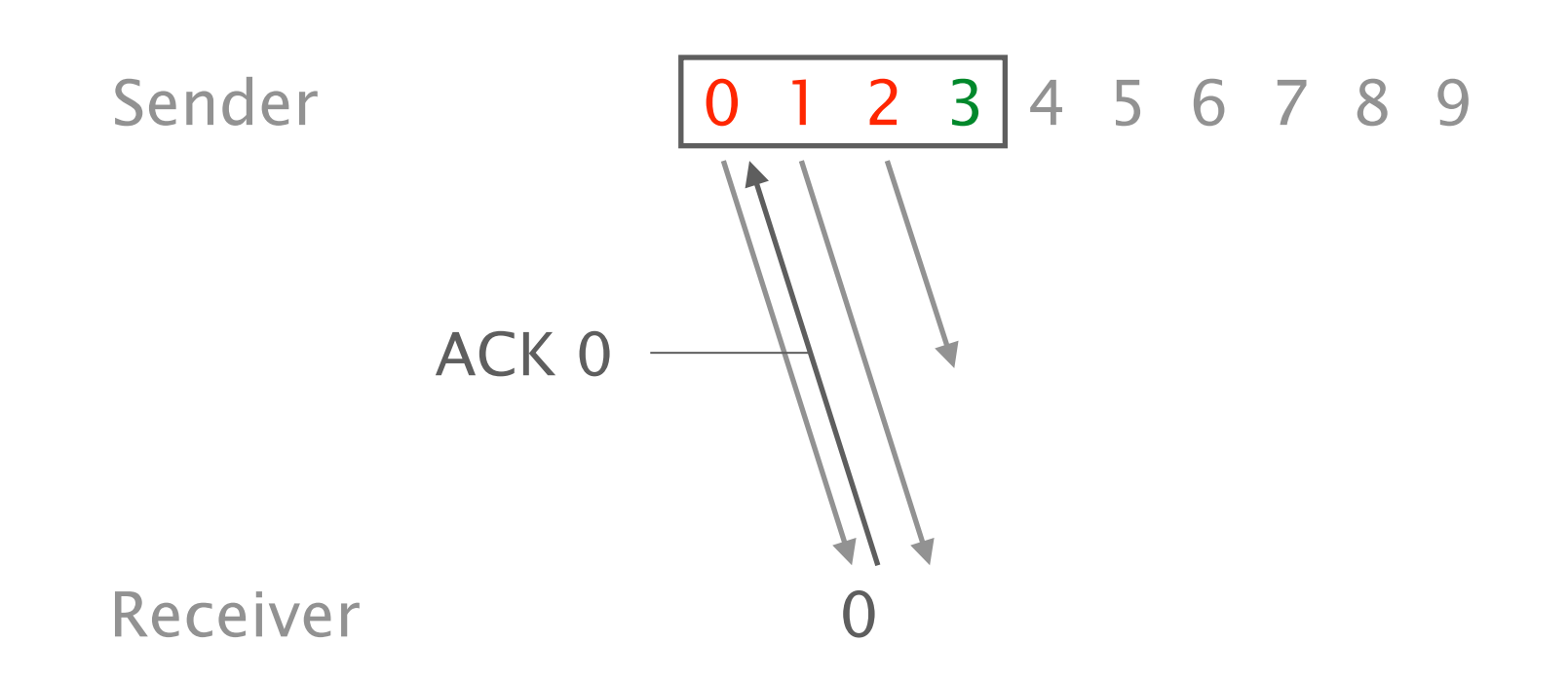

a simple reliable transport protocol with

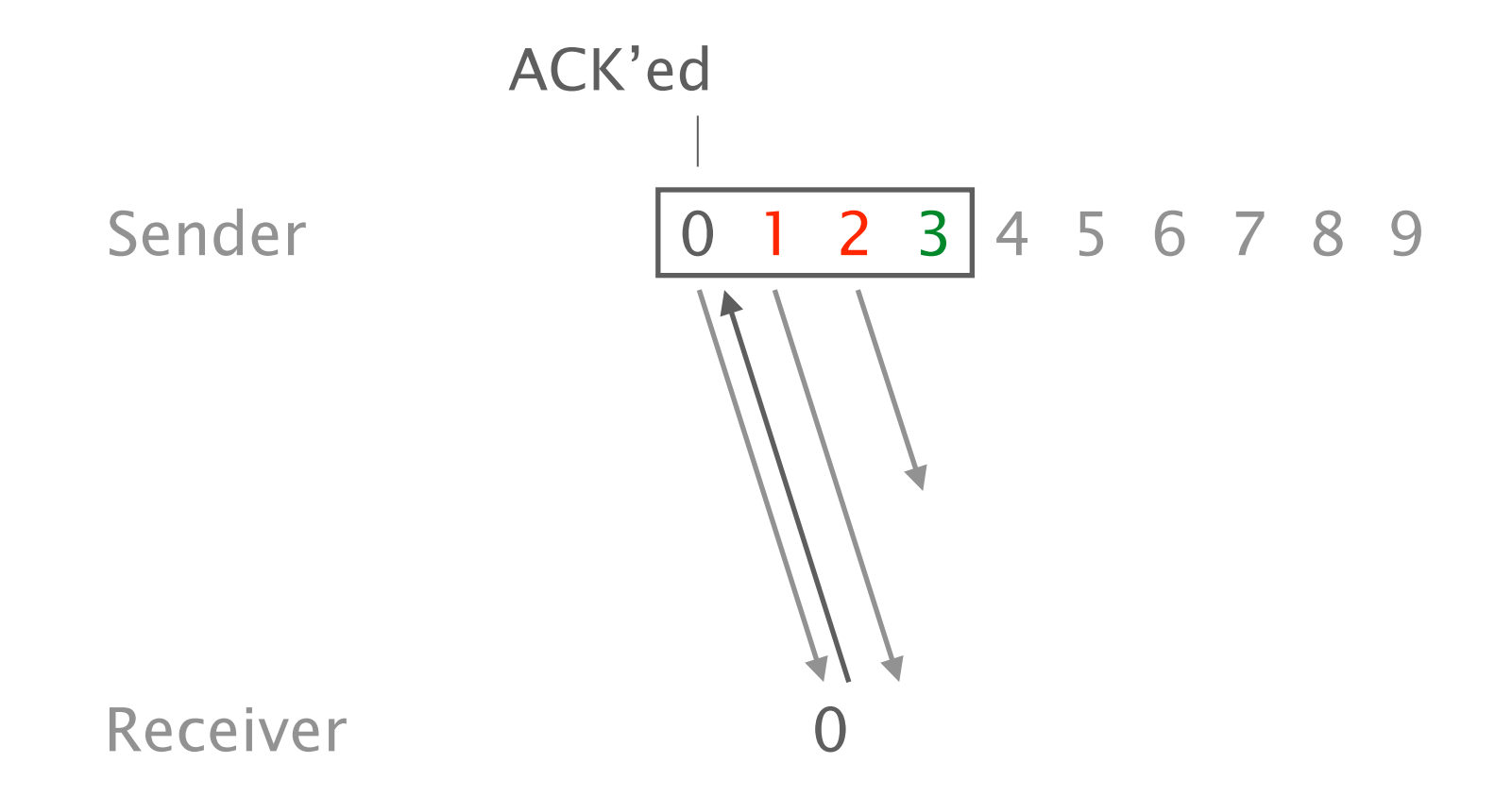

a simple reliable transport protocol with

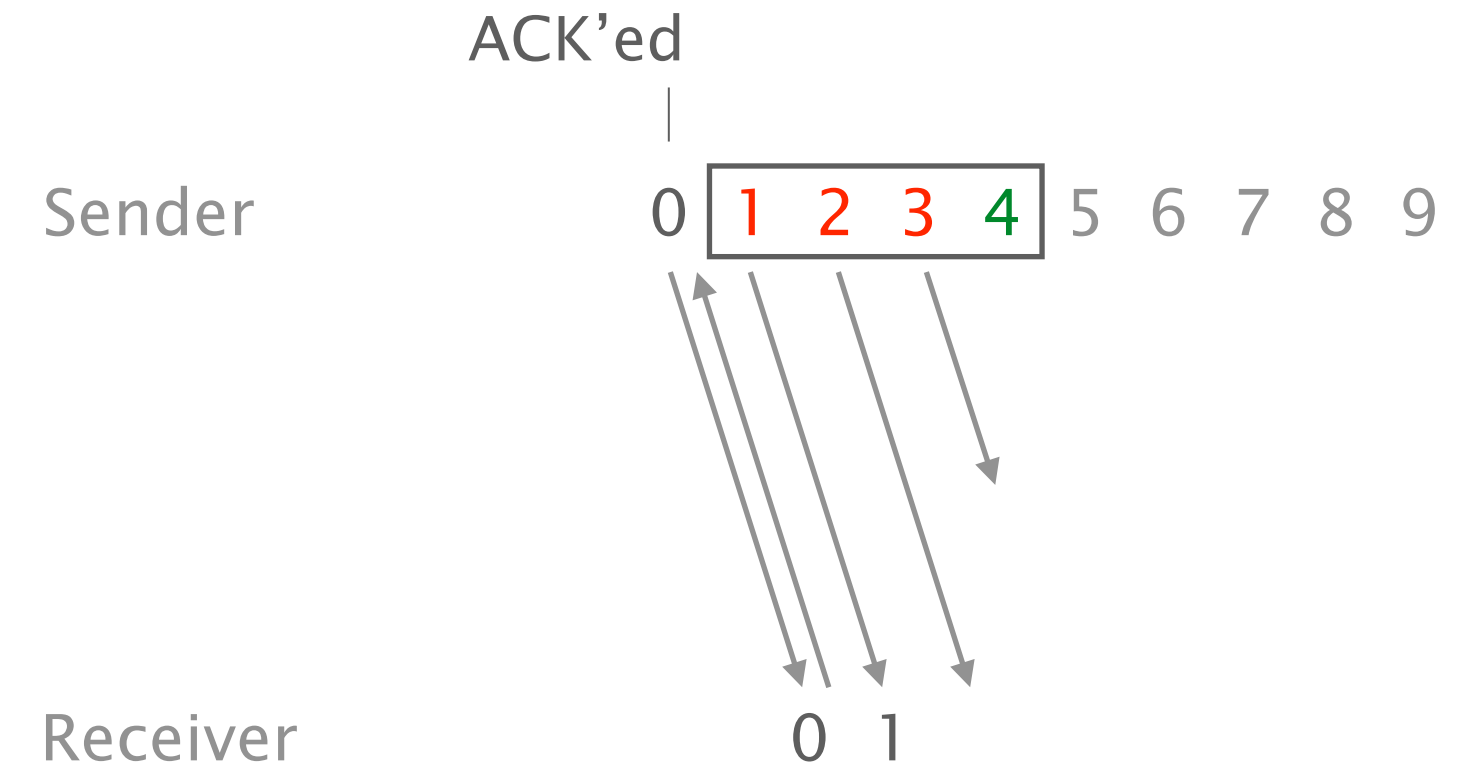

a simple reliable transport protocol with

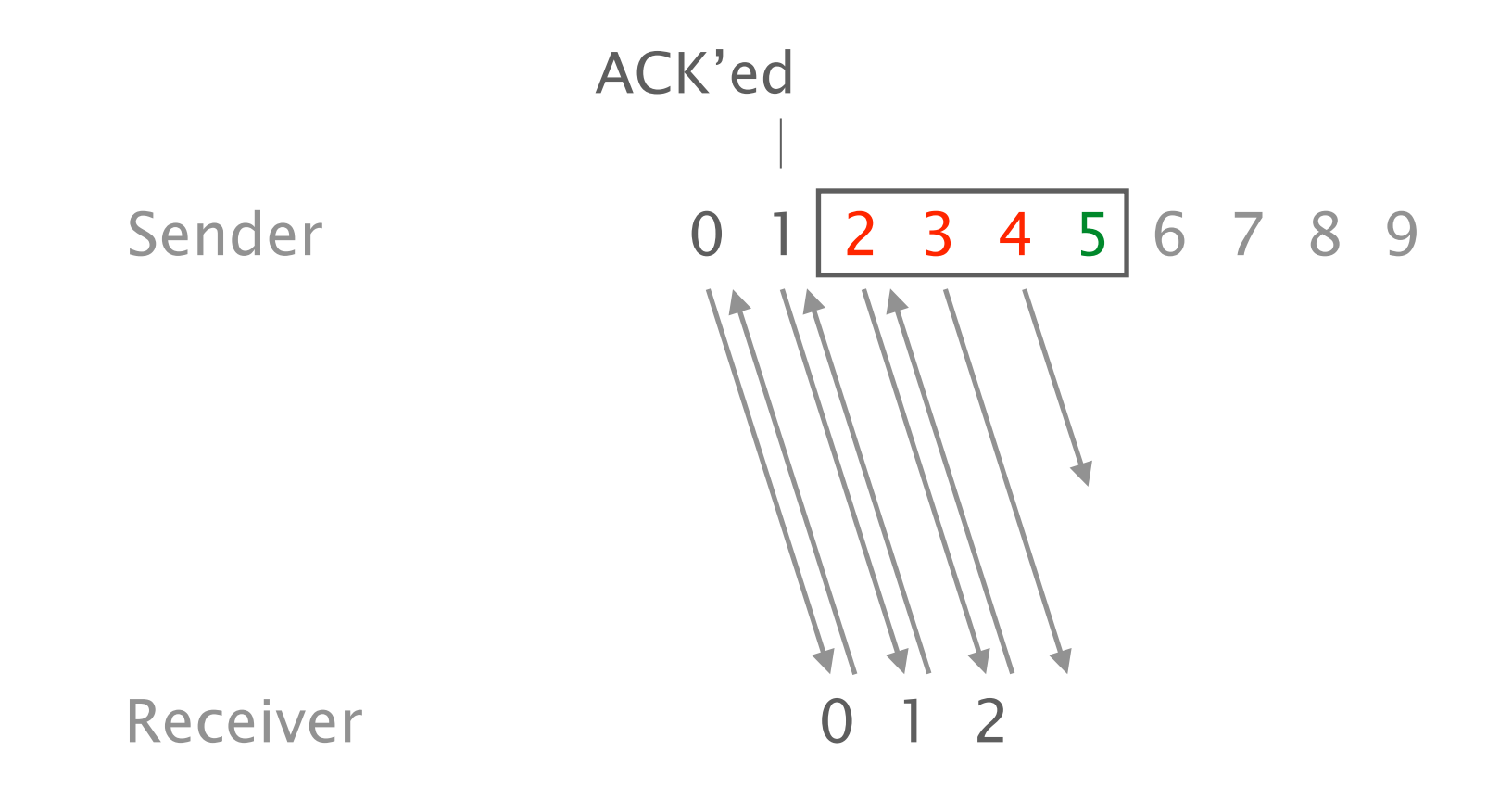

a simple reliable transport protocol with

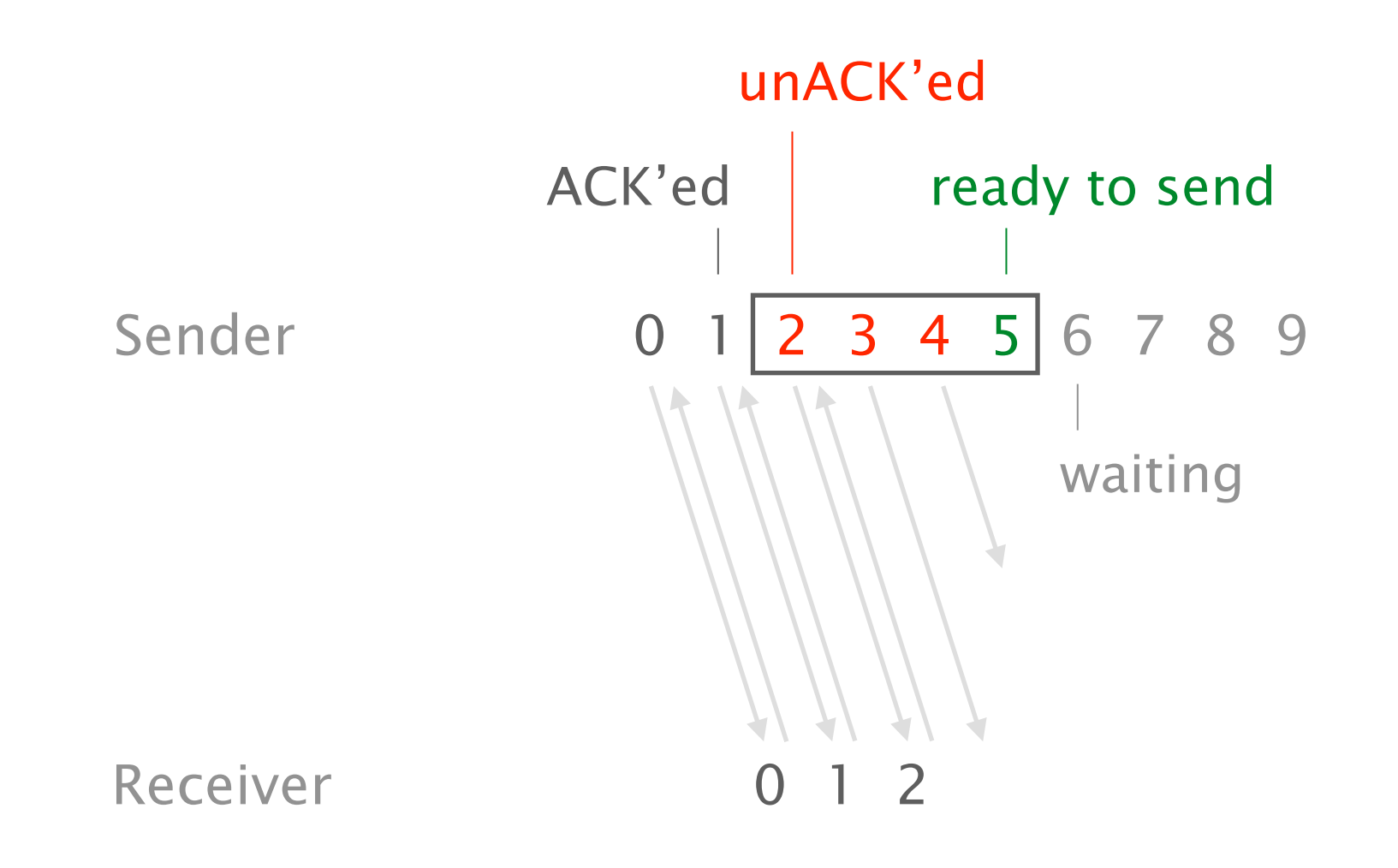

a simple reliable transport protocol with

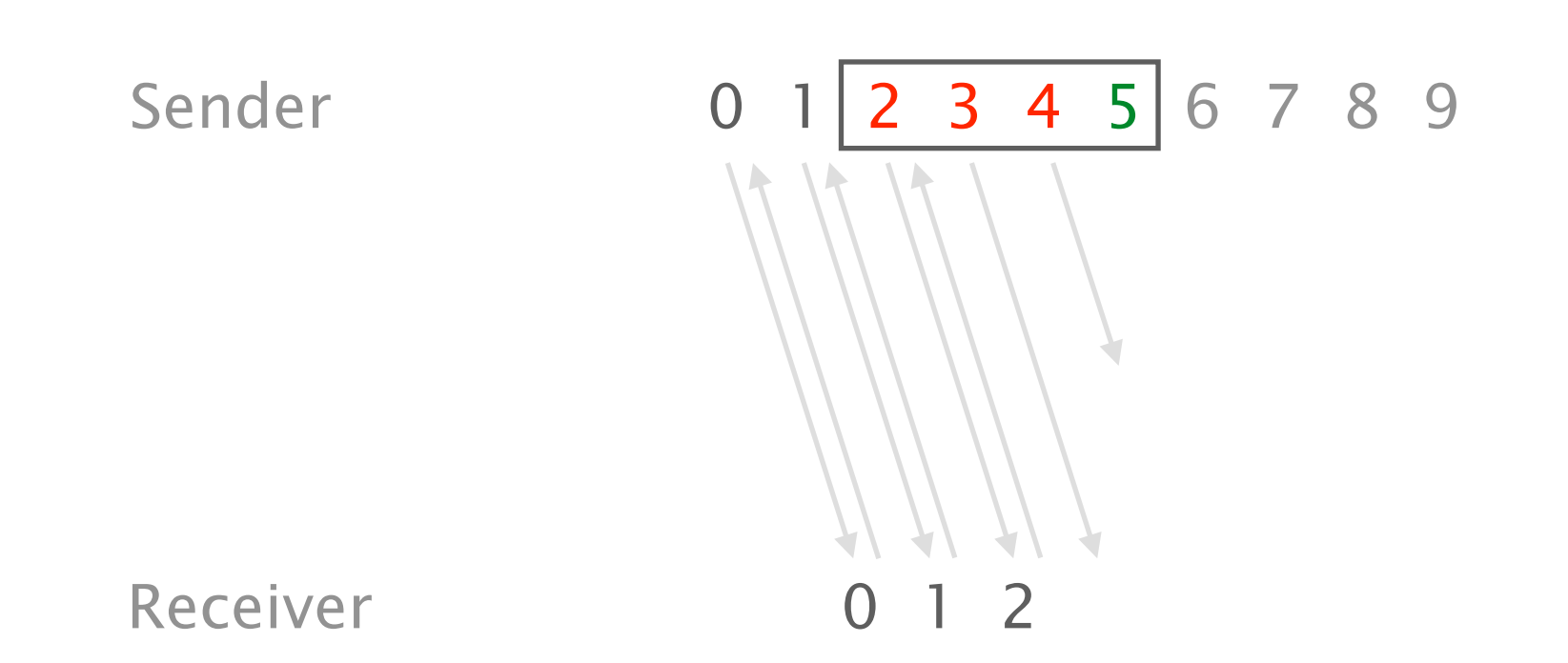

a simple reliable transport protocol with

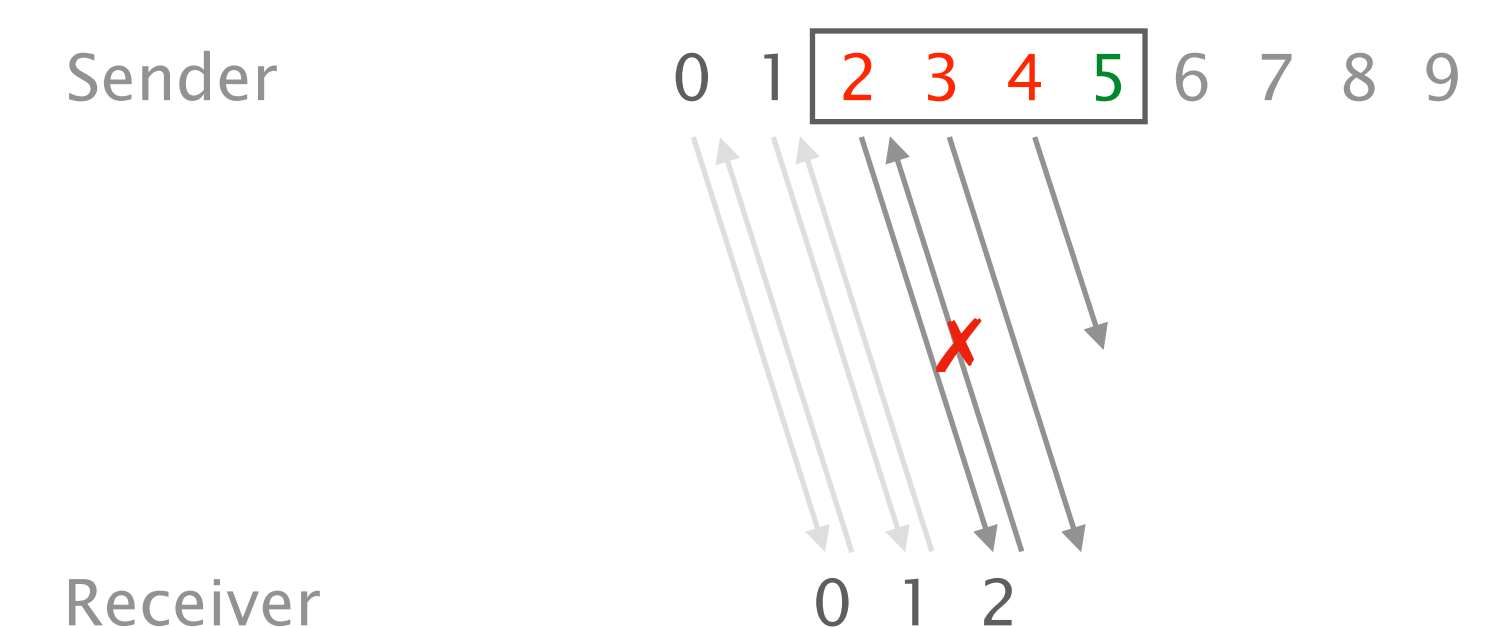

a simple reliable transport protocol with

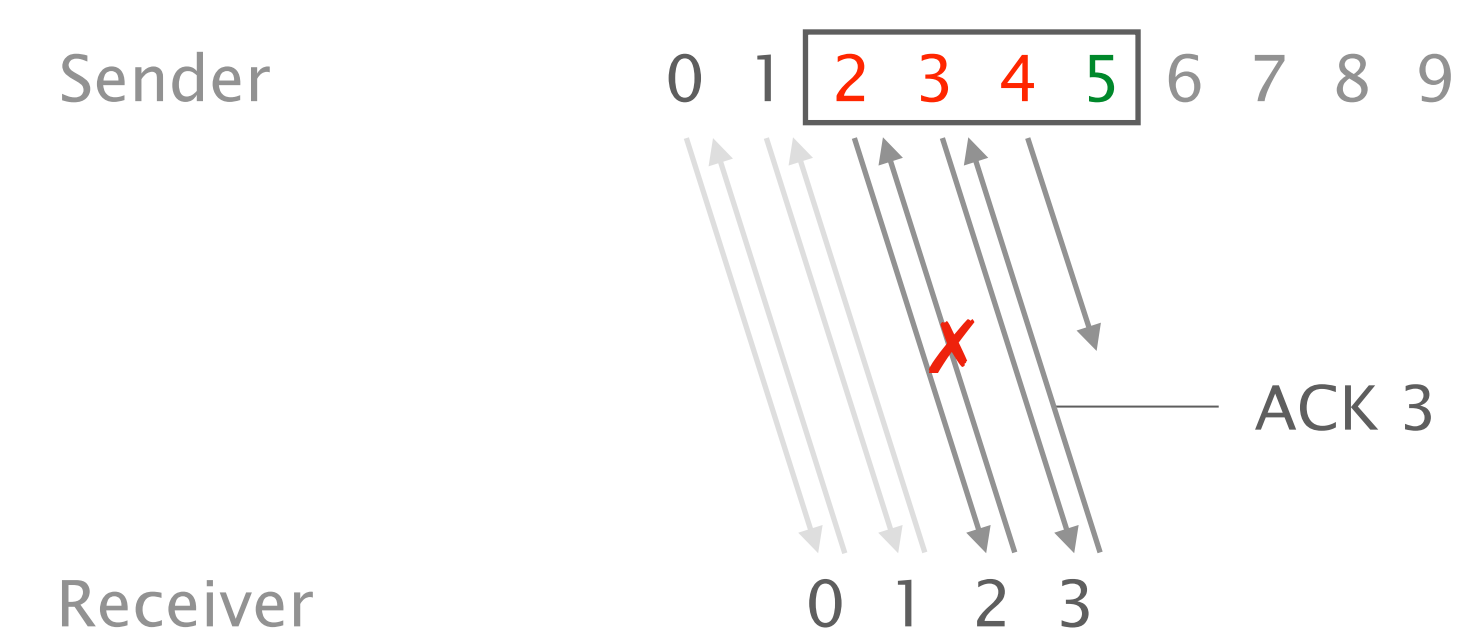

a simple reliable transport protocol with

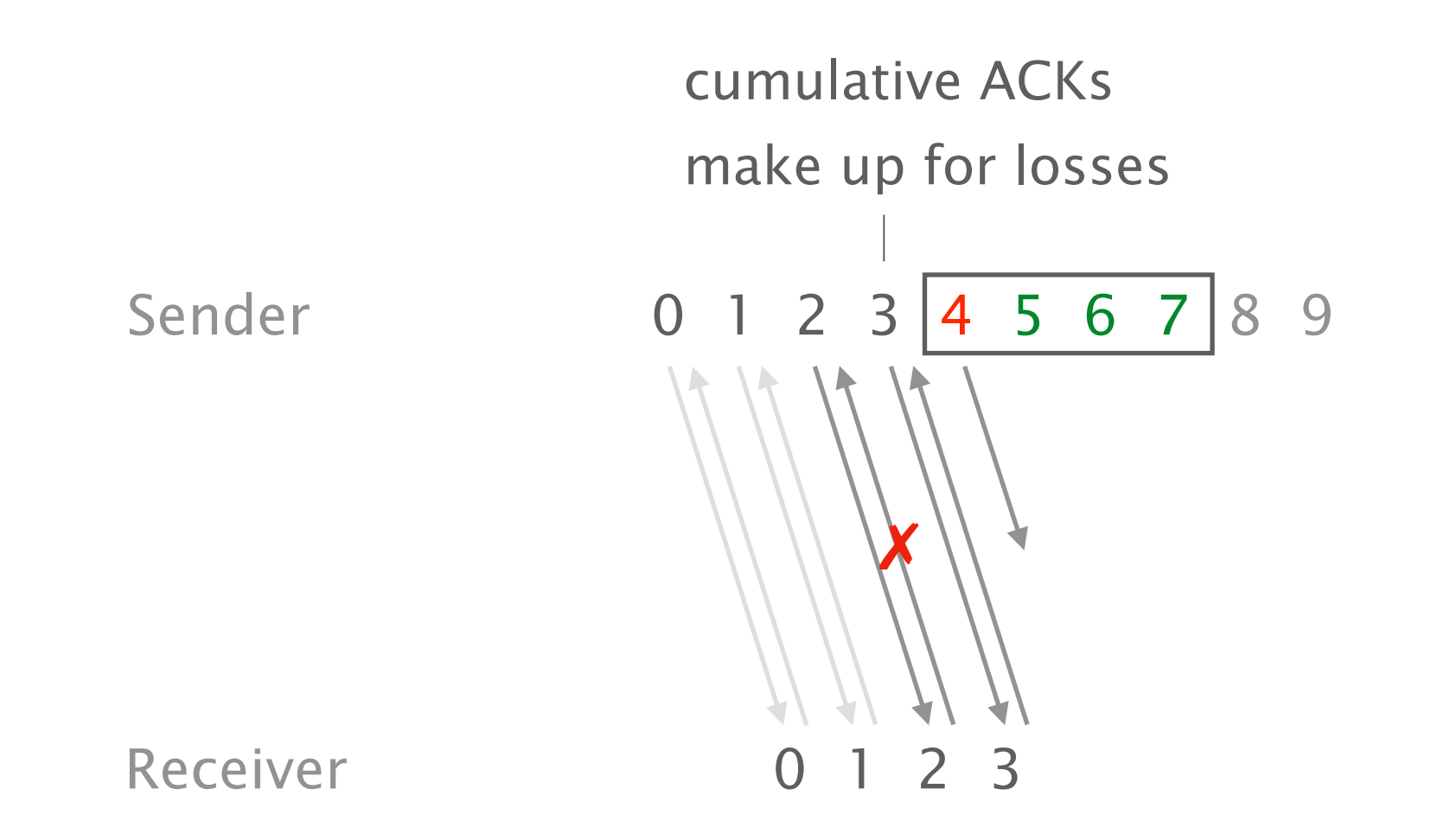

a simple reliable transport protocol with

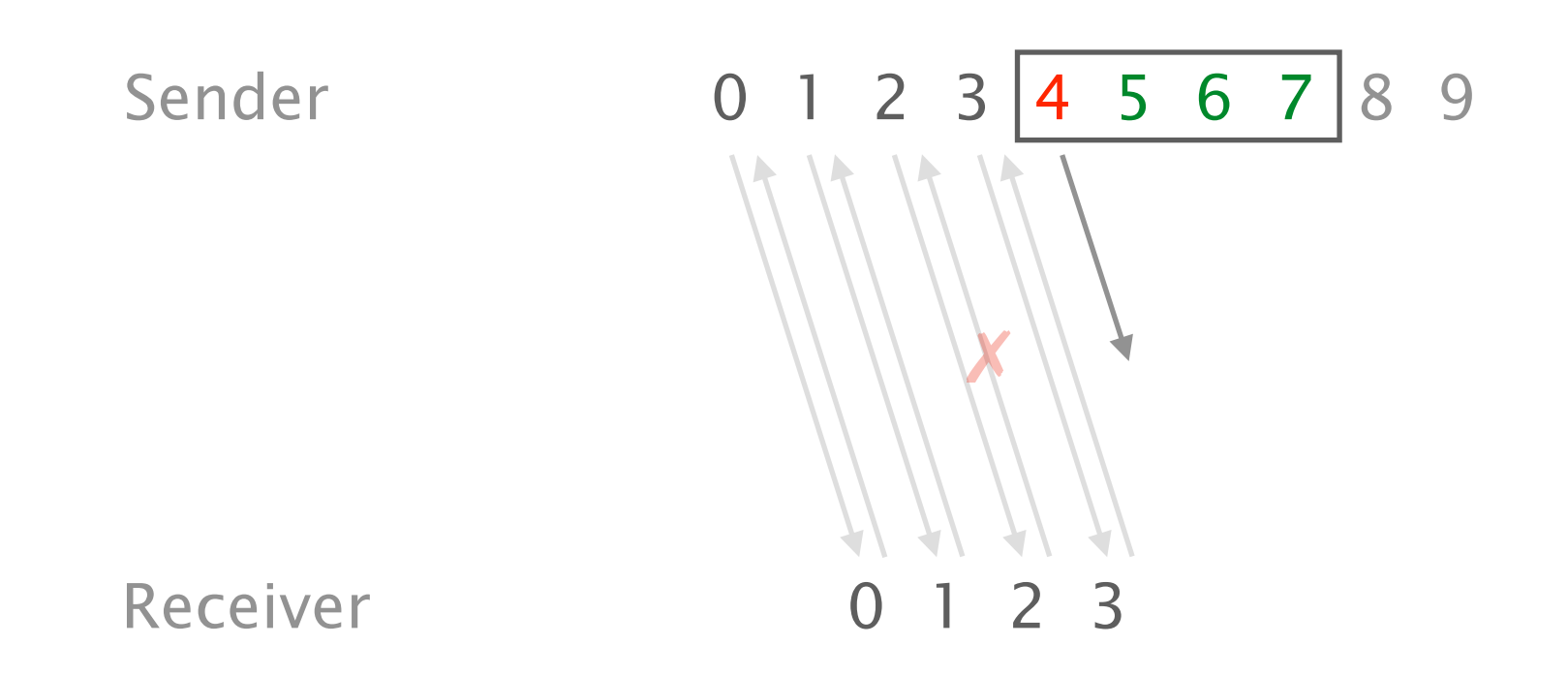

a simple reliable transport protocol with

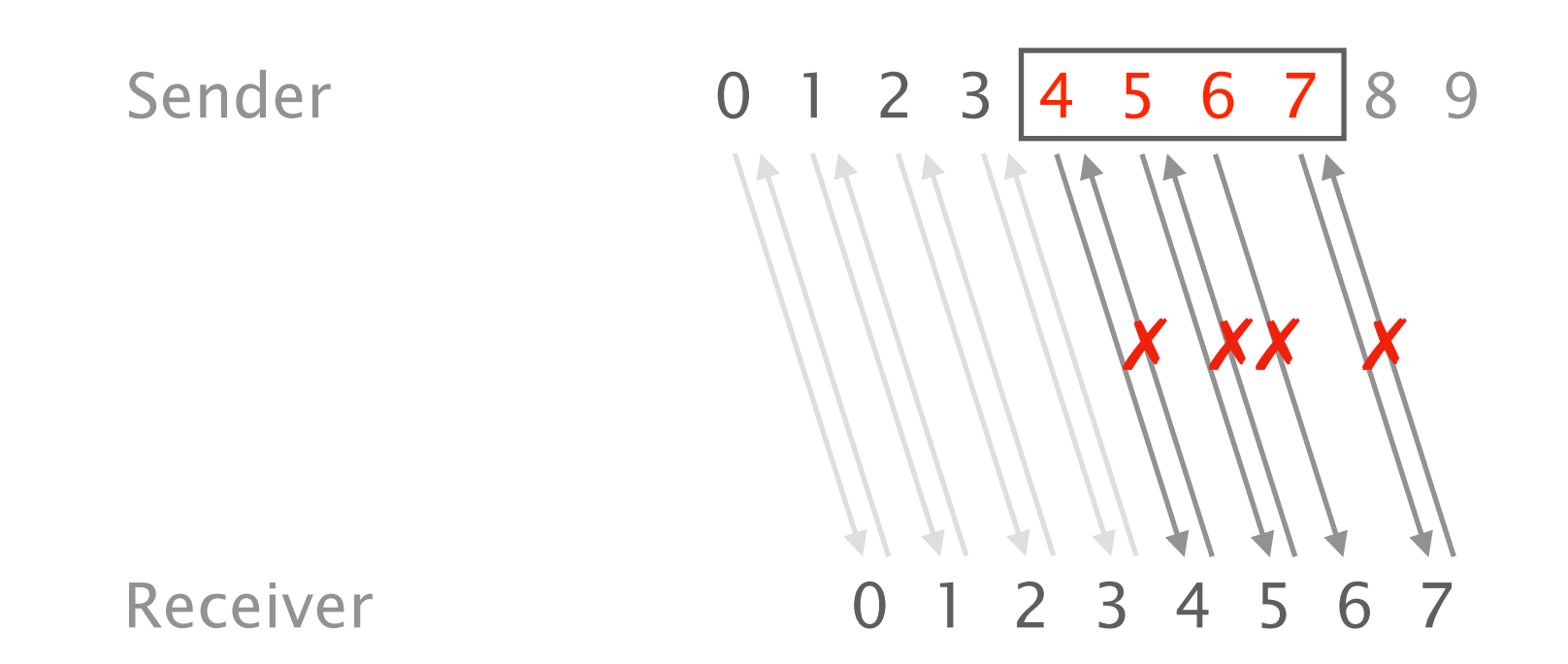

a simple reliable transport protocol with

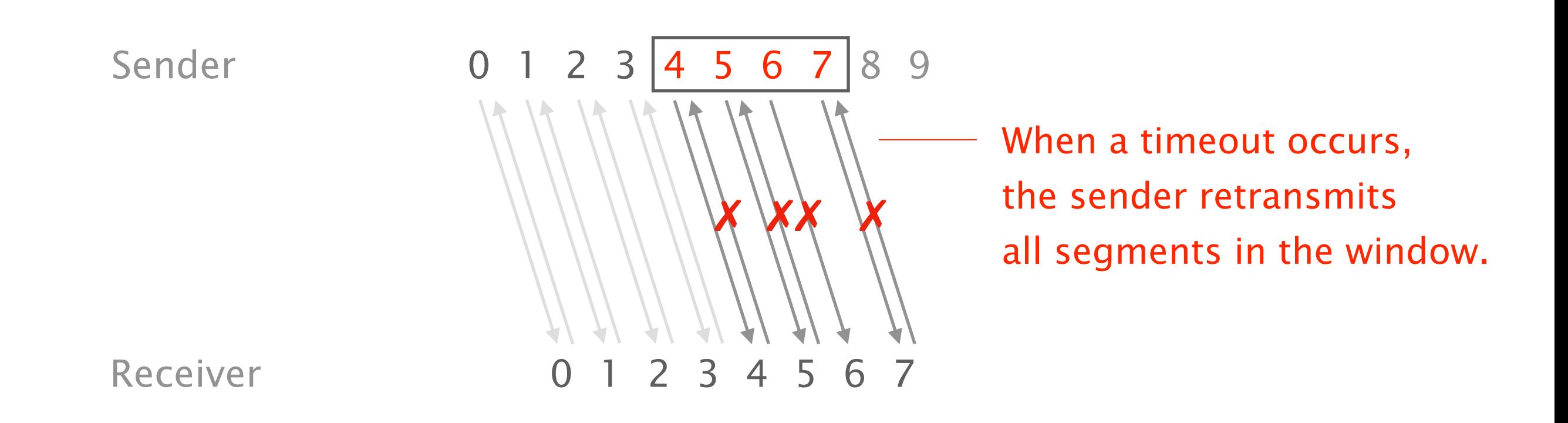

a simple reliable transport protocol with

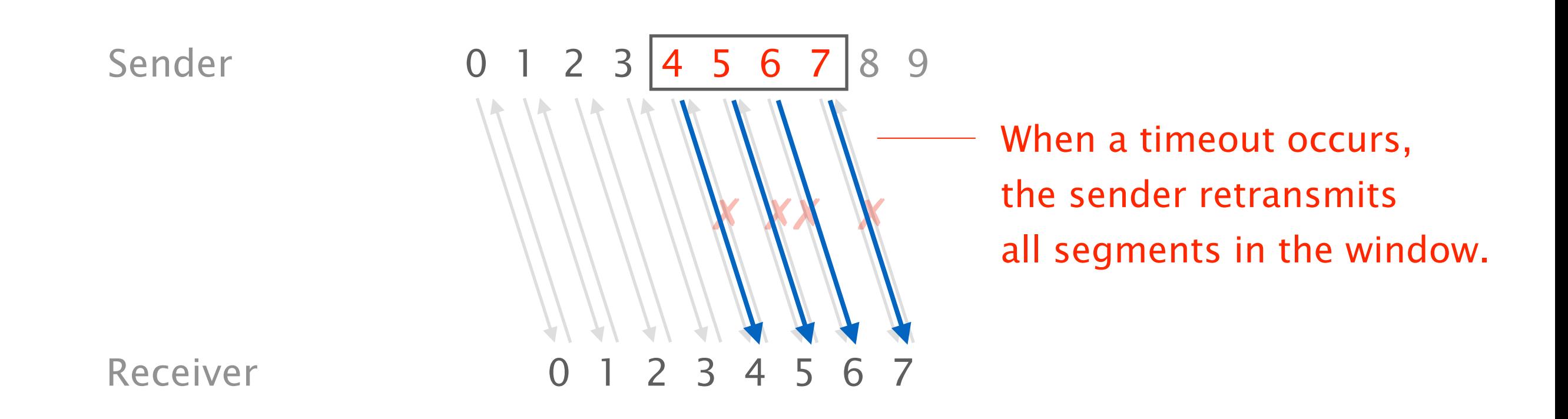

a simple reliable transport protocol with

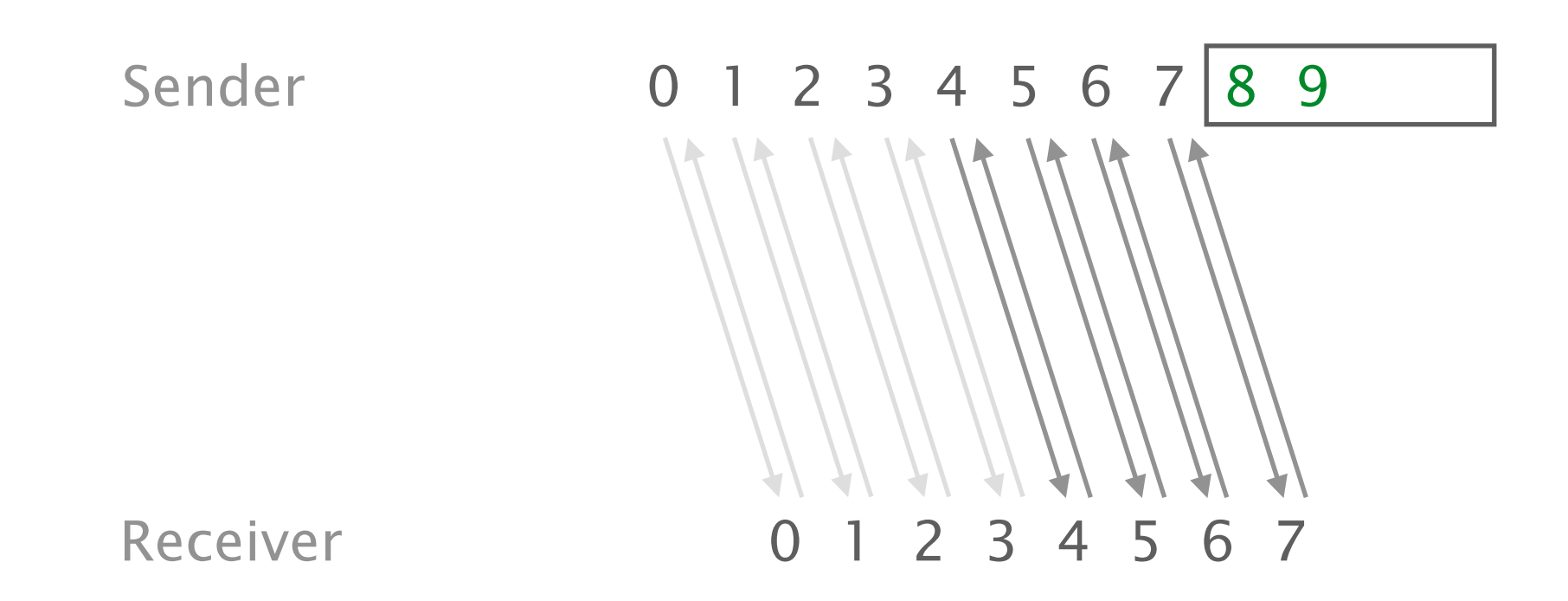

#### Reliable Transport Project Assignment

Simple Go-Back-N implementation Retransmit all packets after a timeout Part 1

Support for Selective Repeat Fast retransmission after repeated ACKs Part 2

Support for Selective Acknowledgements (SACK) SACK contains blocks of correctly received segments Part 3

#### Bonus Congestion Control

#### Don't worry, we provide you with a code skeleton

As always:

Ask your questions on Slack (#transport\_project) or during the exercise and Q&A sessions

### Communication Networks Exercise 10

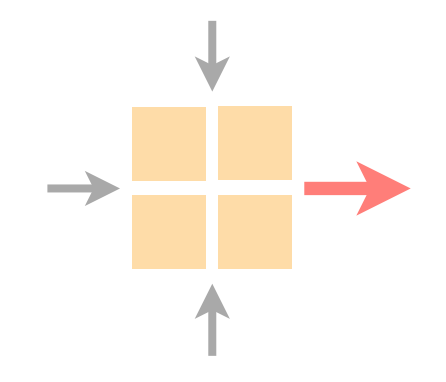

#### Wrap-up of the routing project

Intro to the reliable transport project

Intro to Python and Git

Current assignment

# **Python Development And a bit of Git**

**ETH Zürich - Communication Networks - Noah Hütter**

## **Contents**

- Python
- Integrated Development Environments (IDEs)
- Version Control with Git

# **Python**

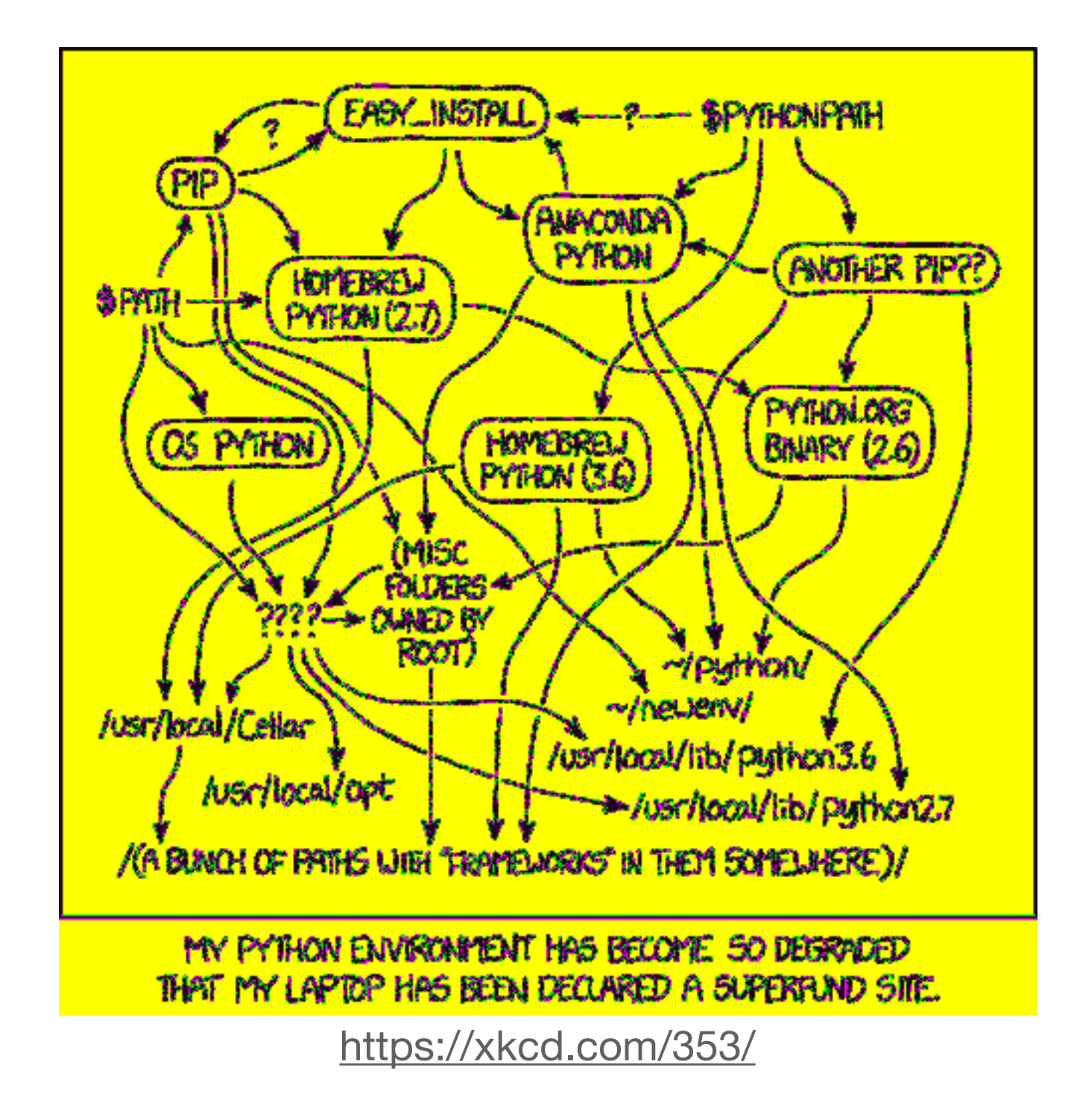
## **Installation Python**

**Windows** 

realpython.com/installing-python

**Ubuntu** 

sudo apt-get install python3.7 python3-pip \ python3.7-venv

**Mac OSX** 

brew install python

## **Getting started Python**

\$ python3.7 >>> print("Hello World!") Hello World!

Familiarise yourself with Python before you start.

**Beginners Guide** learnpython.org

### **Advanced/Refresh Guide**

learnxinyminutes.com/docs/ python3

```
# \Rightarrow10 * 2 # => 2035 / 5 \# => 7.0
# Integer division rounds down for both positive and negative numbers.
5/13 \# \Rightarrow 1-5 // 3 # => -2
5.0 // 3.0 \# => 1.0 \# works on floats too
-5.0 // 3.0 \# \Rightarrow -2.0
```
## **Python From Text Editors to IDEs**

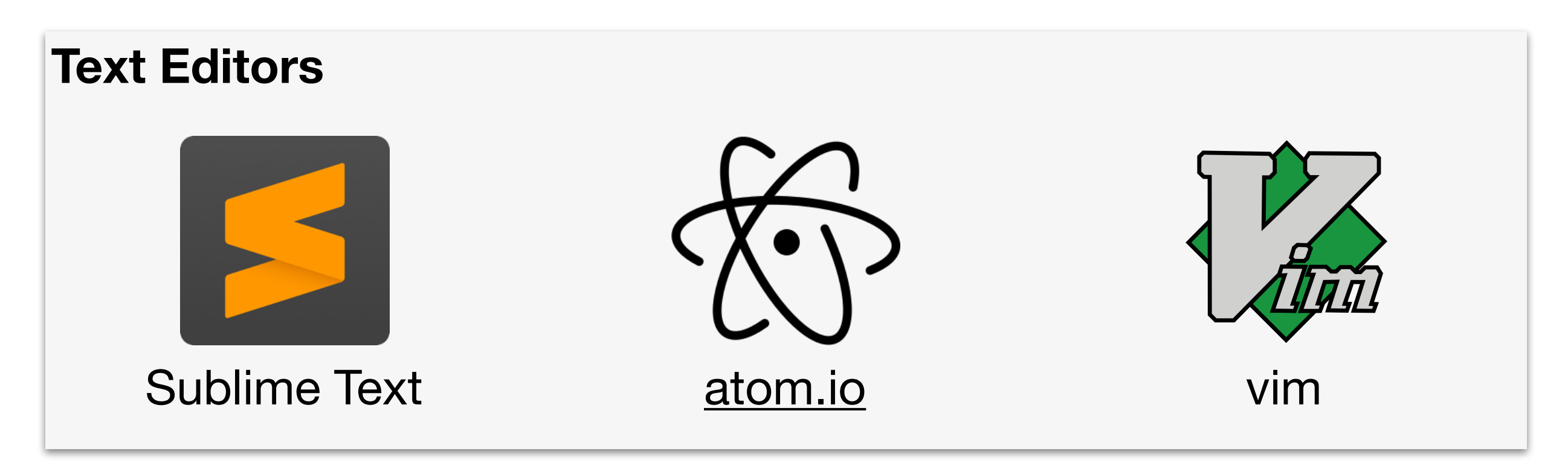

**Integrated Development Environments**

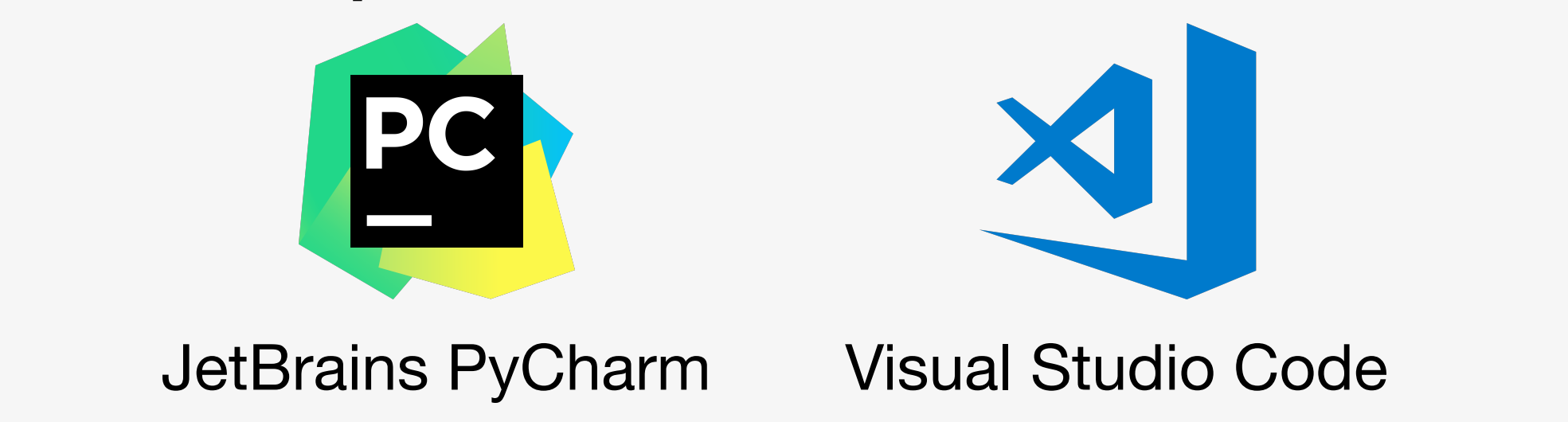

# **Python From Text Editors to IDEs**

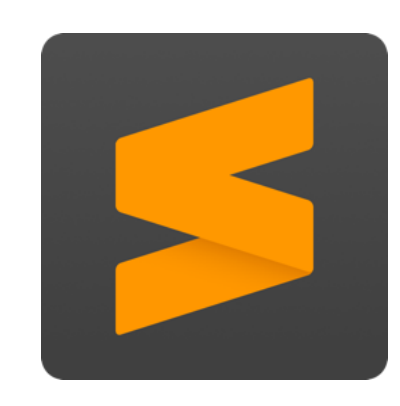

Sublime Text

- Free, no registration required
- Text Editor only
- All platforms

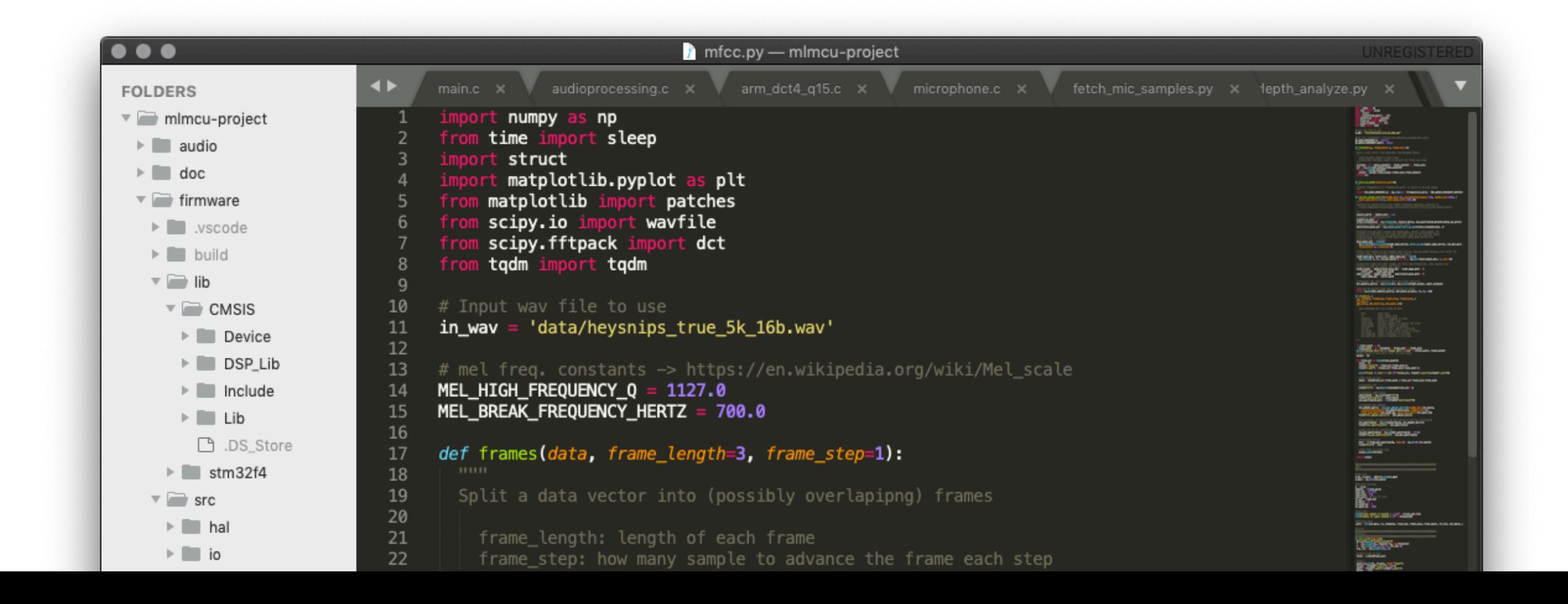

# **Python From Text Editors to IDEs**

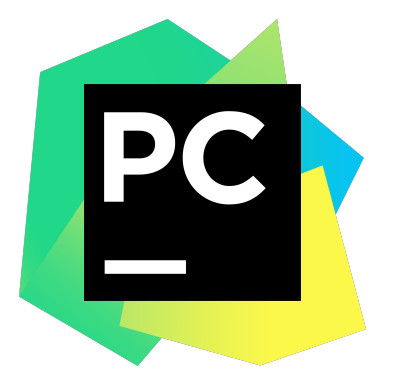

- Free, open source community edition
- More sophisticated features, such as a debugger
- JetBrains PyCharm
- All platforms

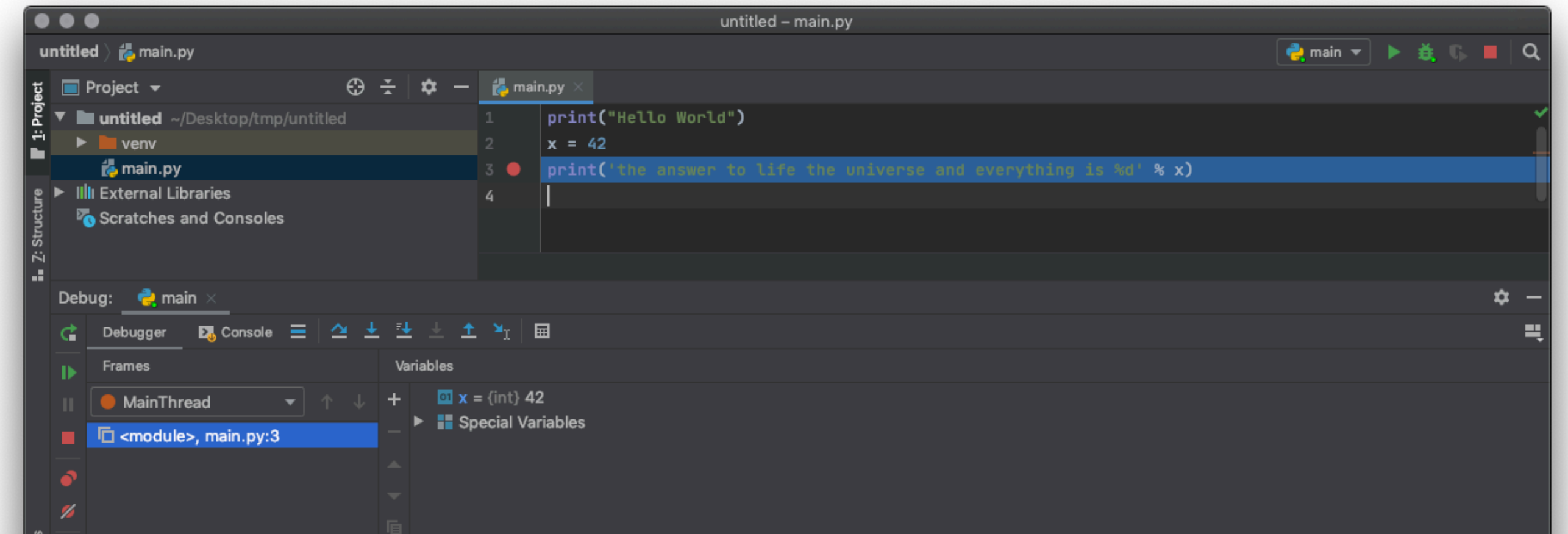

# **Virtual Environments (Advanced topic) Python**

Helps to use correct Python version and packages. https://realpython.com/python-virtual-environments-a-primer/

# Create virtual environment (only done to setup) \$ python3.7 -m venv venv # Activate the environment \$ source venv/bin/activate # python executable is now used from environment (venv) \$ which python /Users/noah/venv/bin/python # Install packages with pip (venv) \$ pip install numpy # Create list of packages (venv) \$ pip freeze > requirements.txt # Install all packages from requirements file (venv) \$ pip install -r requirements.txt # Deactivate environment (venv) \$ deactivate

# **Virtual Environments (Advanced topic) Python**

### Supported by PyCharm

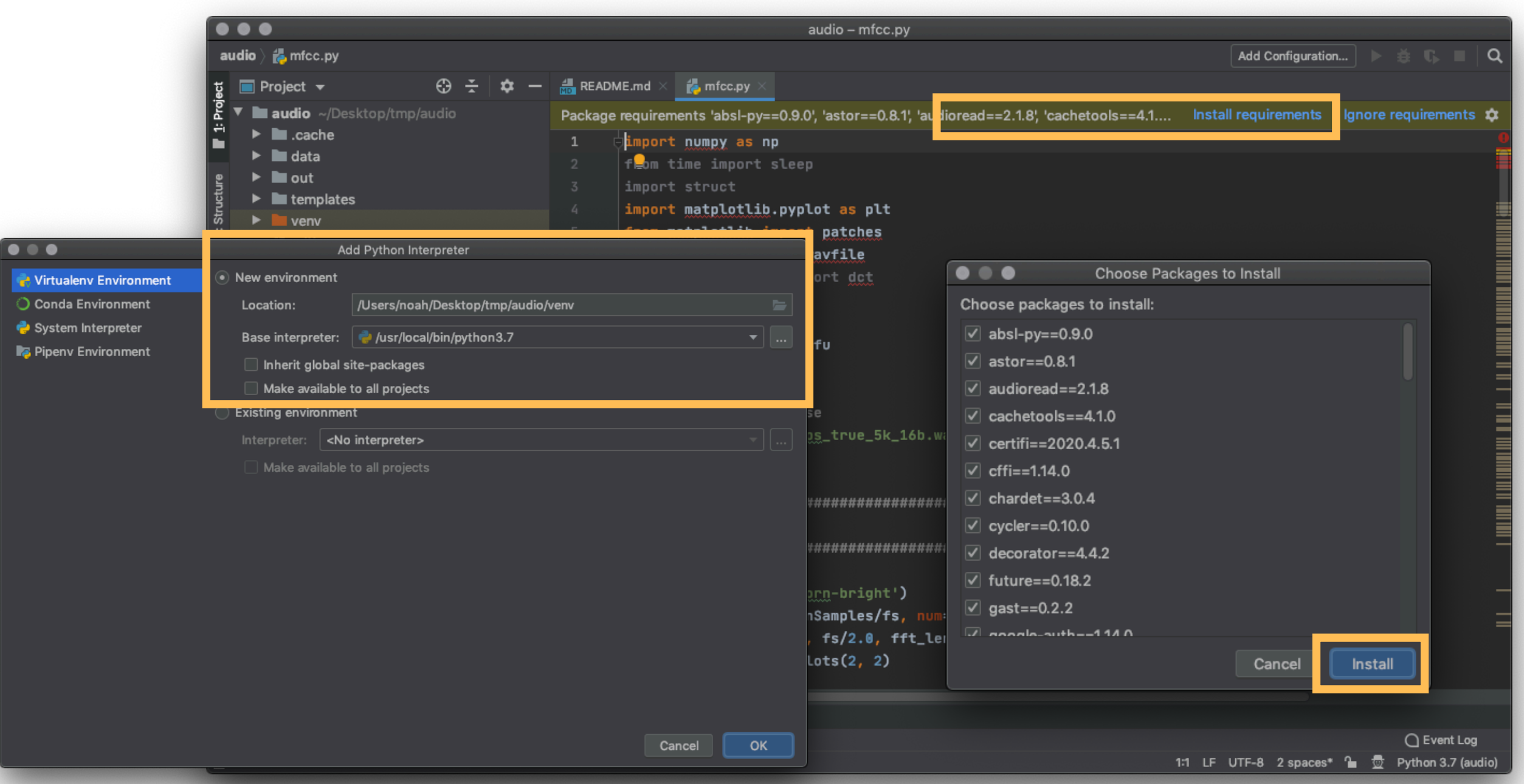

## **Version Control Git**

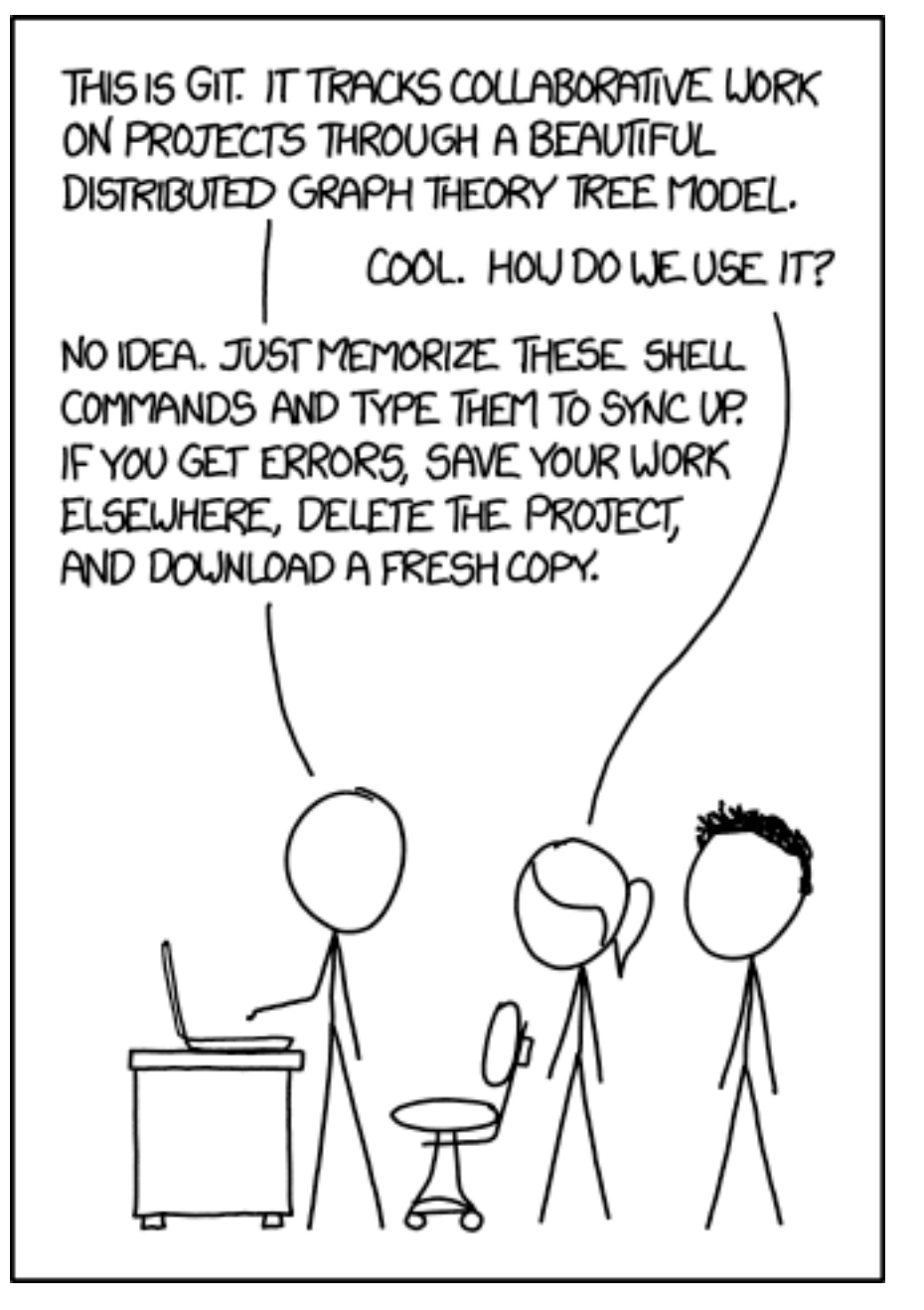

https://xkcd.com/1597/

## **Tracks Changes in your Code Git**

**Without git** 

Every collaborator has its own version of the files, merging is manual, going back in time is not possible.

**With git** 

File changes are tracked, merging is assisted, history can be accessed (and much more)

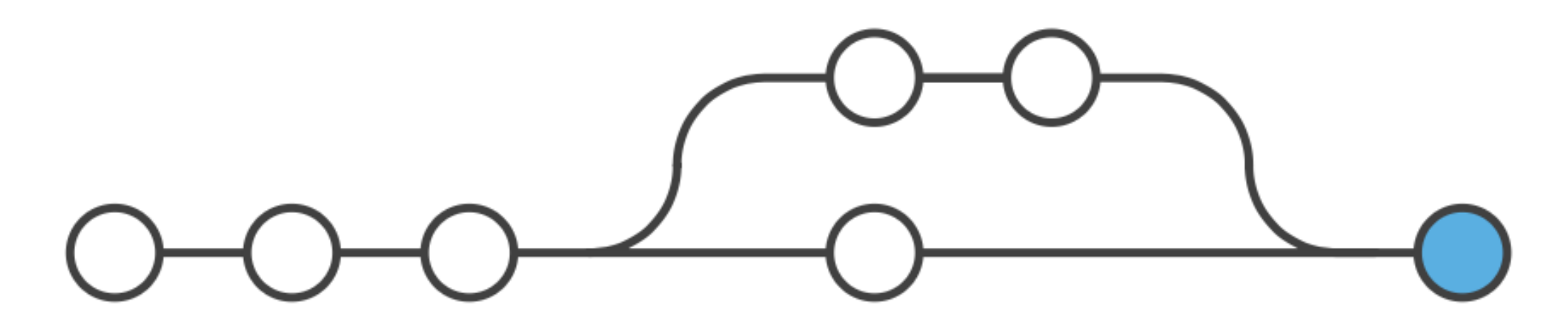

### **1. Create a repository for your group**

#### https://gitlab.ethz.ch/projects/new

You can set the visibility to private (only group members).

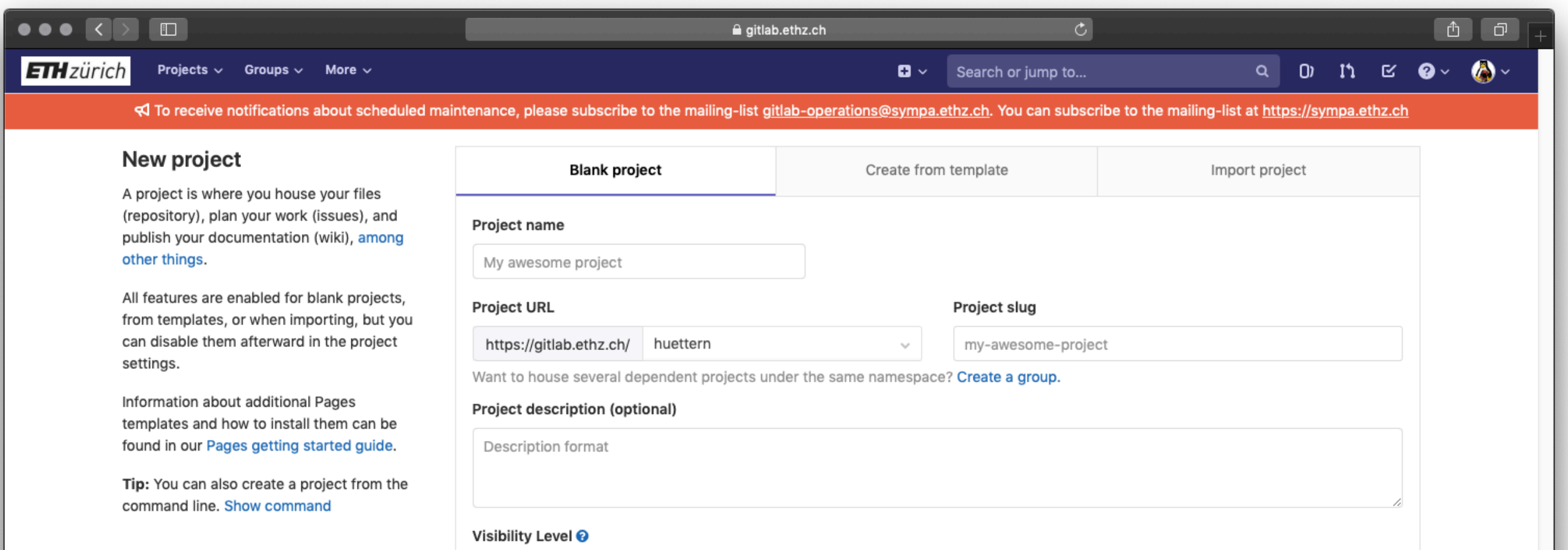

### **2. Invite group members**

Accors ovniration dat

Settings → Members

Set role to developer so they can push to non-protected branches, the master branch is protected.

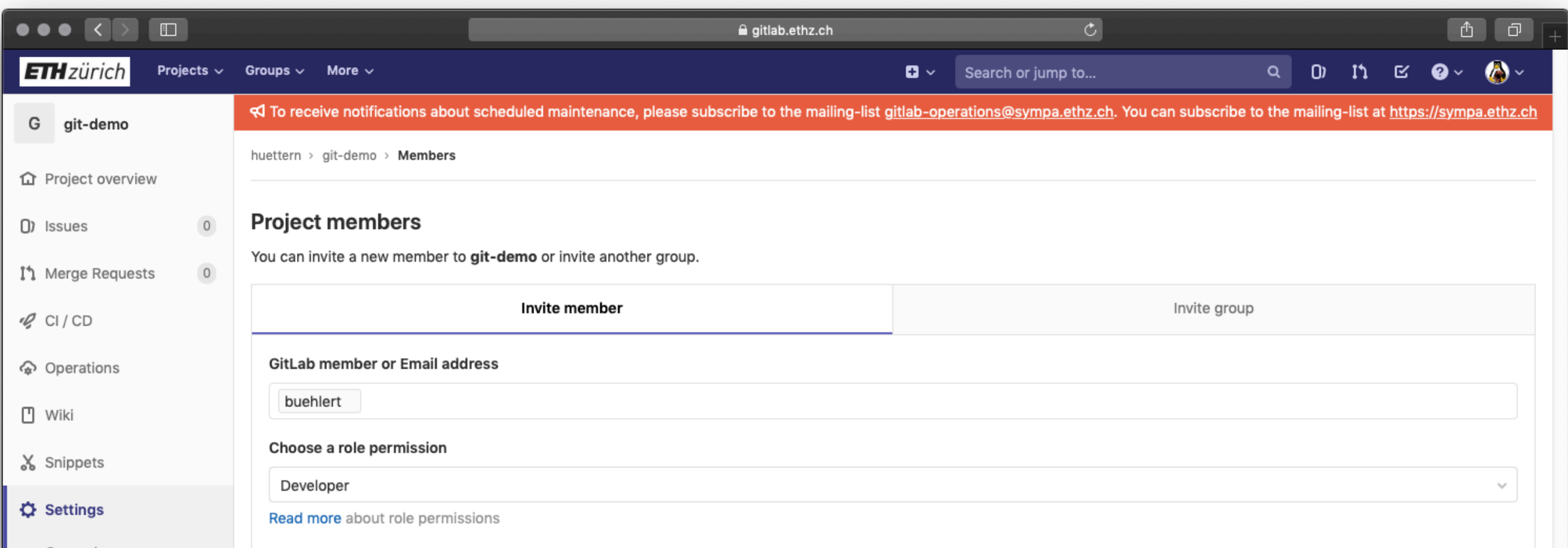

### **3. Create SSH key and add it to Gitlab**

https://docs.gitlab.com/ee/gitlab-basics/create-your-ssh-keys.html

\$ ssh-keygen

This allows you to access the repository from the console.

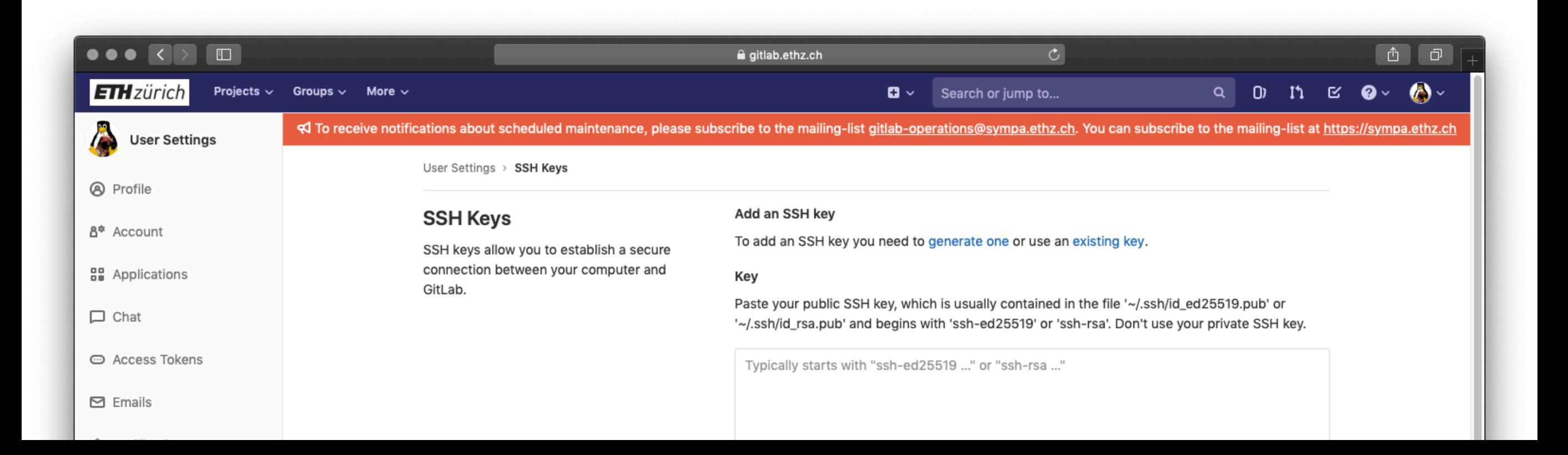

### **4. Upload the project files to Gitlab**

Go to the repository (Projects  $\rightarrow$  repository name) and follow the instructions for *Push an existing folder*.

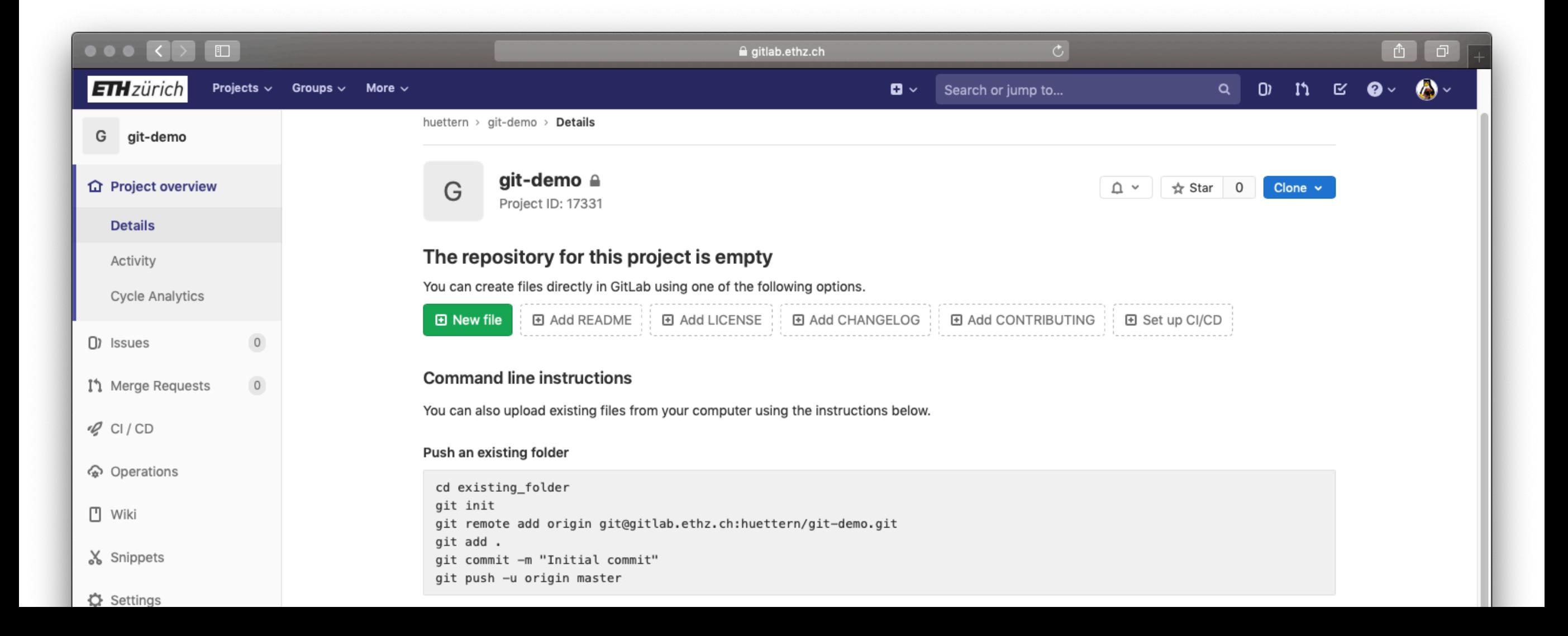

### **5. Download the repository to your local machine**

This way you can work on your machine without VM connection

### \$ git clone <link\_to\_repo>

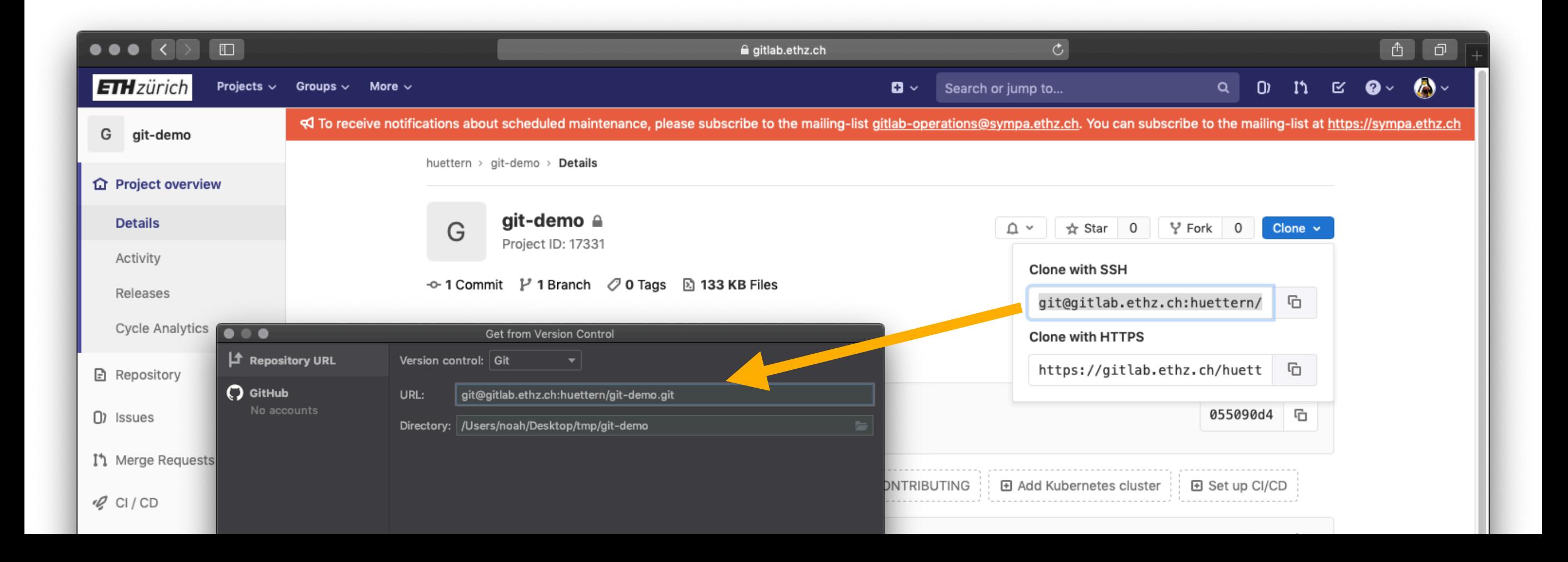

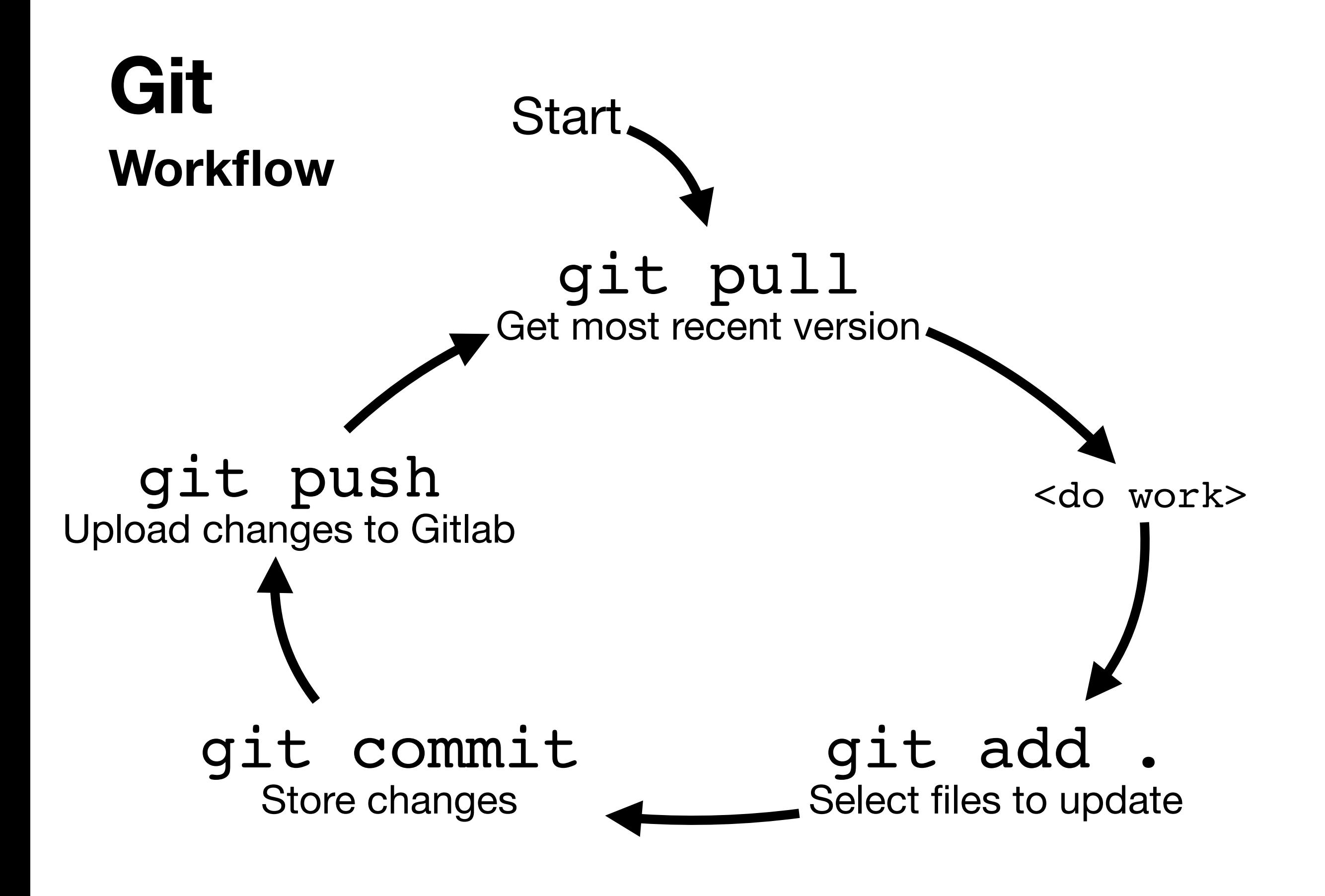

# **Workflow Git**

# Download latest changes from Gitlab \$ git pull # Do work on files... \$ vim main.py # Show what has changed \$ git status # Add the files you want to update \$ git add main.py # Store changes in history with a short description \$ git commit -m "very important bug fix" # Upload the changes to Gitlab \$ git push

## **Workflow Git**

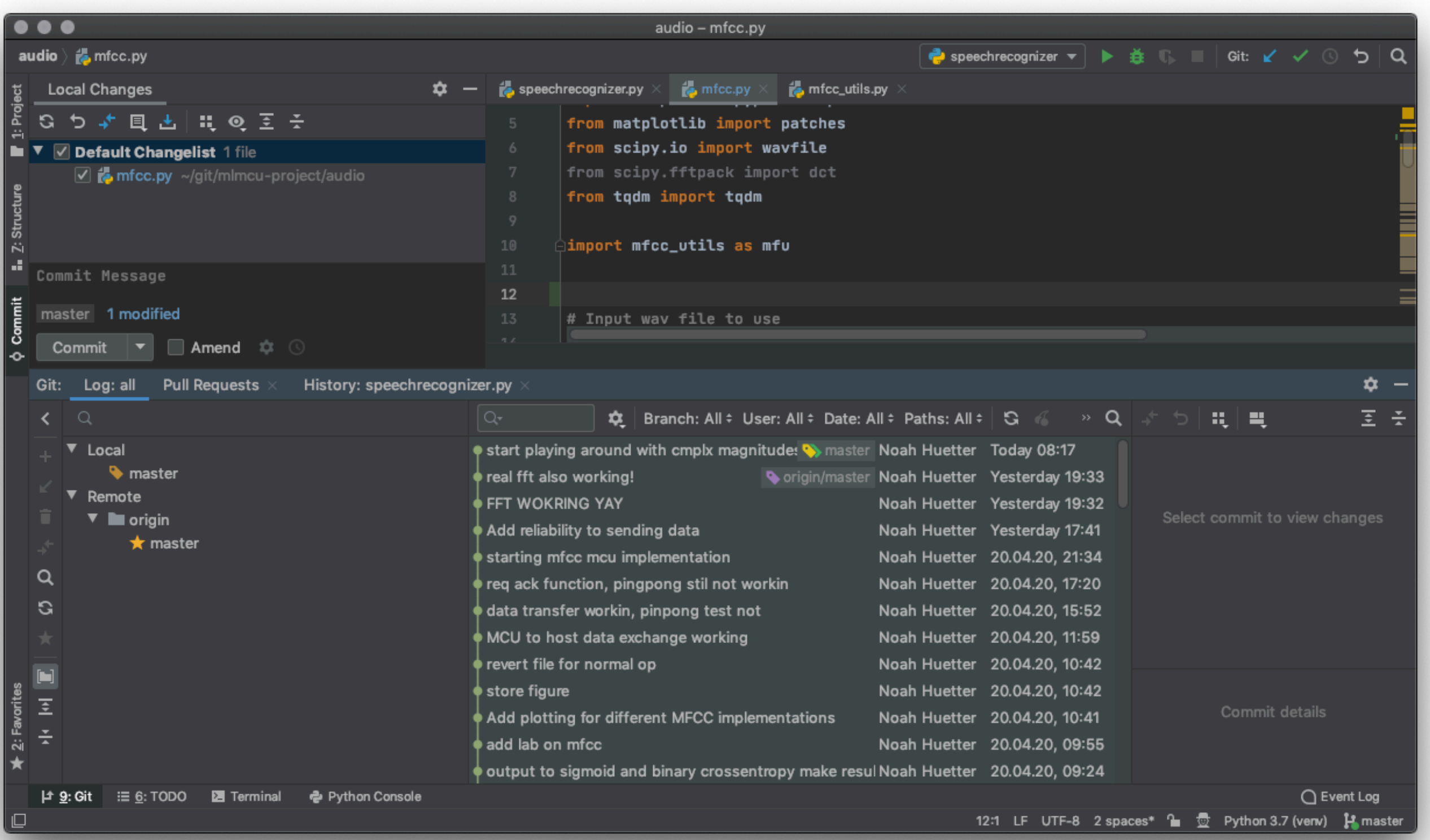

## **Tips and Tricks Git**

- No branching required for the assignment
- Run the git commands from the correct directory
- Always pull before you push

Cheat Sheet & Installation Guide

rogerdudler.github.io/git-guide

## Communication Networks Exercise 10

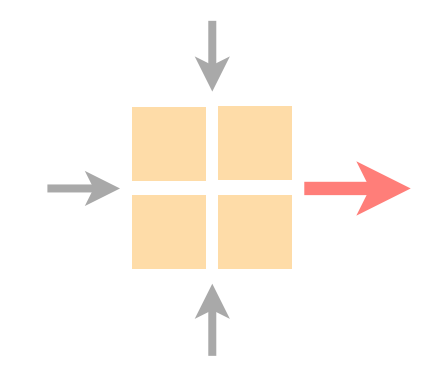

#### Wrap-up of the routing project

Intro to the reliable transport project

Intro to Python and Git

Current assignment

### Task 1: Reliable Transport

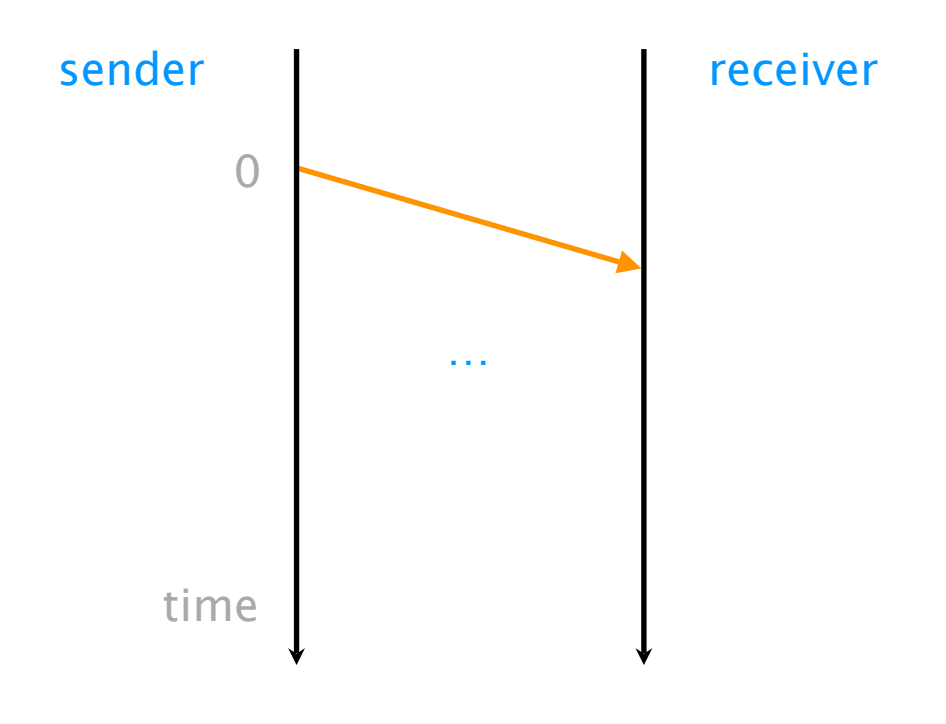

Analyze a Go-Back-N transfer on a 10Mbps link with a 100ms propagation delay of 10 segments (10'000 bits) with and without loss

## Communication Networks Exercise 10

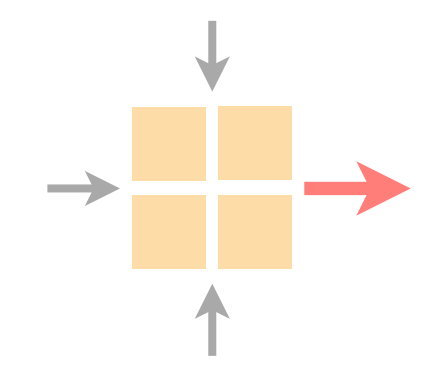

#### Wrap-up of the routing project

Intro to the reliable transport project

Intro to Python and Git

Current assignment